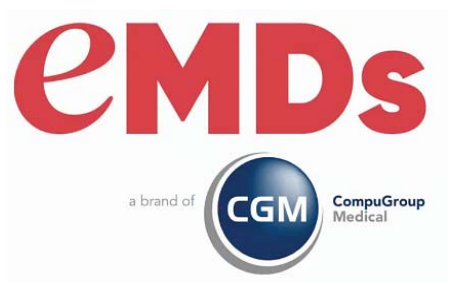

# FHIR API Documentation Guide

December 2022

#### **Copyright notice**

Copyright © 2022 eMDs, a brand of CompuGroup Medical. All Rights Reserved. .

Use of this documentation and related software is governed by a license agreement and this document is incorporated into and is made part of the license agreement. This documentation and related software contain confidential, proprietary, and trade secret information of eMDs, a brand of CompuGroup Medical, and are protected under United States and international copyright and other intellectual property laws. Use, disclosure, reproduction, modification, distribution, or storage in a retrieval system in any form or by any means is prohibited without the prior express written permission of eMDs, a brand of CompuGroup Medical. This documentation and related software are subject to change without notice.

#### **Publication date**

December 2022

#### **Product**

FHIR API

#### **Corporate address**

eMDs, a brand of CompuGroup Medical 10901 Stonelake Blvd. Austin, Texas 78759 512-257-5200

# **Table of Contents**

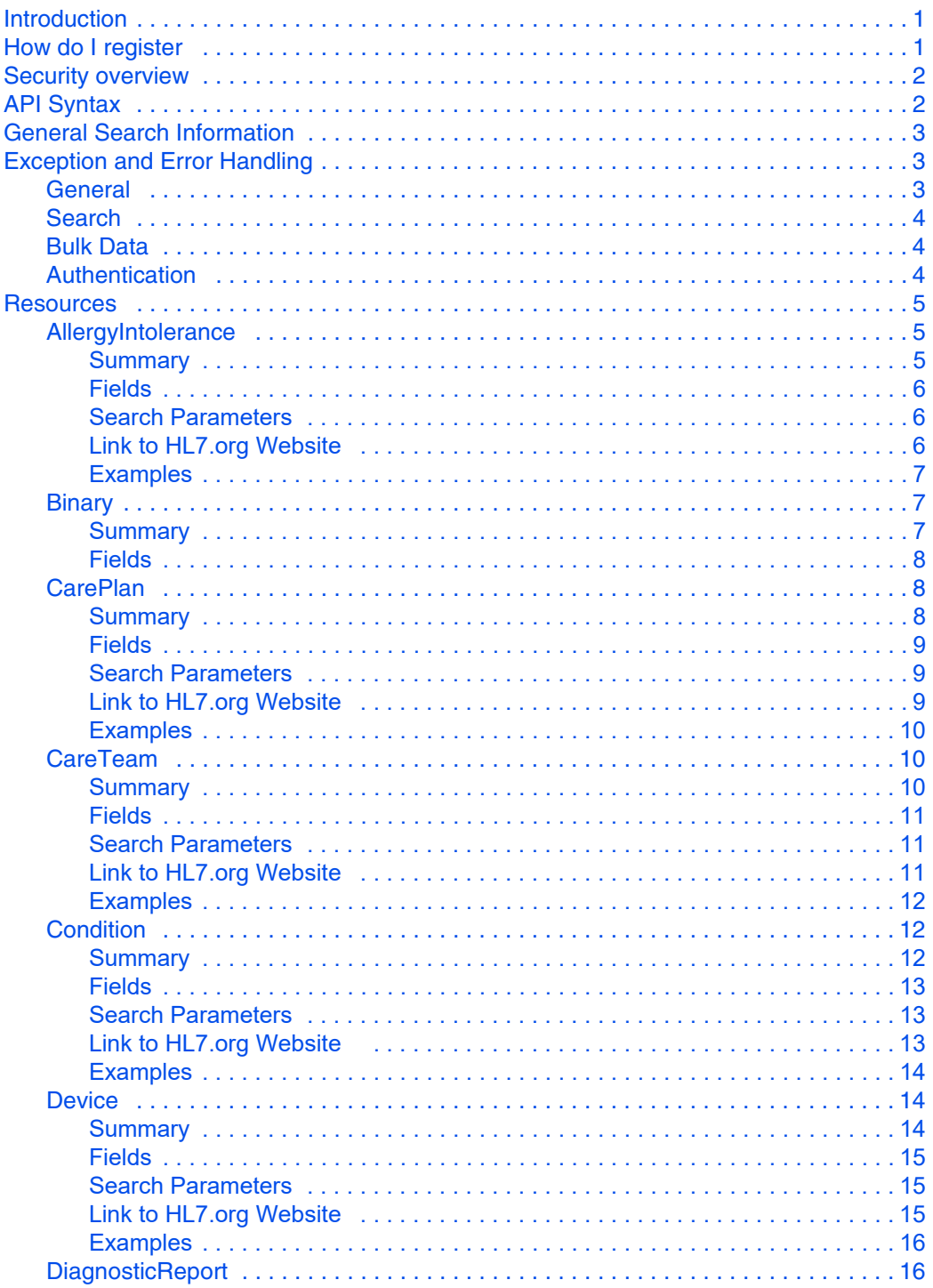

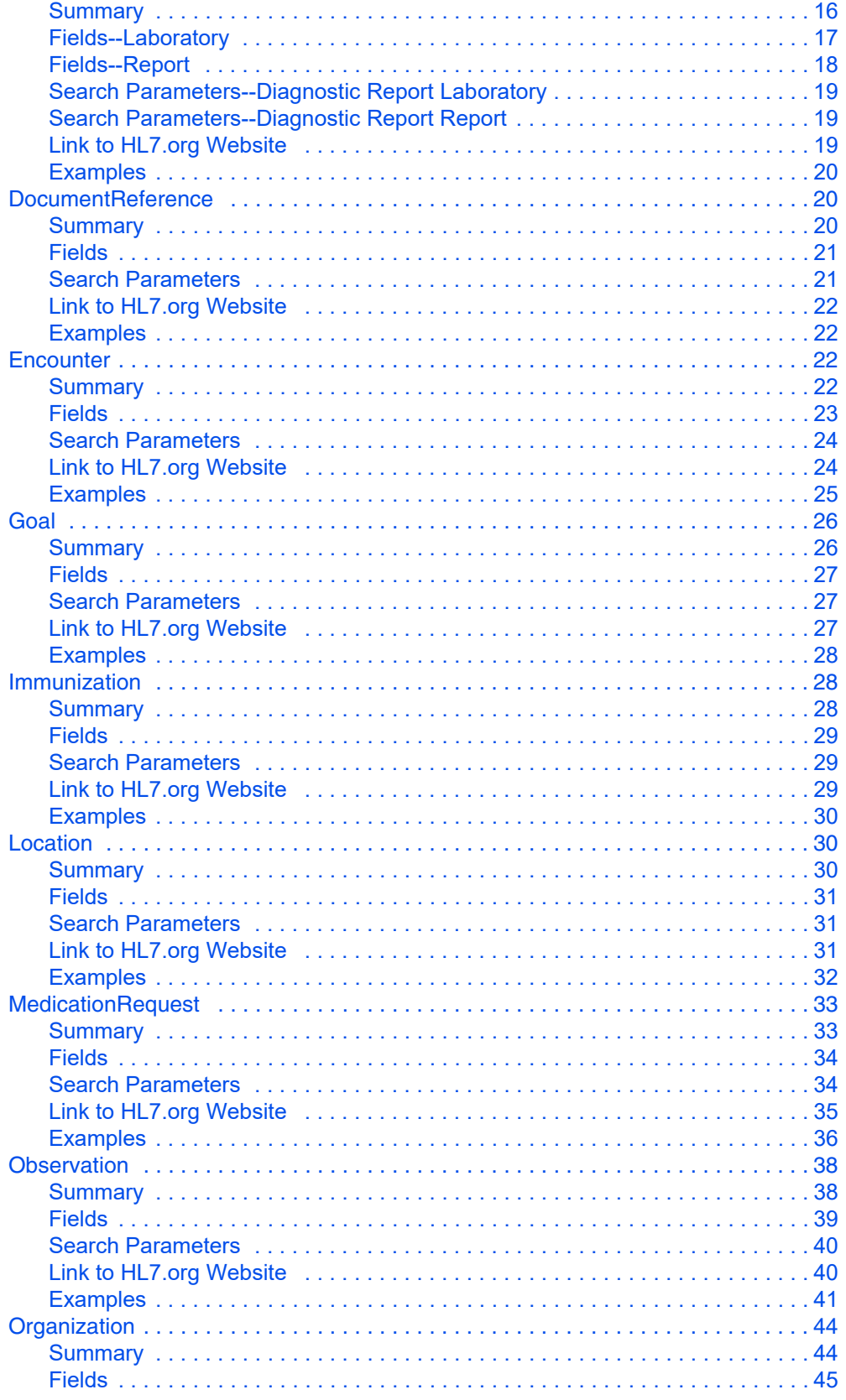

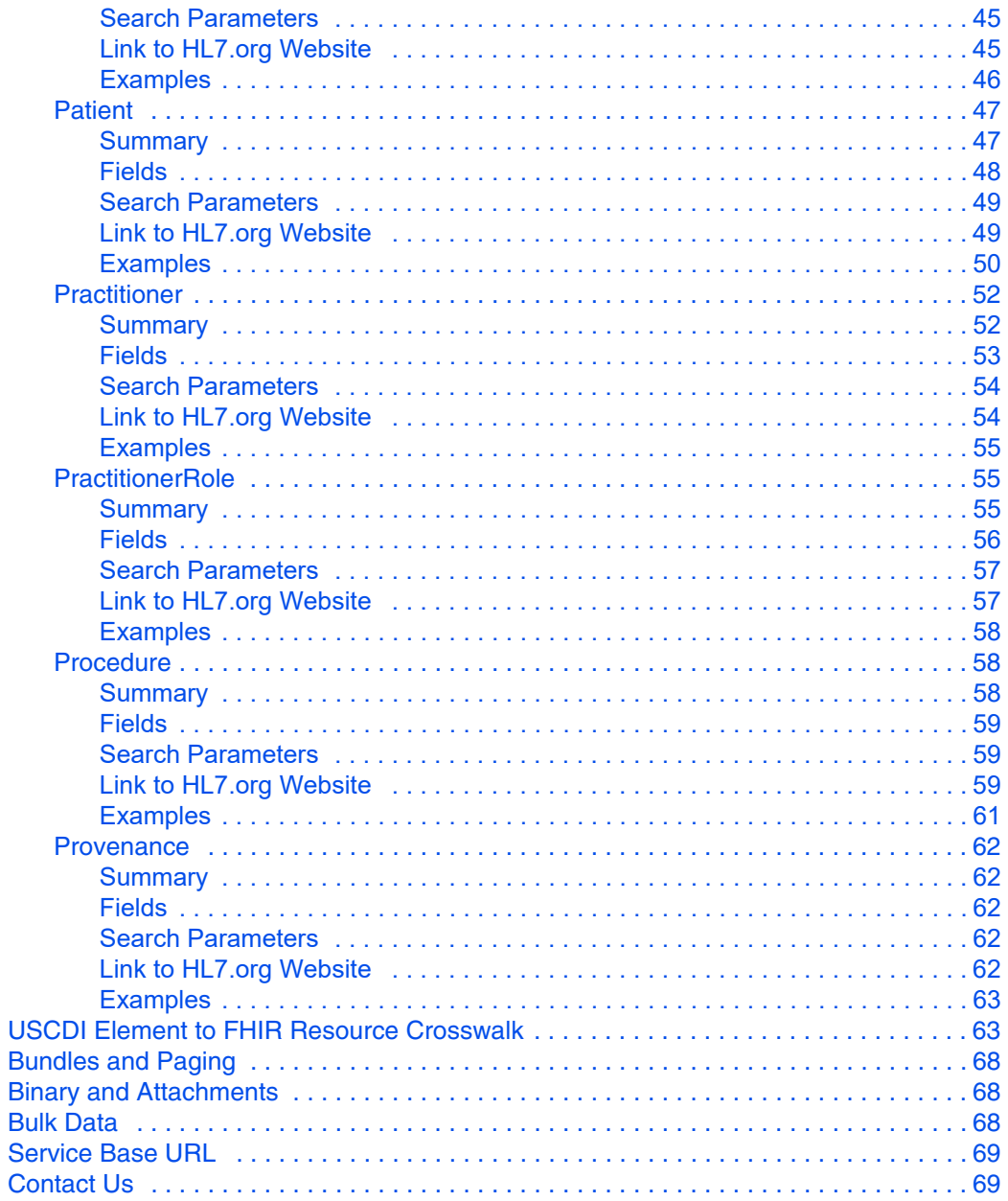

# <span id="page-6-0"></span>**I. Introduction**

This guide is intended to describe the available resources and capabilities of CGM's FHIR API implementation for eMDs and Aprima.

The API supports the following standards versions:

- United States Core Data for Interoperability (USCDI) version 1
- US Core 4.0 (FHIR US Core 4.0 Profile)
- SMART App Launch 2.0.0
- Bulk Data 1.0.1

Below you will find information on the following topics:

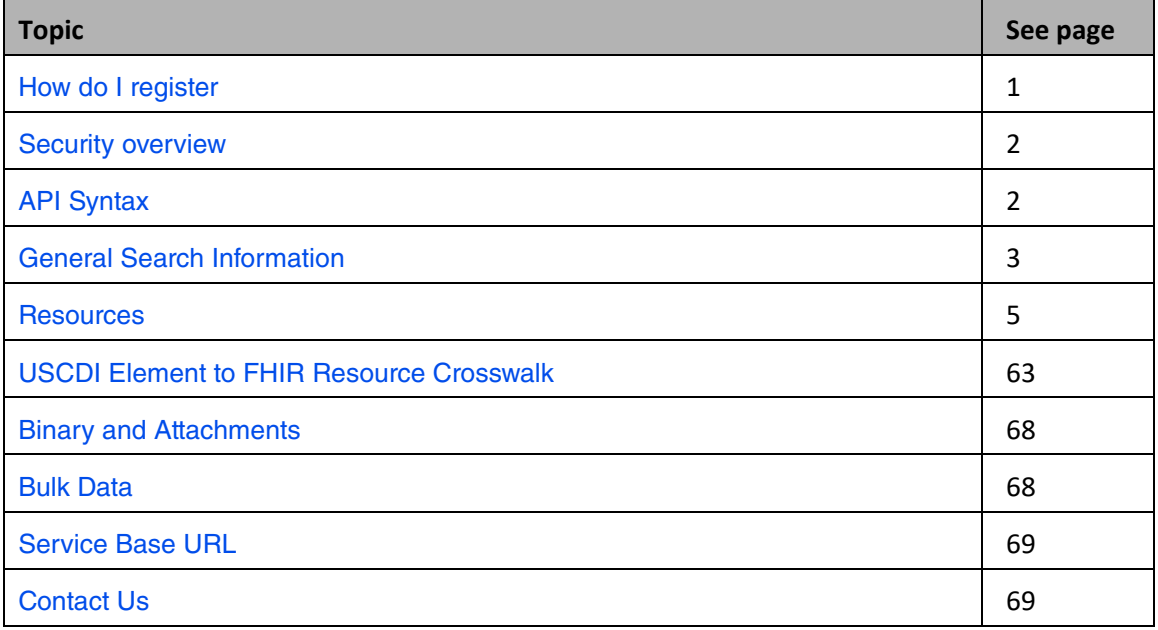

## <span id="page-6-1"></span>**II. How do I register**

- 1. Please contact your account executive with your request.
- 2. Reply to any questions that are required to complete the registration.
- 3. Once we have reviewed your information and verified the customer's purchase of the FHIR API connector, we'll work with you and your vendor to connect the FHIR application with your EHR.

## <span id="page-7-0"></span>**III. Security overview**

CGM's FHIR implementation uses the SMART on FHIR authorization framework. More information on the SMART on FHIR authorization framework and OAUTH 2.0 can be found at:

[SMART App Launch 2.0](https://nam04.safelinks.protection.outlook.com/?url=http%3A%2F%2Fhl7.org%2Ffhir%2Fsmart-app-launch%2FSTU2%2F&data=05%7C01%7Cpash%40emds.com%7C3a3190d141414cdb9b9308dad280d4a9%7C9de90156a85648e5a8cdae5498ed702b%7C0%7C0%7C638053748050196300%7CUnknown%7CTWFpbGZsb3d8eyJWIjoiMC4wLjAwMDAiLCJQIjoiV2luMzIiLCJBTiI6Ik1haWwiLCJXVCI6Mn0%3D%7C3000%7C%7C%7C&sdata=i5kYOPjDSOjxCPplli7xPX%2BCul%2Bk61RLRs%2B5MZajLpU%3D&reserved=0) [OAUTH 2.0](https://nam04.safelinks.protection.outlook.com/?url=https%3A%2F%2Fwww.rfc-editor.org%2Frfc%2Frfc6749&data=05%7C01%7Cpash%40emds.com%7C3a3190d141414cdb9b9308dad280d4a9%7C9de90156a85648e5a8cdae5498ed702b%7C0%7C0%7C638053748050196300%7CUnknown%7CTWFpbGZsb3d8eyJWIjoiMC4wLjAwMDAiLCJQIjoiV2luMzIiLCJBTiI6Ik1haWwiLCJXVCI6Mn0%3D%7C3000%7C%7C%7C&sdata=OF0pI0gxmH5C8WXL0BmEk219M1SoYfB6ectSfB4LWdo%3D&reserved=0)

The SMART App Launch Framework connects third-party applications to Electronic Health Record data, allowing apps to launch from inside or outside the user interface of an EHR system. It provides a reliable, secure authorization protocol for a variety of app architectures, including apps that run on an end-user's device as well as apps that run from an EHR. We support both standalone and EHR launched apps for use by clinicians and healthcare providers. Standalone apps are supported for patients, so

- We support standalone and EHR launched apps
- Standalone apps are supported for all users.
- EHR launched apps are supported for clinicians and healthcare providers.

CGM FHIR Server conforms to the Smart App Launch Framework 2.0.0. For further details on making authorization requests, and gaining access to FHIR resources, review the information at http://hl7.org/fhir/smart-app-launch/1.0.0/"

If you want to set up your Client for access to multiple ApI Resources, an aud= must be passed as part of your access token request.

# <span id="page-7-1"></span>**IV. API Syntax**

CGM's FHIR APIs support POST and GET calls to retrieve resources. For Bulk Data export DELETE is supported to delete a bulk data request that has been made.

Examples:

GET [base]/AllergyIntolerance?patient=123

POST [base]/AllergyIntolerace

Content-Type: application/x-www-form-urlencoded

patient=123

## <span id="page-8-0"></span>**V. General Search Information**

Regarding searches:

Note on search nomenclature: In the examples, {system} is a component that can be omitted from the search string to search across all systems for the provided identifier. Inclusion of {System} produces a more targeted search.

When system is omitted for a code/token search, search all of the potential systems for the query value.

To search by reference, see the following page: http://hl7.org/fhir/R4/search.html#reference

To search by dates, see the following page: http://hl7.org/fhir/R4/search.html#date

For more detailed information, see the following page: http://hl7.org/fhir/R4/search.html

## <span id="page-8-1"></span>**VI. Exception and Error Handling**

### <span id="page-8-2"></span>**A. General**

- 1. Invalid/Not implemented resource returns "HTTP 404 Unknown."
- 2. Only GET and POST are supported (not HTTP GET/POST) returns "HTTP 405 Method Not Allowed."
- 3. No DB Connection Info Available (client not found in client discovery) returns "HTTP 500 Internal Server Error."
- 4. No available workers returns "HTTP 503 Not Available."
- 5. Invalid JSON returned from DB (details added in diagnostics) returns "500 Internal Server Error."

```
EX:  
{ 
      "resourceType": "OperationOutcome",
      "text": {
             "status": "generated"
      },
       "issue": [
             {
                    "severity": "error",
                     "code": "processing",
                     "diagnostics": "The resource could not be generated ‐ Error ‐ DB ERROR ‐ 
          Conversion failed when converting from a character string to 
          uniqueidentifier."
             }
      ]
```
} 6. Read Interactions

1. NULL or empty response returns "500 – Internal Server Error" for invalid JSON

### <span id="page-9-0"></span>**B. Search**

- 1. If an unrecognized search term is passed, the system will attempt to execute the search without that parameter included. This may result in larger result sets than intended.
- 2. Empty bundle response (no results returned) returns "200 OK."

### <span id="page-9-1"></span>**C. Bulk Data**

- 1. Failed Delete (output contains ERROR): Could Not DELETE Resource 500
- 2. Status check on deleted resource: 404 Could not provide status Resource \$requestId has been deleted
- 3. General status check error/no valid status: 404 Not Found
- 4. \$export general error: 500 Could not generate the \$export request
- 5. Empty output for ndjson: 500 Fetched Resource has no data

### <span id="page-9-2"></span>**D. Authentication**

- 1. Authentication for CGM Identity conforms to the Internet Engineering Task Force (IETF) RFC 6749 OAuth 2.0 Authorization Framework.
- 2. Token Not Provided (no client found/no token returned) returns "401 Unauthorized."
- 3. Auth error is not null from Introspection returns "403 Forbidden."

```
if \{\$ active != "true"} {
                                                   set authError "Token Not Valid ‐ Token Not Active"
                   \} elseif \{\$ nbf > \$now\} {
                                                   set authError "Token Not Valid ‐ Token Too New"
                   \} elseif \{$ exp < $now\} {
                                                   set authError "Token Not Valid ‐ Expired Token"
                                           } elseif {[lsearch $_aud $audience] < 0} {
                                                   set authError "Token Not Valid ‐ Invalid Audience ‐ $audience"
                                           } elseif {![regexp "$_iss" $::introspect_api_uri]} {
                                                   set authError "Token Not Valid ‐ Invalid Issuer"
                                           } elseif {!$isScopeValid} {
                                                   set authError "Token Not Valid ‐ Invalid Scope"
                        }
```
## <span id="page-10-0"></span>**VII. Resources**

Below are the resources supported, including Field information, Search Parameters, and Examples.

### <span id="page-10-2"></span><span id="page-10-1"></span>**A. AllergyIntolerance**

#### **Summary**

The AllergyIntolerance resource records, searches, and fetches allergies/adverse reactions associated with a patient. This section identifies the fields and search parameters for the AllergyIntolerance resource.

<span id="page-11-0"></span>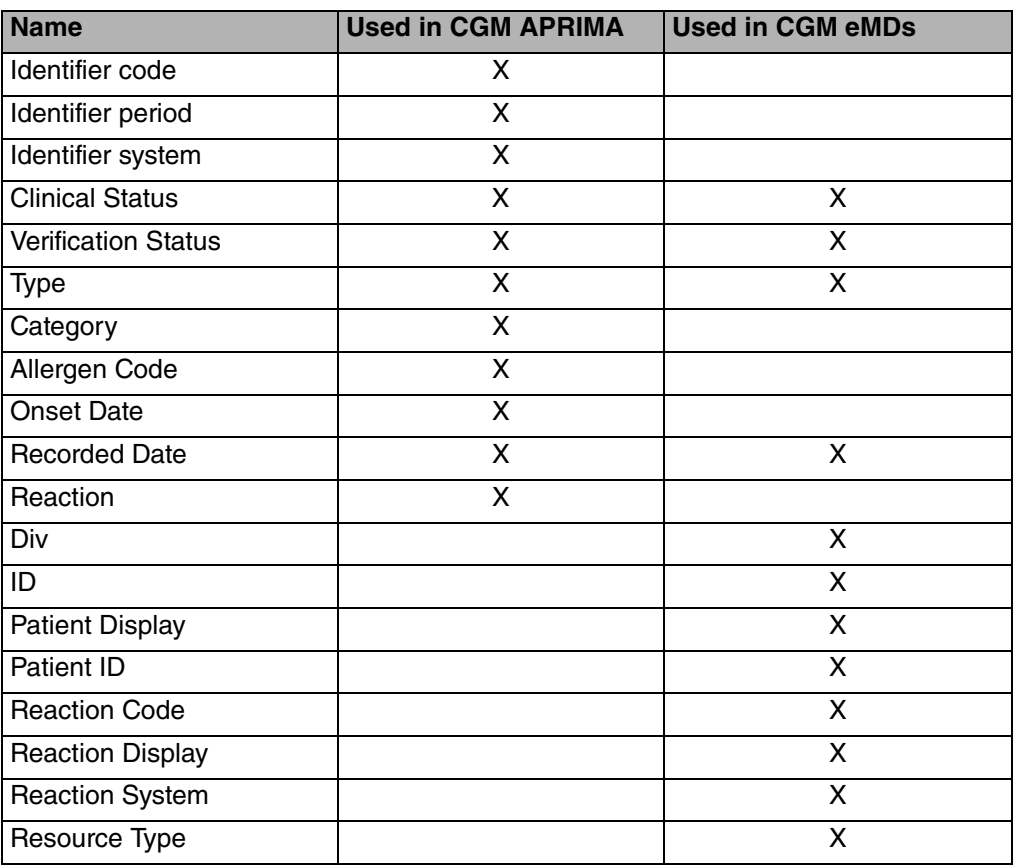

### <span id="page-11-1"></span>**Search Parameters**

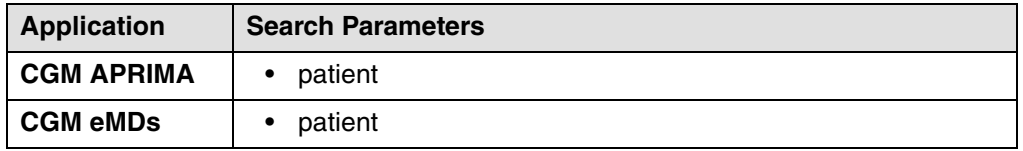

### <span id="page-11-2"></span>**Link to HL7.org Website**

http://hl7.org/fhir/us/core/STU4/StructureDefinition-us-core-allergyintolerance.html

#### <span id="page-12-0"></span>**Examples**

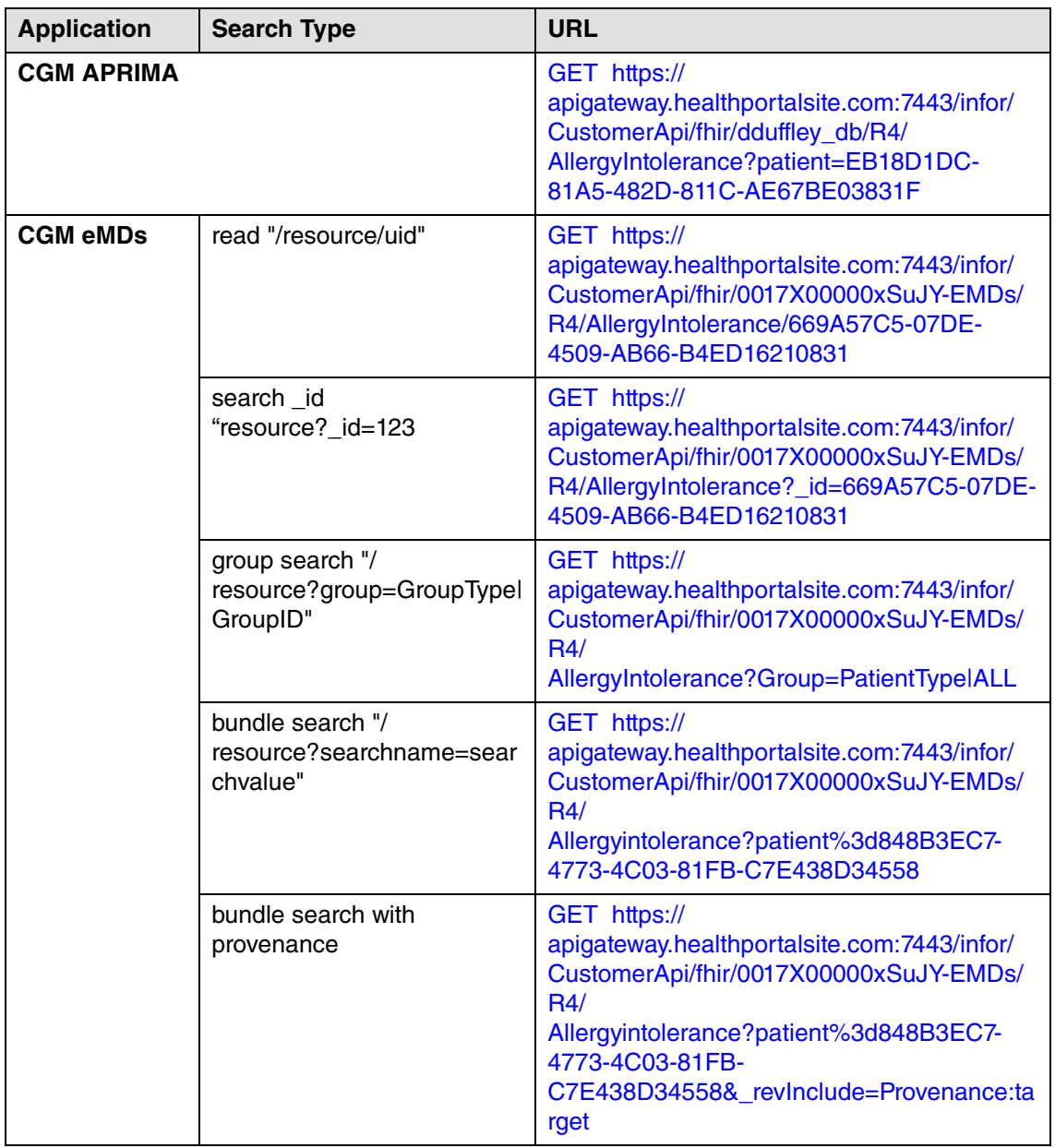

## <span id="page-12-2"></span><span id="page-12-1"></span>**B. Binary**

### **Summary**

Binary is a secondary resource providing access to the file image associated with a DocumentReference and certain DiagnosticReport resource requests. Binary has no search capability.

<span id="page-13-0"></span>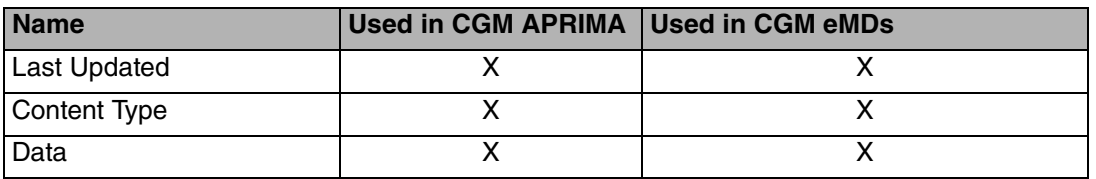

## <span id="page-13-2"></span><span id="page-13-1"></span>**C. CarePlan**

#### **Summary**

The CarePlan resource records, searches, and fetches assessment and plan of treatment data associated with a patient. This section identifies the fields and search parameters for the CarePlan resource.

<span id="page-14-0"></span>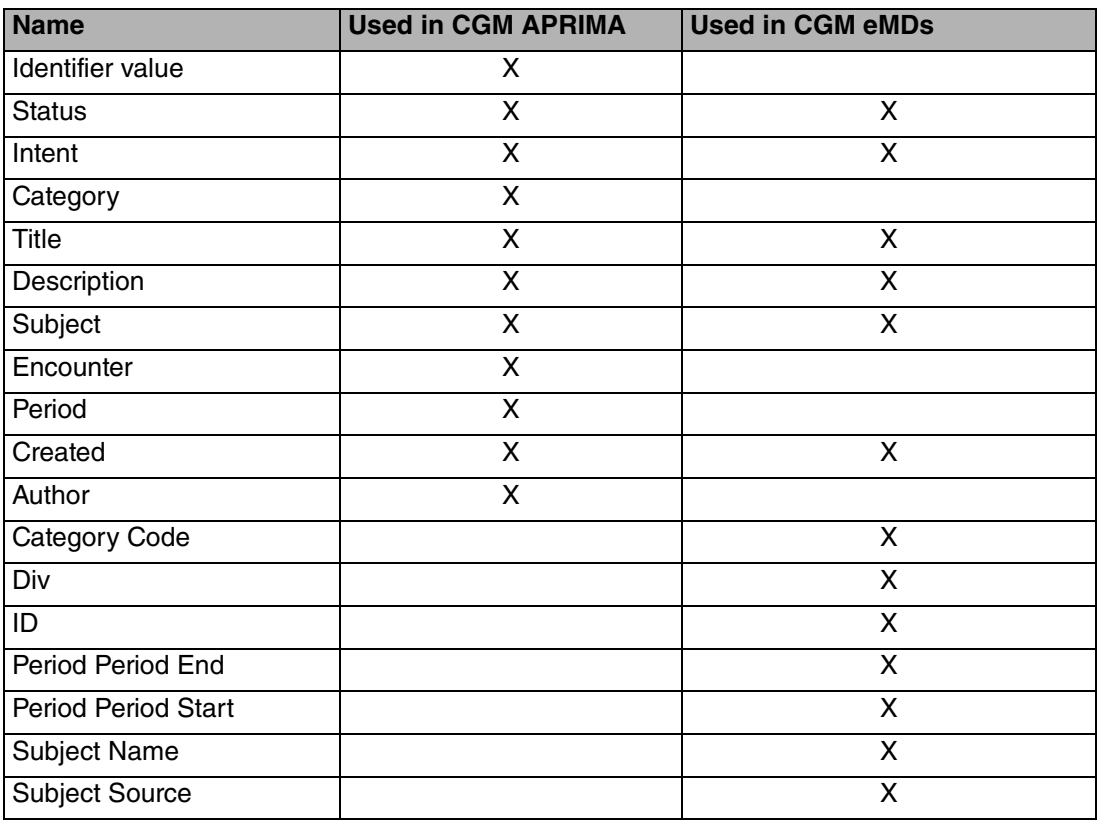

### <span id="page-14-1"></span>**Search Parameters**

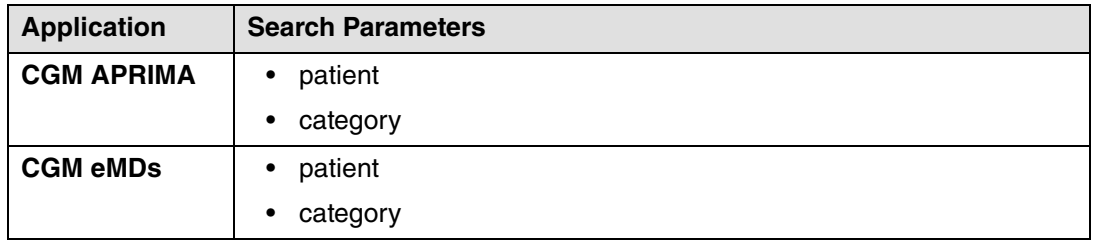

### <span id="page-14-2"></span>**Link to HL7.org Website**

http://hl7.org/fhir/us/core/STU4/StructureDefinition-us-core-careplan.html

#### <span id="page-15-0"></span>**Examples**

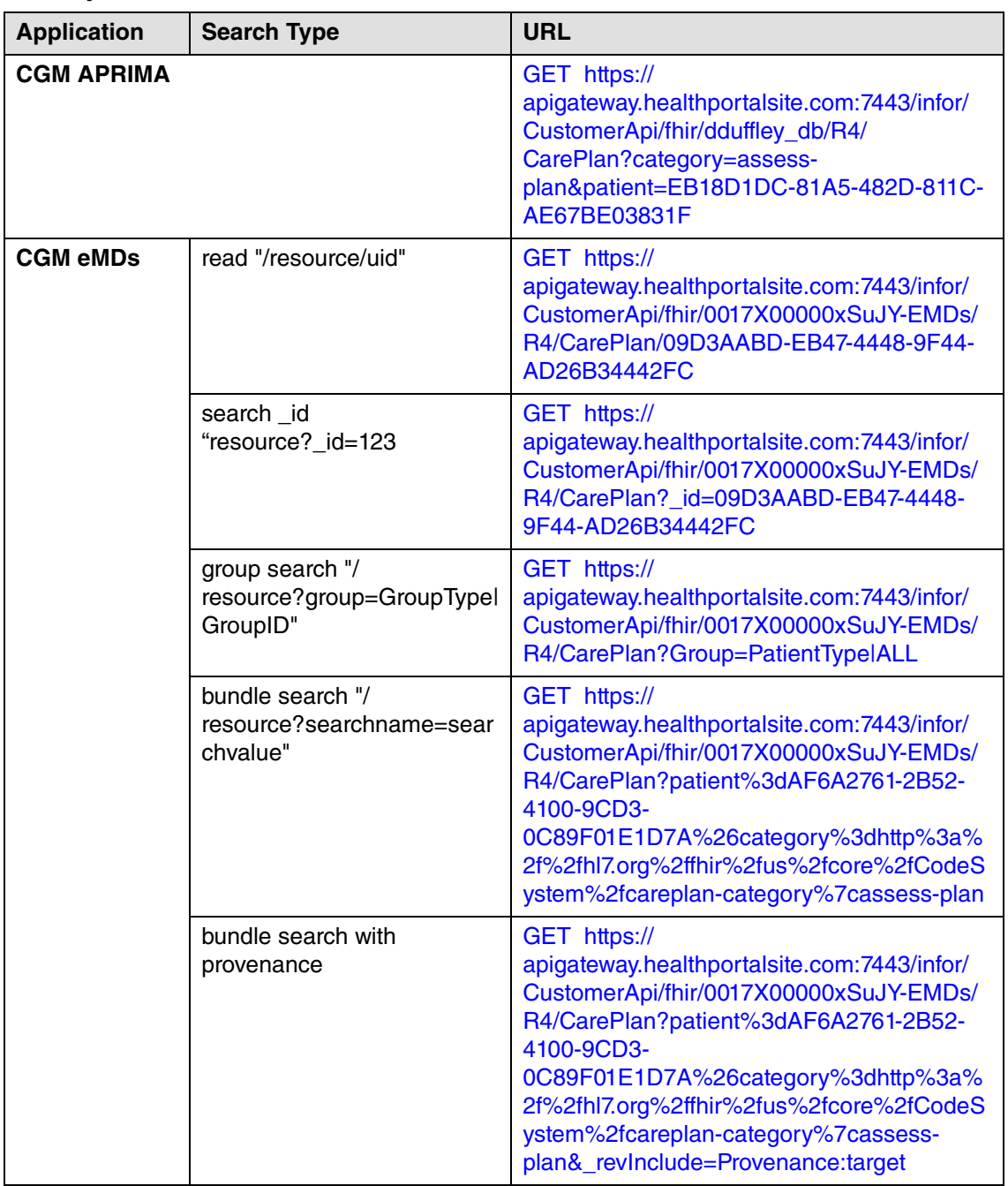

### <span id="page-15-2"></span><span id="page-15-1"></span>**D. CareTeam**

#### **Summary**

The CareTeam resource records, searches, and fetches assessment and plan of treatment data associated with a patient. This section identifies the fields and search parameters for the CareTeam resource.

<span id="page-16-0"></span>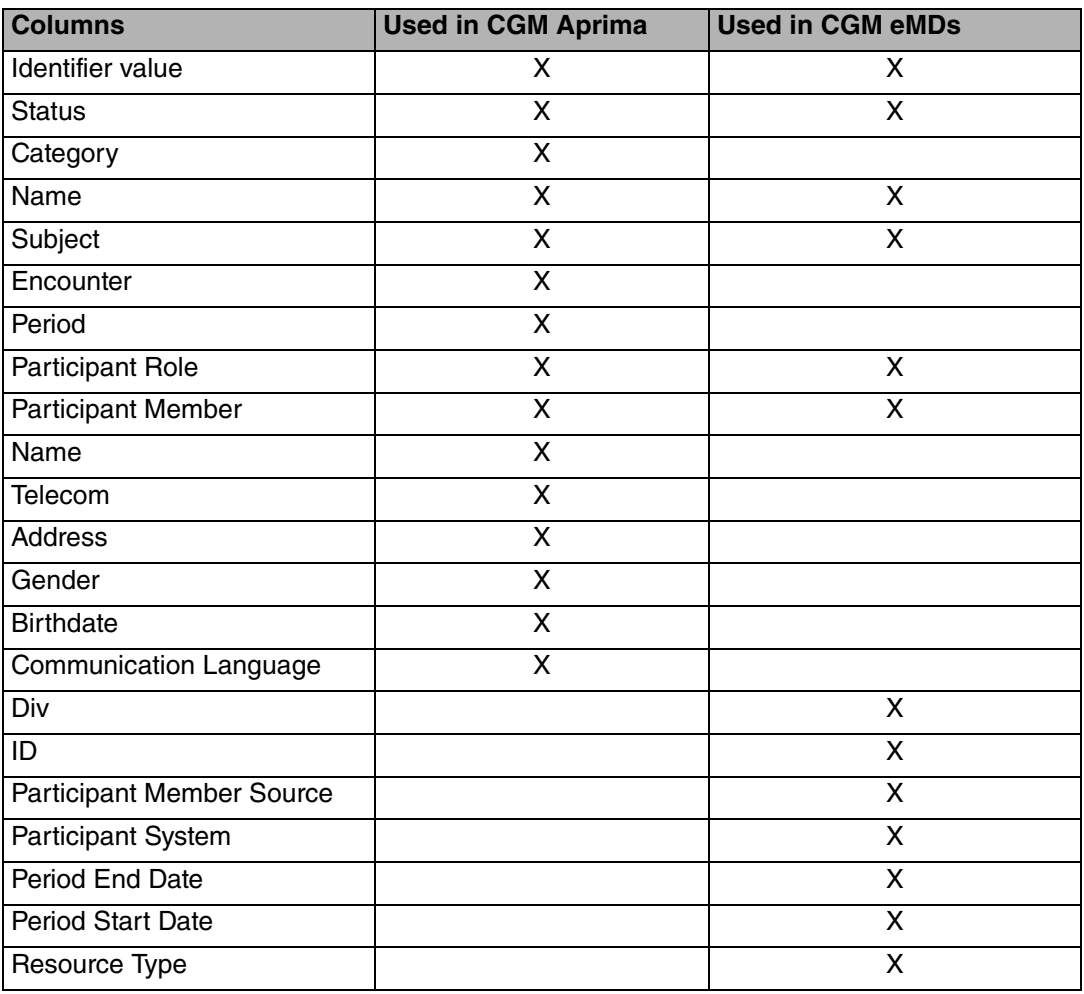

### <span id="page-16-1"></span>**Search Parameters**

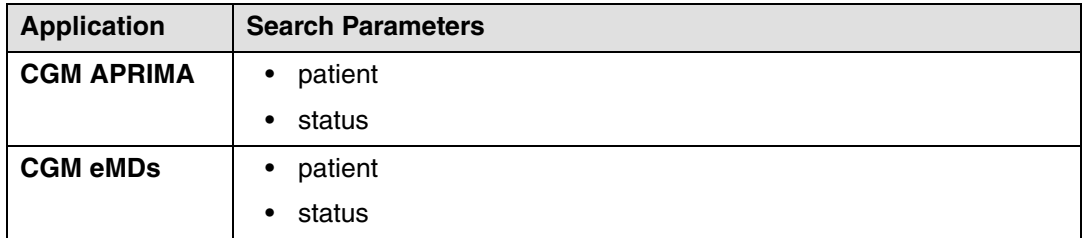

### <span id="page-16-2"></span>**Link to HL7.org Website**

http://hl7.org/fhir/us/core/STU4/StructureDefinition-us-core-careteam.html

<span id="page-17-0"></span>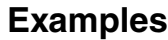

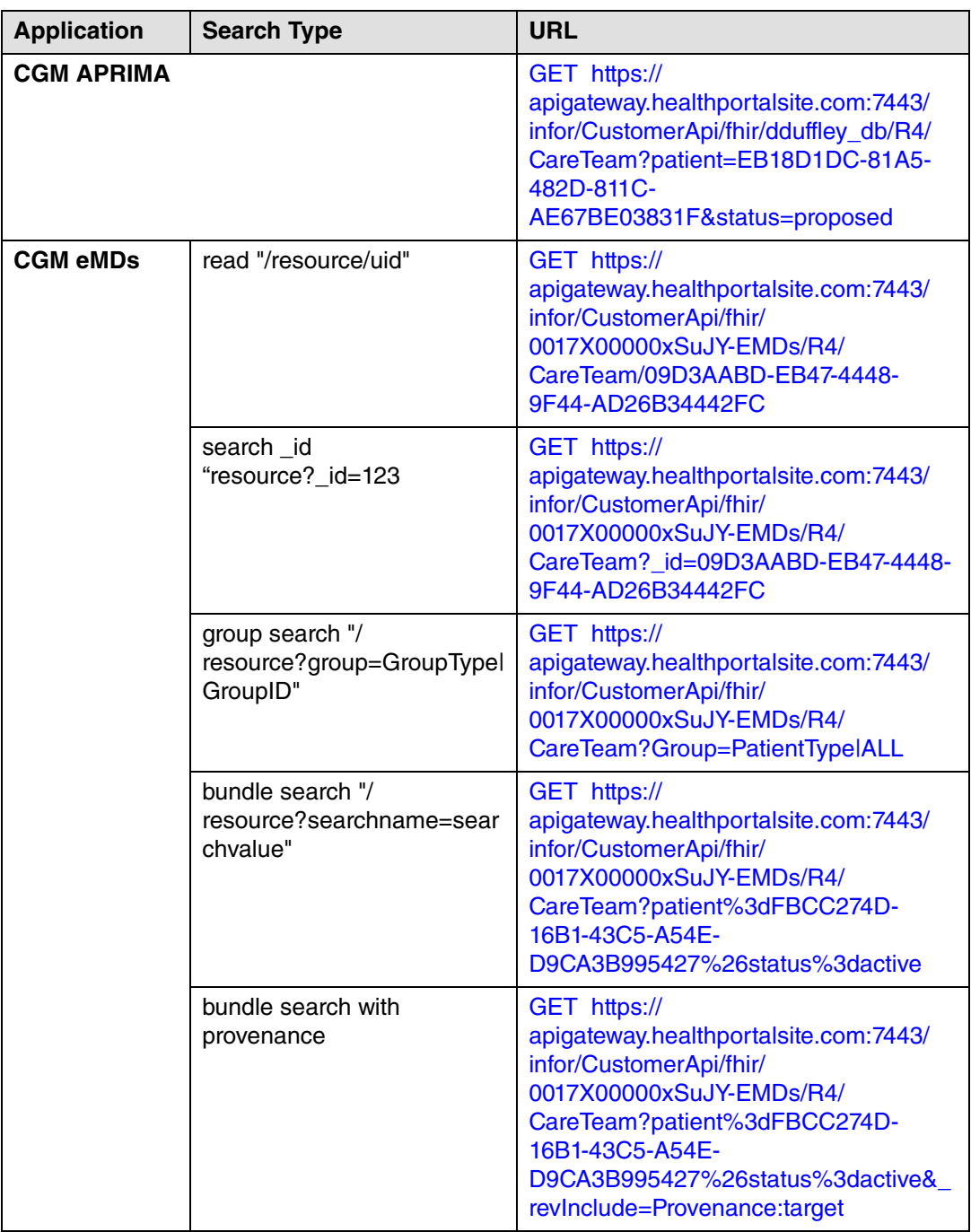

### <span id="page-17-2"></span><span id="page-17-1"></span>**E. Condition**

#### **Summary**

The Condition resource records, searches, and fetches a list of conditions associated with a patient. This section identifies the fields and search parameters for the Condition resource.

<span id="page-18-0"></span>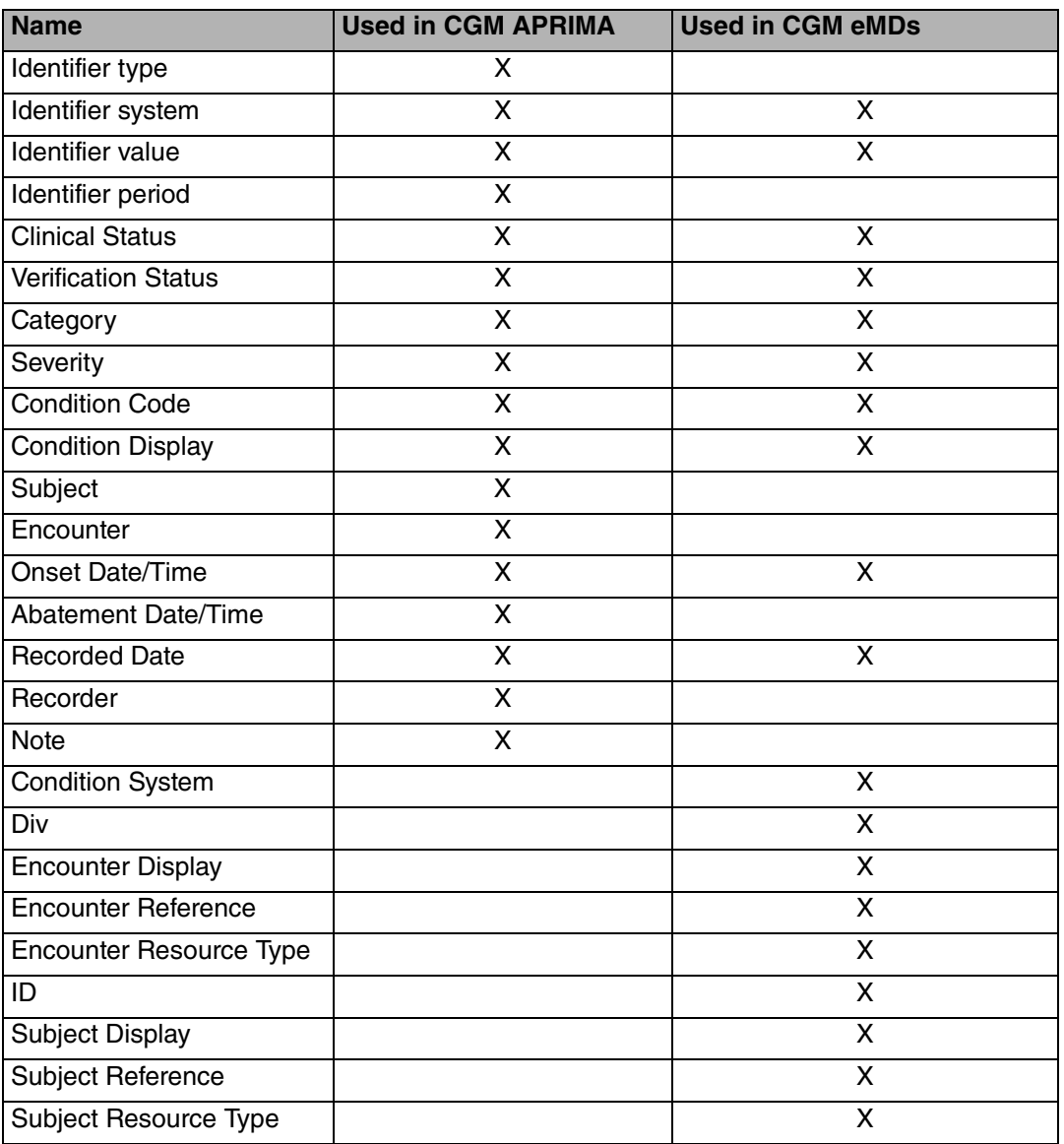

### <span id="page-18-1"></span>**Search Parameters**

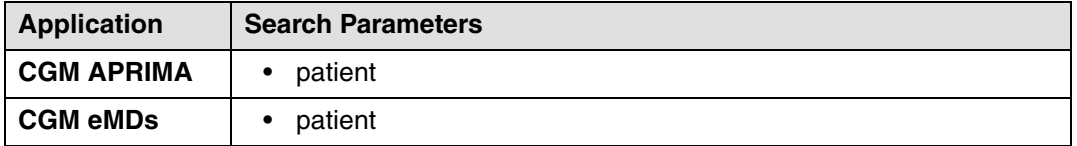

### <span id="page-18-2"></span>**Link to HL7.org Website**

<http://hl7.org/fhir/us/core/STU4/StructureDefinition-us-core-condition.html>

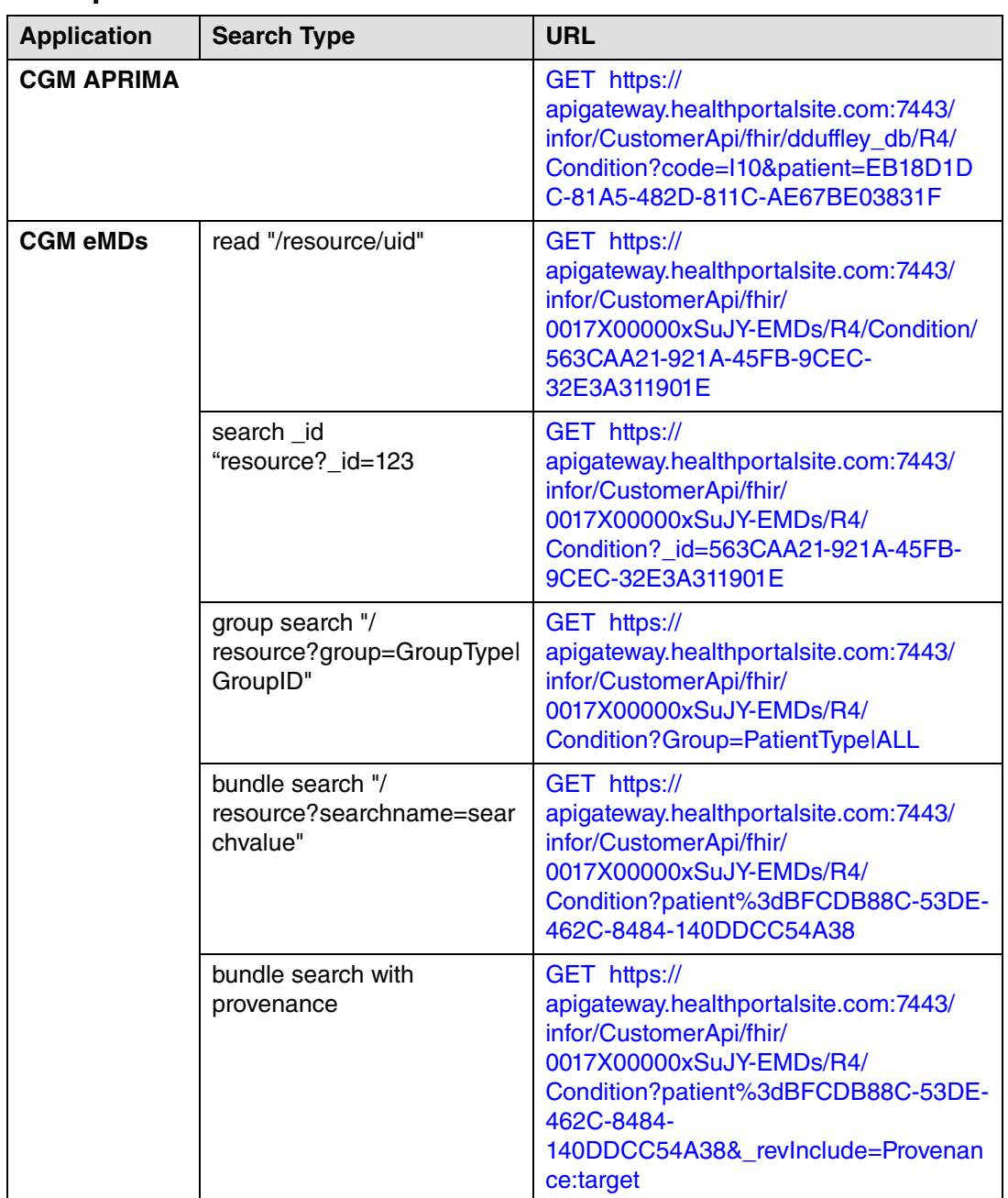

#### <span id="page-19-0"></span>**Examples**

### <span id="page-19-2"></span><span id="page-19-1"></span>**F. Device**

#### **Summary**

The Device resource records, searches, and fetches UDI information associated with a patient's implantable device(s). This section identifies the fields and search parameters for the Device resource.

<span id="page-20-0"></span>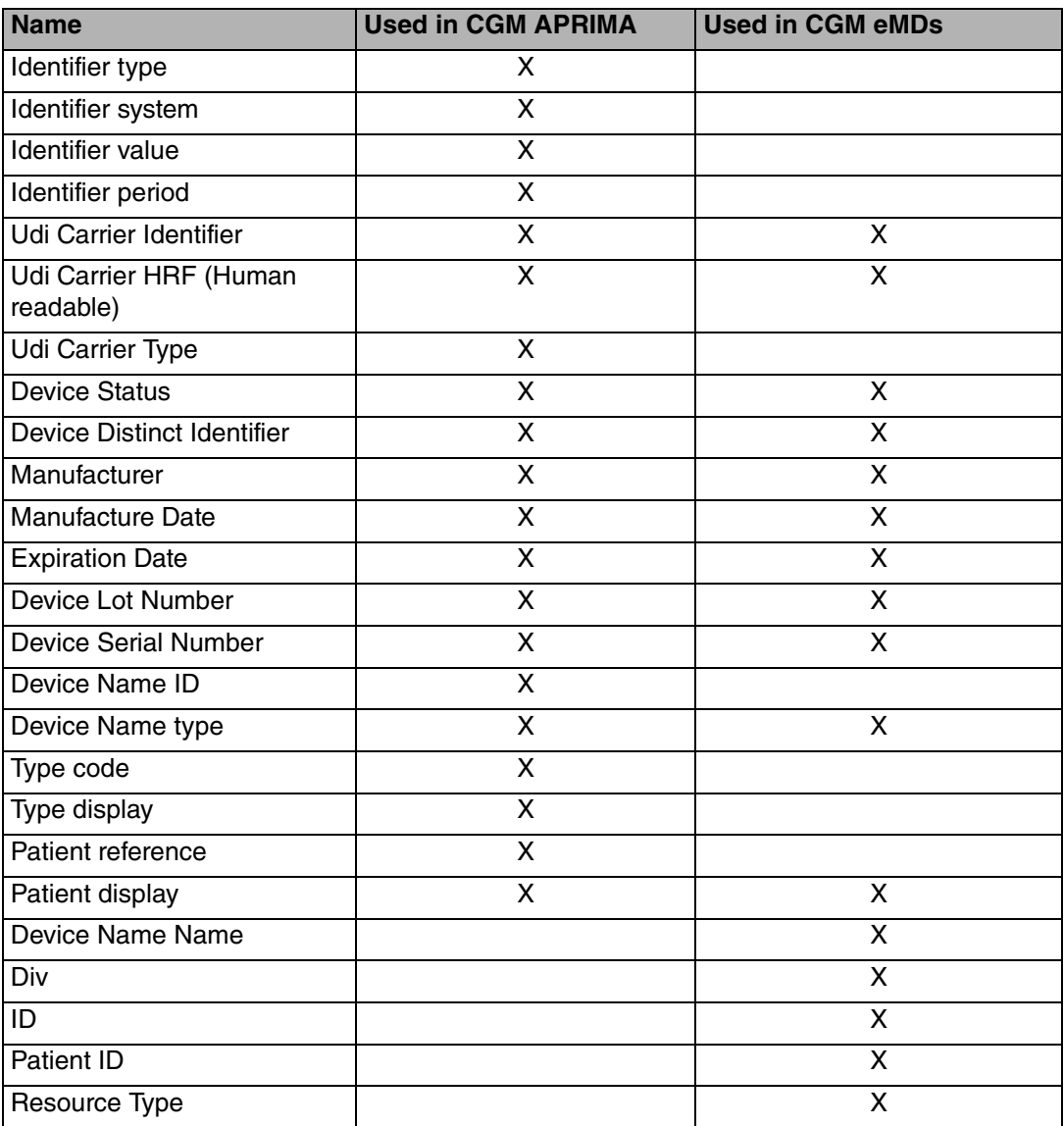

### <span id="page-20-1"></span>**Search Parameters**

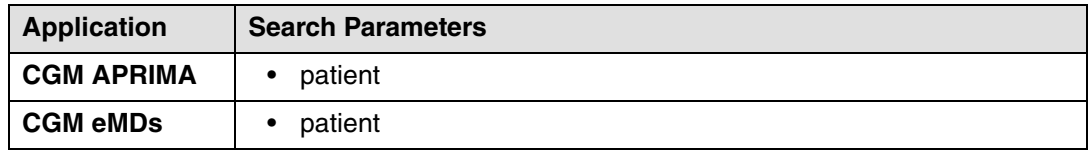

### <span id="page-20-2"></span>**Link to HL7.org Website**

<http://hl7.org/fhir/us/core/STU4/StructureDefinition-us-core-implantable-device.html>

<span id="page-21-0"></span>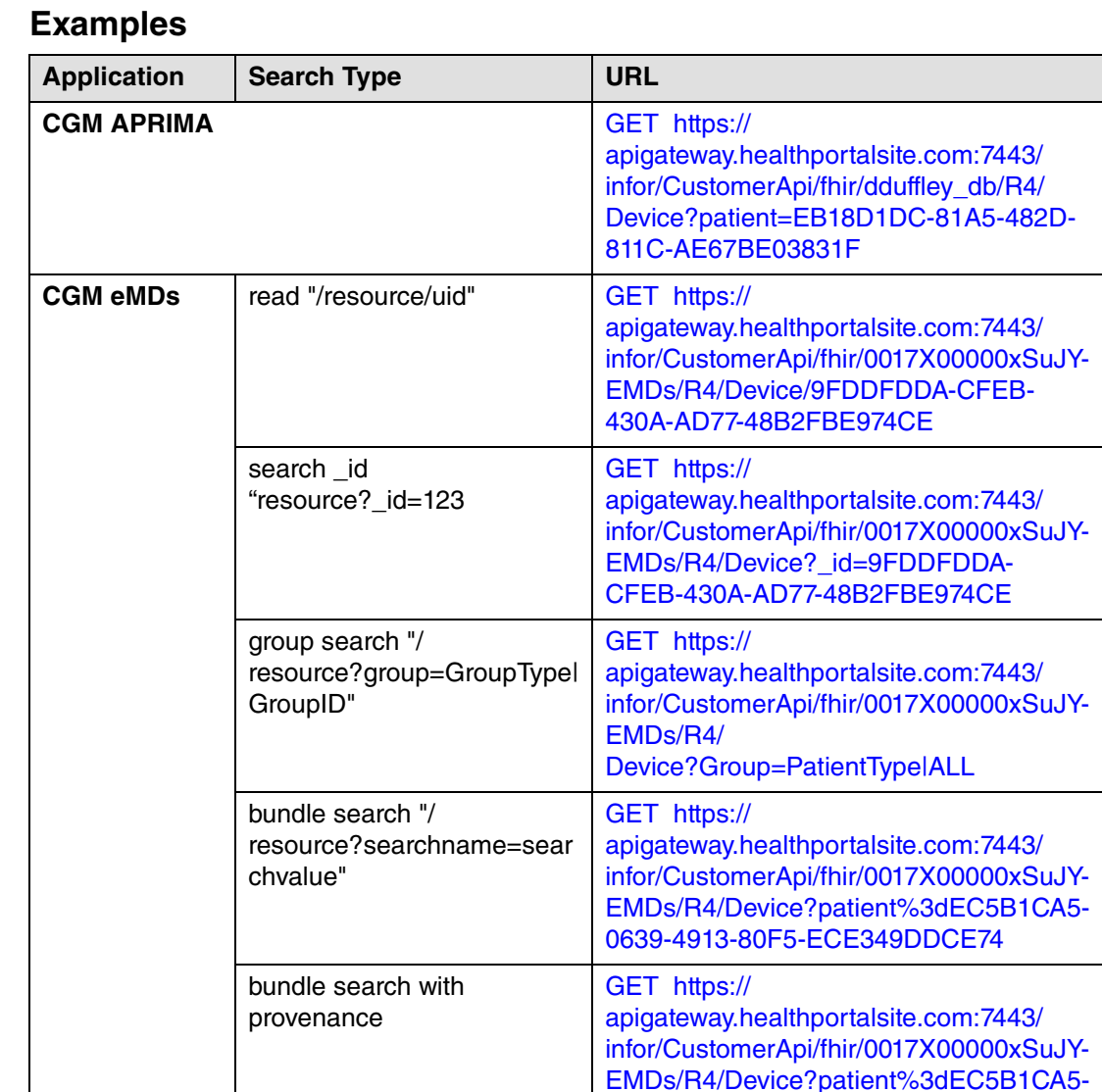

## <span id="page-21-2"></span><span id="page-21-1"></span>**G. DiagnosticReport**

#### **Summary**

This resource includes both Laboratory Report and Report and Note Exchange.

**Laboratory Report:** Laboratory results are grouped and summarized using the DiagnosticReport resource which typically reference Observation resource(s). Each Observation resource represents an individual laboratory test and result value or component result values, or a "nested" panel (such as a microbial susceptibility panel) which references other observations. They can also be presented in report form or as free text. The DiagnosticReport resource records, searches, and fetches laboratory results associated with a

0639-4913-80F5-

ce:target

ECE349DDCE74&\_revInclude=Provenan

patient. This section identifies the fields and search parameters for the Laboratory Report resource.

**Report and Note Exchange:** Sets minimum expectations for searching and fetching Diagnostic Reports and Notes using the DiagnosticReport resource.

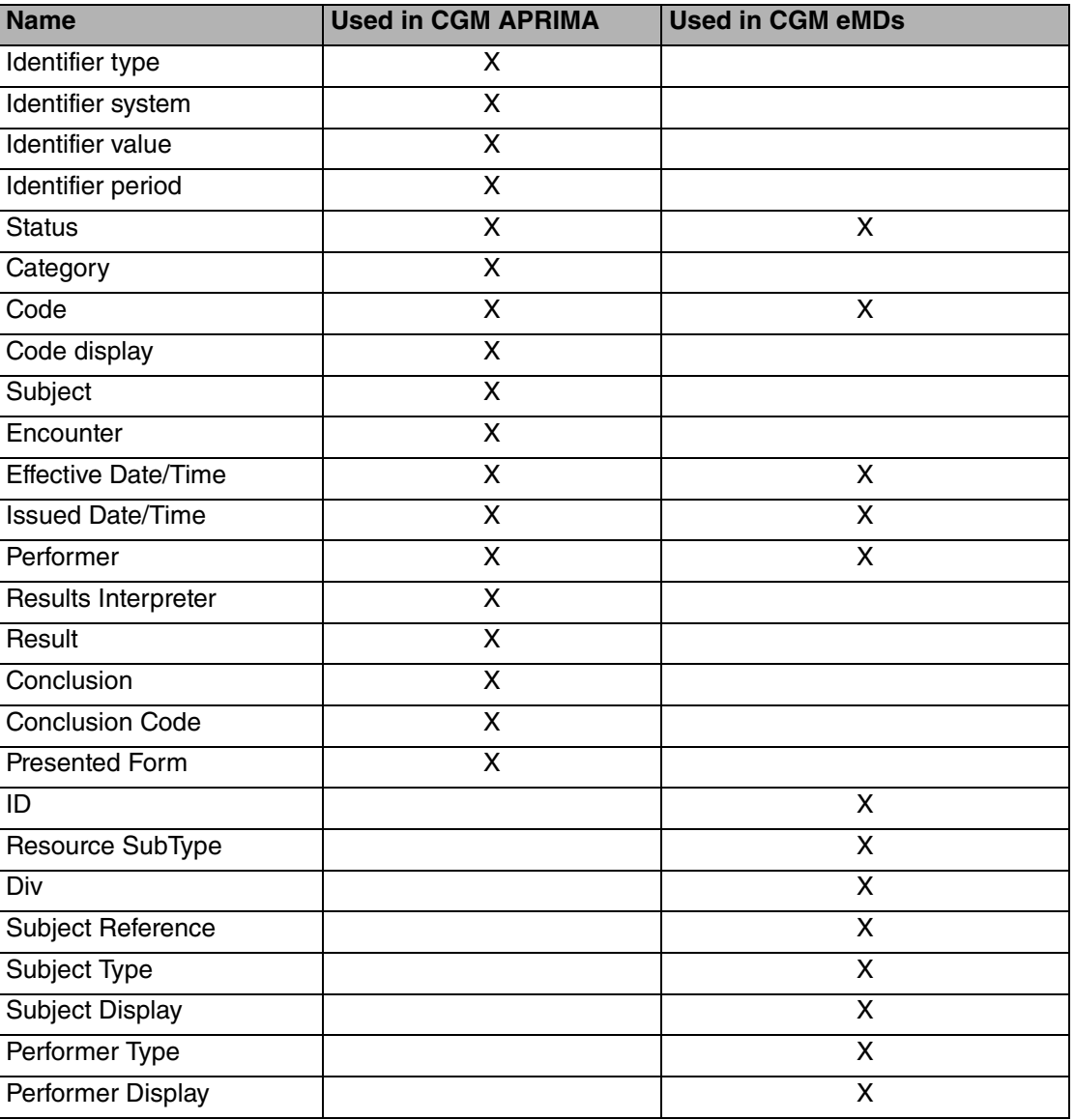

#### <span id="page-22-0"></span>**Fields--Laboratory**

Attachments will be presented as a url to a Binary resource where the document can be fetched.

### <span id="page-23-0"></span>**Fields--Report**

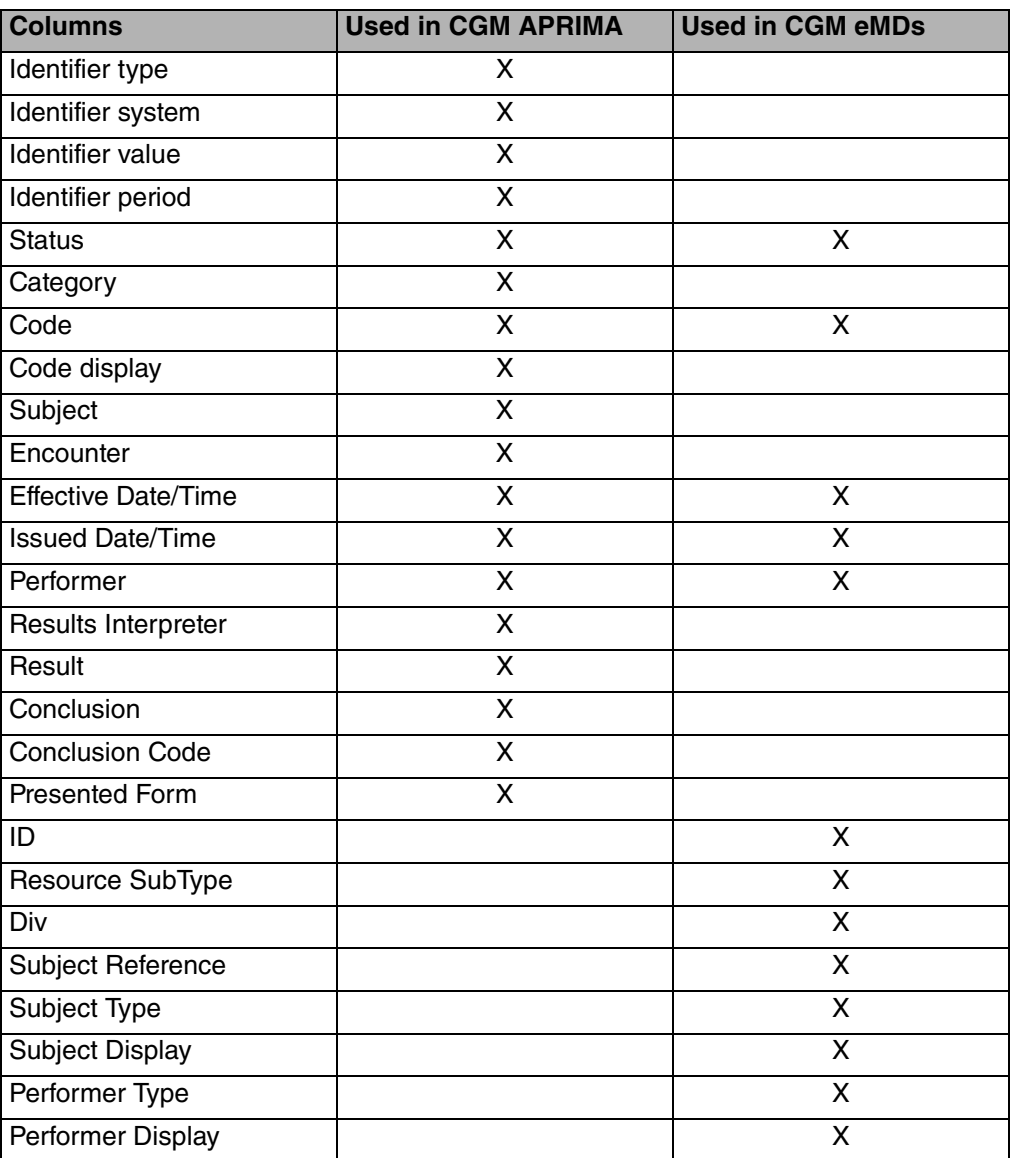

Attachments will be presented as a url to a Binary resource where the document can be fetched.

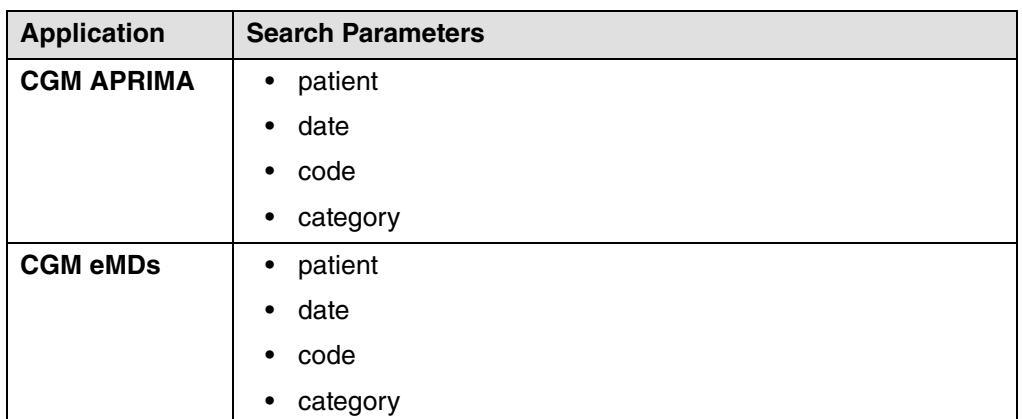

#### <span id="page-24-0"></span>**Search Parameters--Diagnostic Report Laboratory**

#### <span id="page-24-1"></span>**Search Parameters--Diagnostic Report Report**

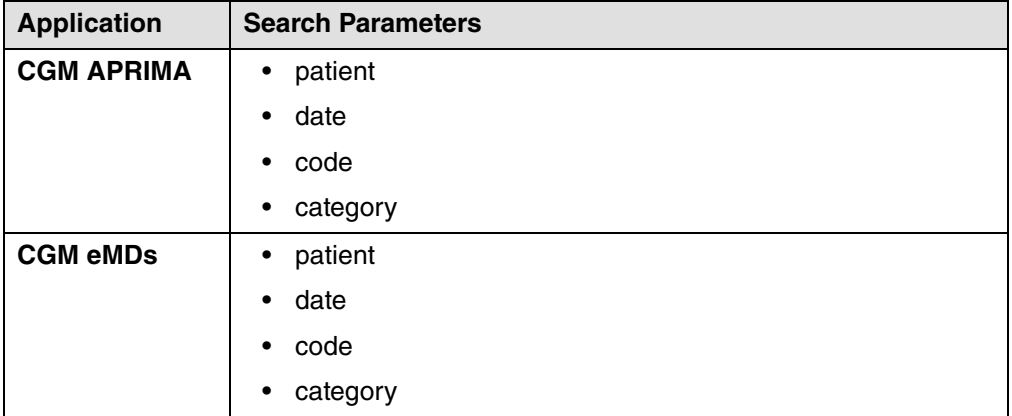

Needs to support at minimum Radiology (LP29684-5), Cardiology (LP29708-2), and Pathology (LP7839-6) for category.

#### <span id="page-24-2"></span>**Link to HL7.org Website**

Laboratory Report: [http://hl7.org/fhir/us/core/STU4/StructureDefinition-us-core](http://hl7.org/fhir/us/core/STU4/StructureDefinition-us-core-diagnosticreport-lab.html)[diagnosticreport-lab.html](http://hl7.org/fhir/us/core/STU4/StructureDefinition-us-core-diagnosticreport-lab.html)

**Report and Note Exchange**: [http://hl7.org/fhir/us/core/STU4/StructureDefinition-us-core](http://hl7.org/fhir/us/core/STU4/StructureDefinition-us-core-diagnosticreport-note.html)[diagnosticreport-note.html](http://hl7.org/fhir/us/core/STU4/StructureDefinition-us-core-diagnosticreport-note.html)

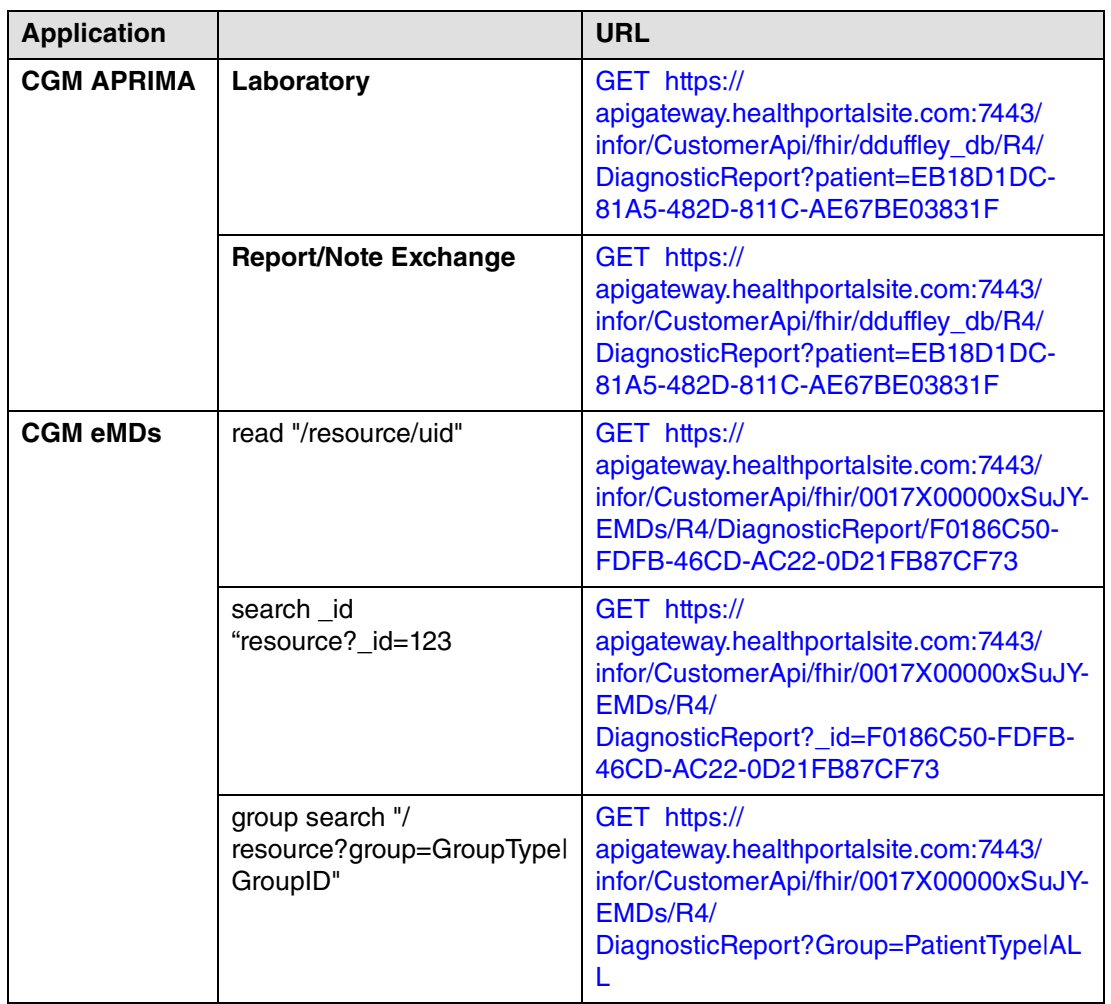

#### <span id="page-25-0"></span>**Examples**

Attachments will be presented as a url to a Binary resource where the document can be fetched.

### <span id="page-25-2"></span><span id="page-25-1"></span>**H. DocumentReference**

#### **Summary**

This profile sets minimum expectations for searching and fetching patient documents including Clinical Notes using the DocumentReference resource. It identifies the mandatory core elements, extensions, vocabularies and value sets that shall be present in the DocumentReference resource when using this profile.

A reference to a document of any kind for any purpose. Provides metadata about the document so that the document can be discovered and managed. The scope of a document is any serialized object with a mime-type, so includes formal patient centric documents (CDA), clinical notes, scanned paper, and non-patient specific documents like policy text.

<span id="page-26-0"></span>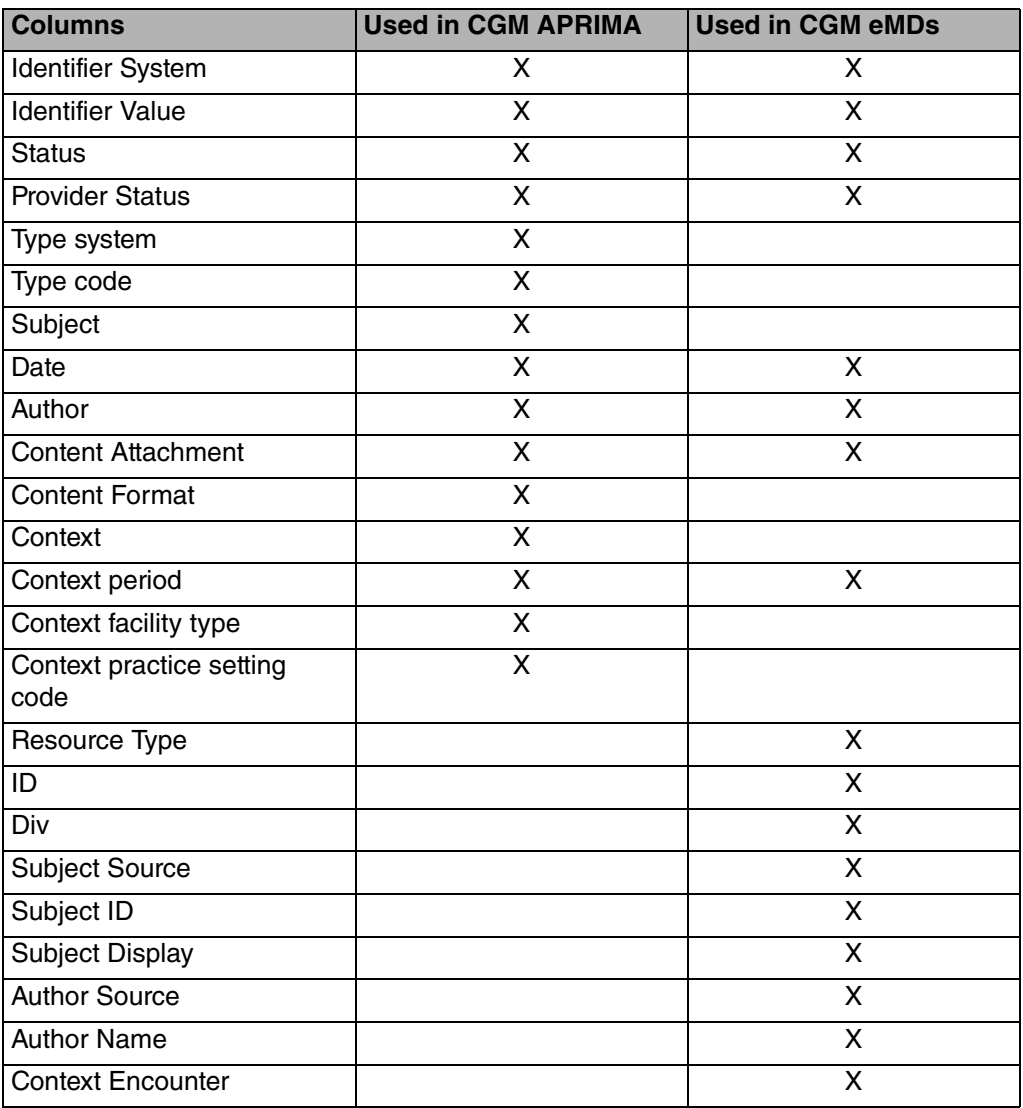

### <span id="page-26-1"></span>**Search Parameters**

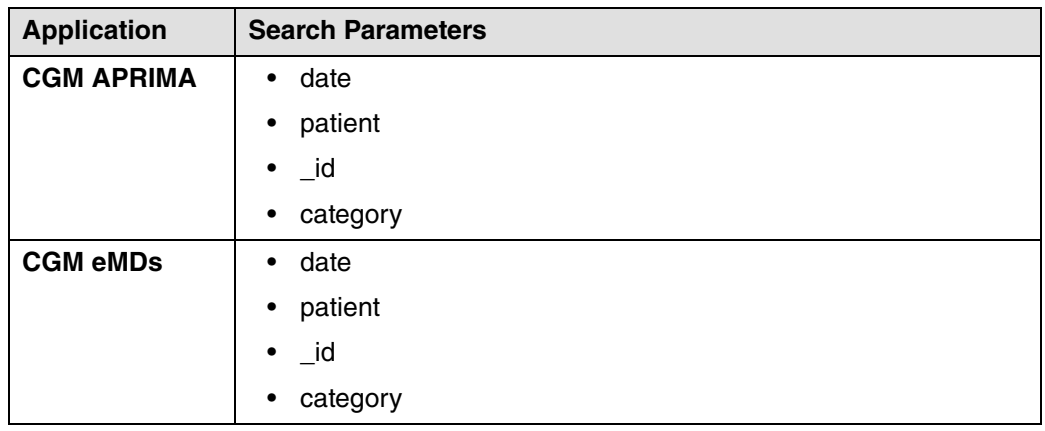

#### <span id="page-27-0"></span>**Link to HL7.org Website**

[h](http://hl7.org/fhir/us/core/STU4/StructureDefinition-us-core-documentreference.html)ttp://hl7.org/fhir/us/core/STU4/StructureDefinition-us-core-documentreference.html

#### <span id="page-27-1"></span>**Examples**

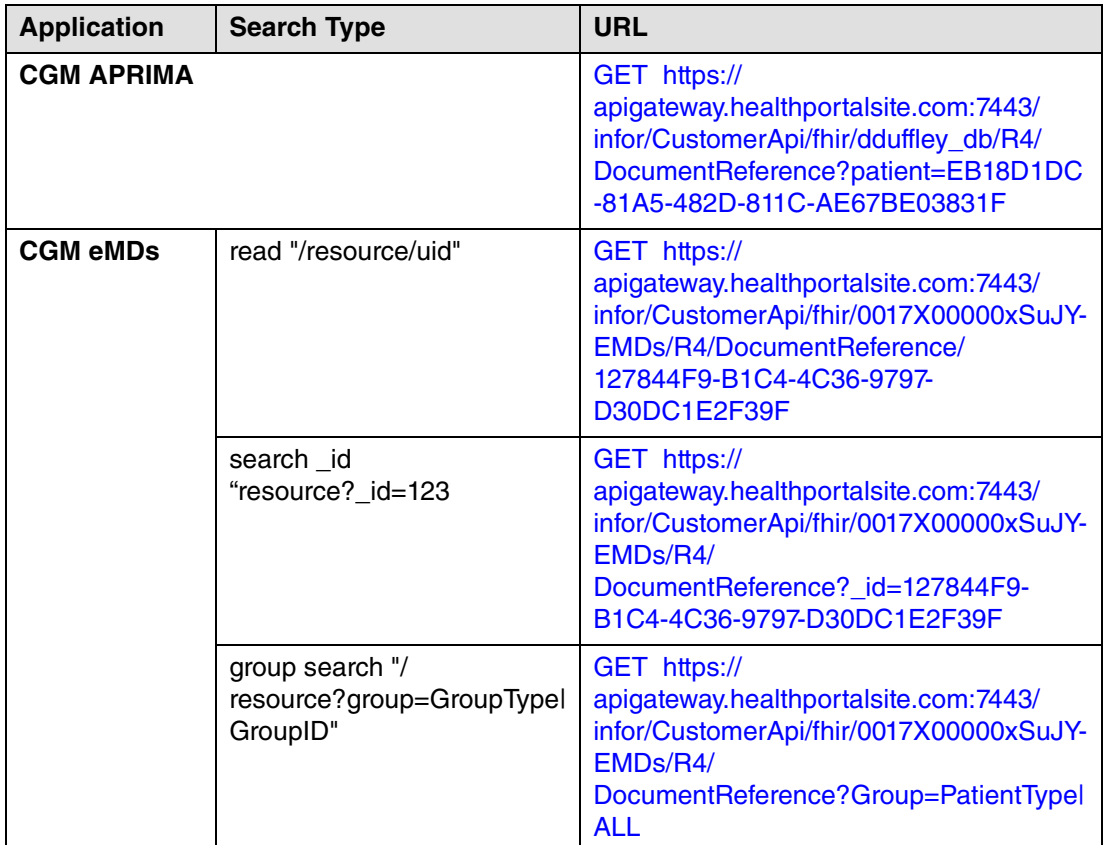

### <span id="page-27-3"></span><span id="page-27-2"></span>**I. Encounter**

#### **Summary**

The Encounter resource records, searches, and fetches basic encounter information for an individual patient. This section identifies the fields and search parameters for the Encounter resource.

<span id="page-28-0"></span>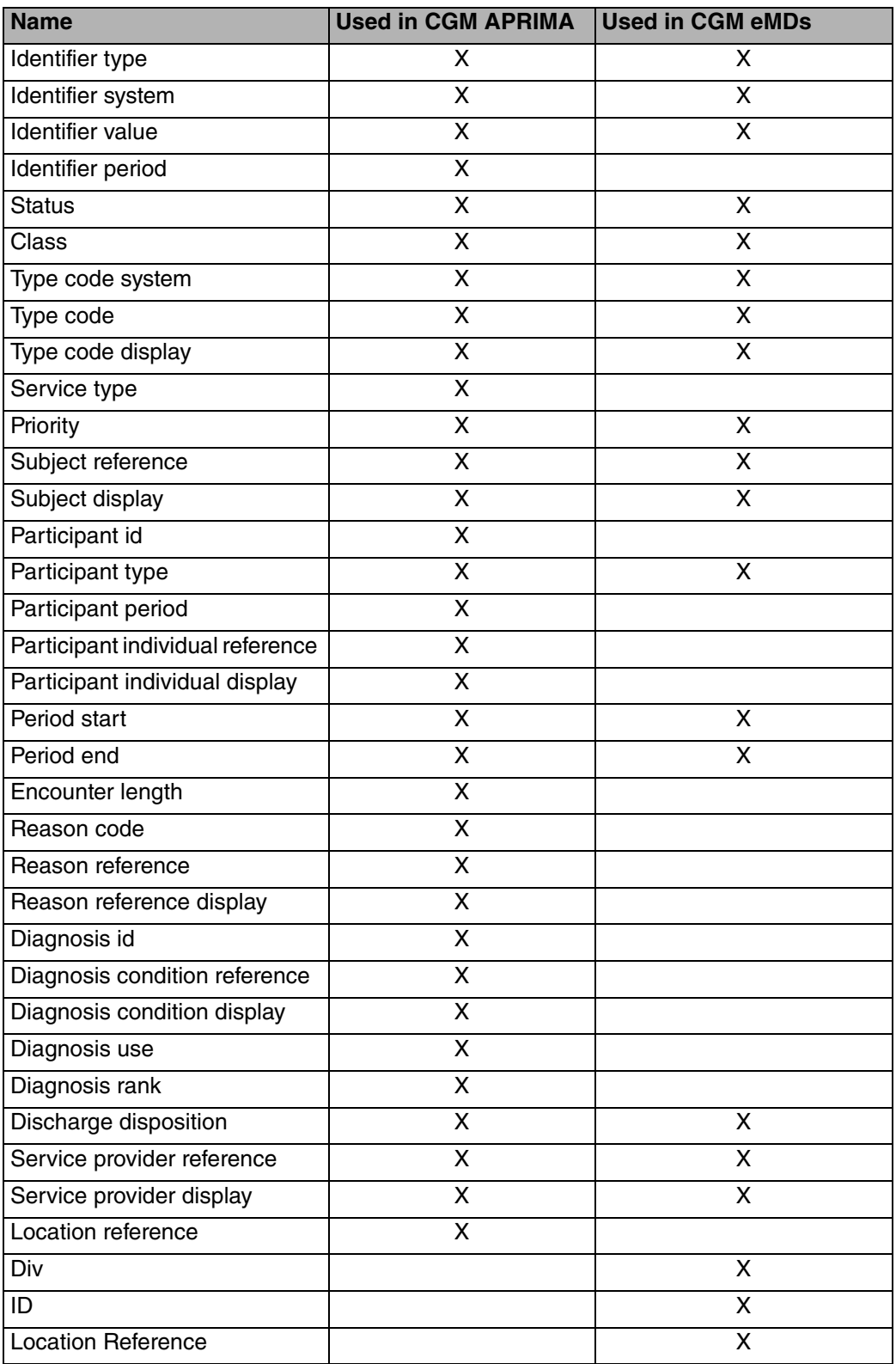

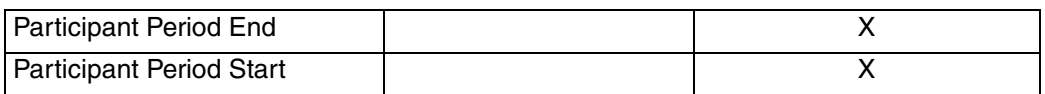

#### <span id="page-29-0"></span>**Search Parameters**

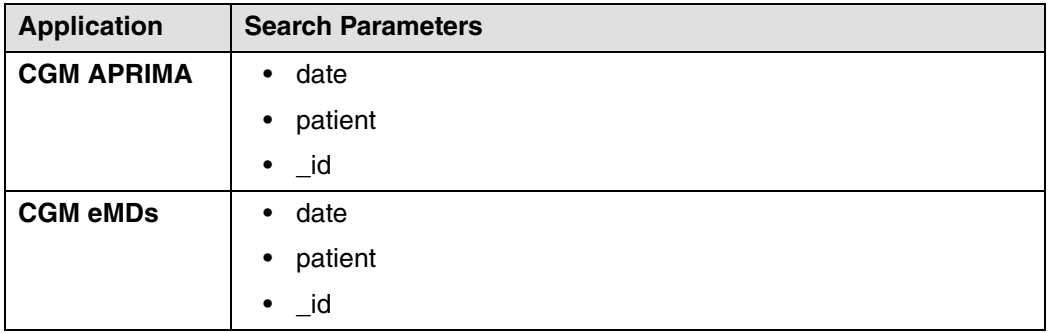

### <span id="page-29-1"></span>**Link to HL7.org Website**

[h](http://hl7.org/fhir/us/core/STU4/StructureDefinition-us-core-encounter.html)ttp://hl7.org/fhir/us/core/STU4/StructureDefinition-us-core-encounter.html

### <span id="page-30-0"></span>**Examples**

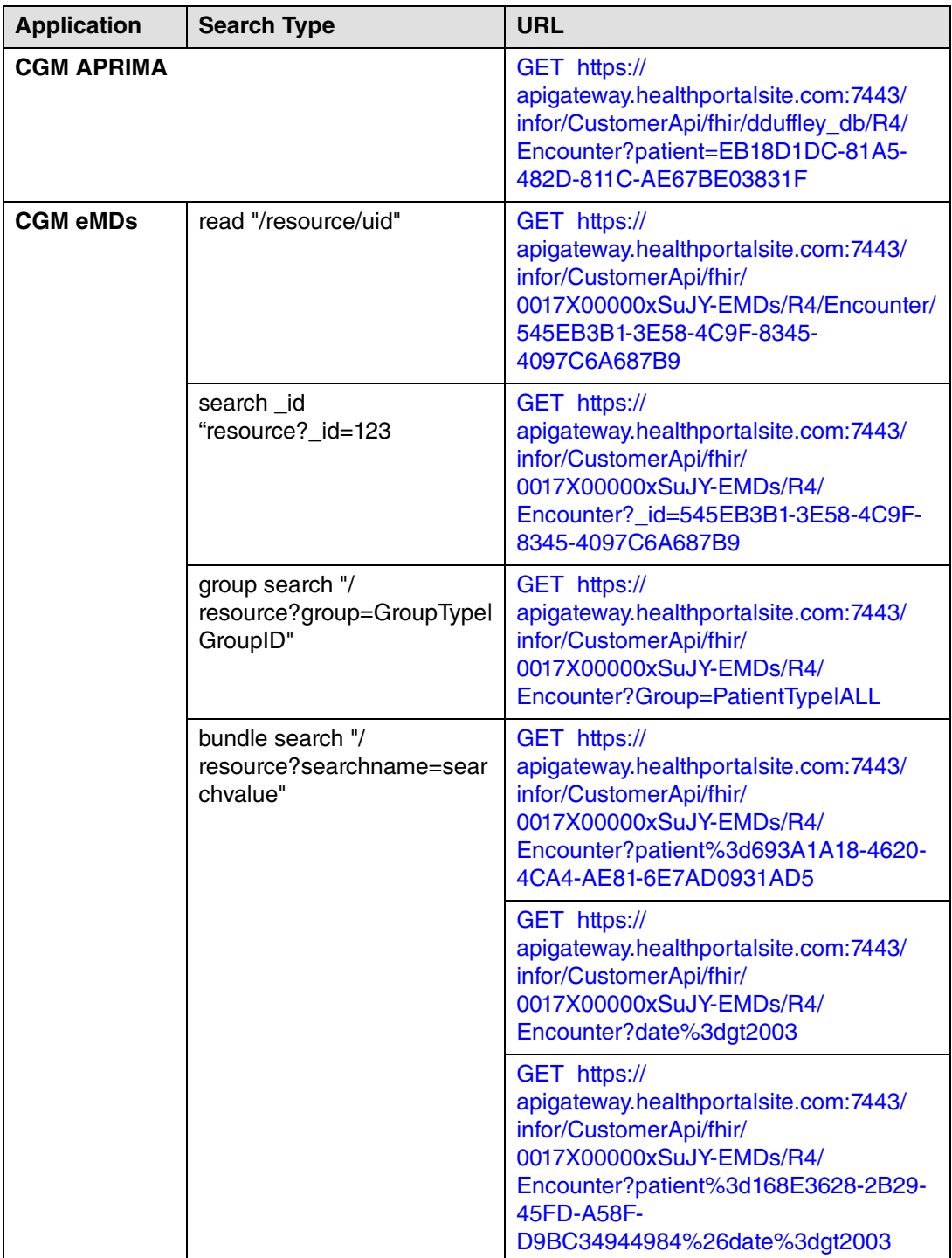

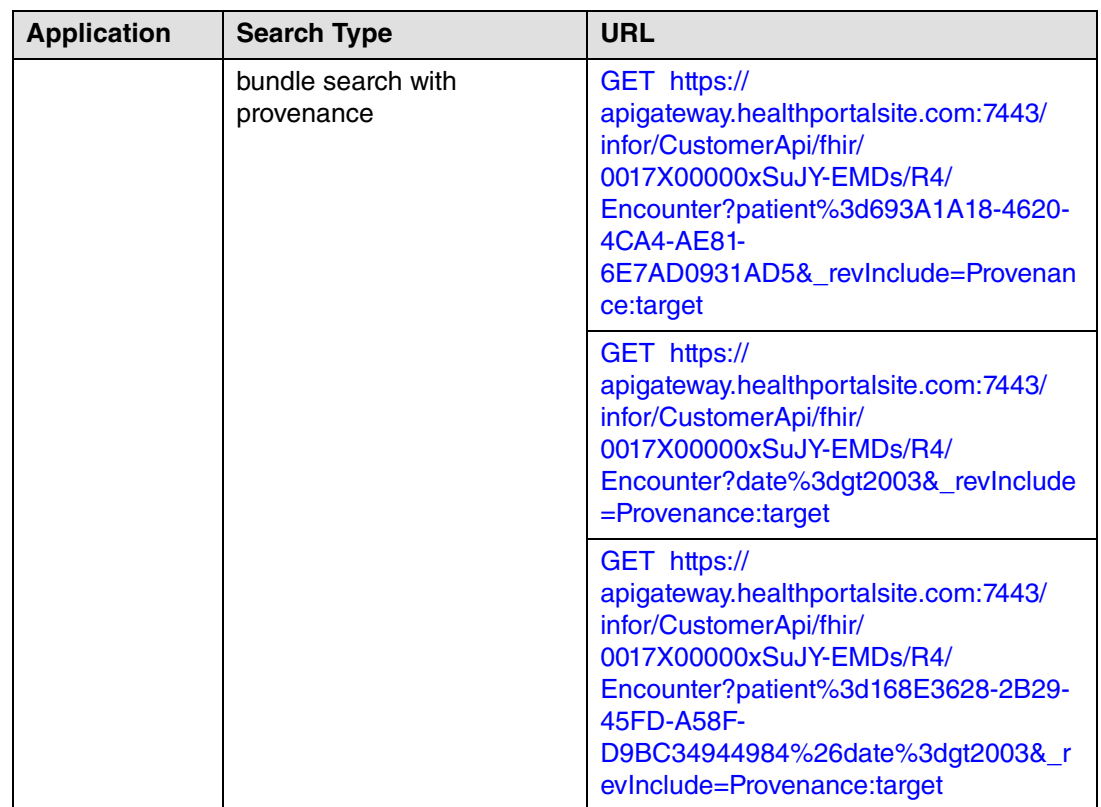

### <span id="page-31-1"></span><span id="page-31-0"></span>**J. Goal**

### **Summary**

The Goal resource records, searches, and fetches Goal information associated with a patient. This section identifies the fields and search parameters for the Goal resource.

<span id="page-32-0"></span>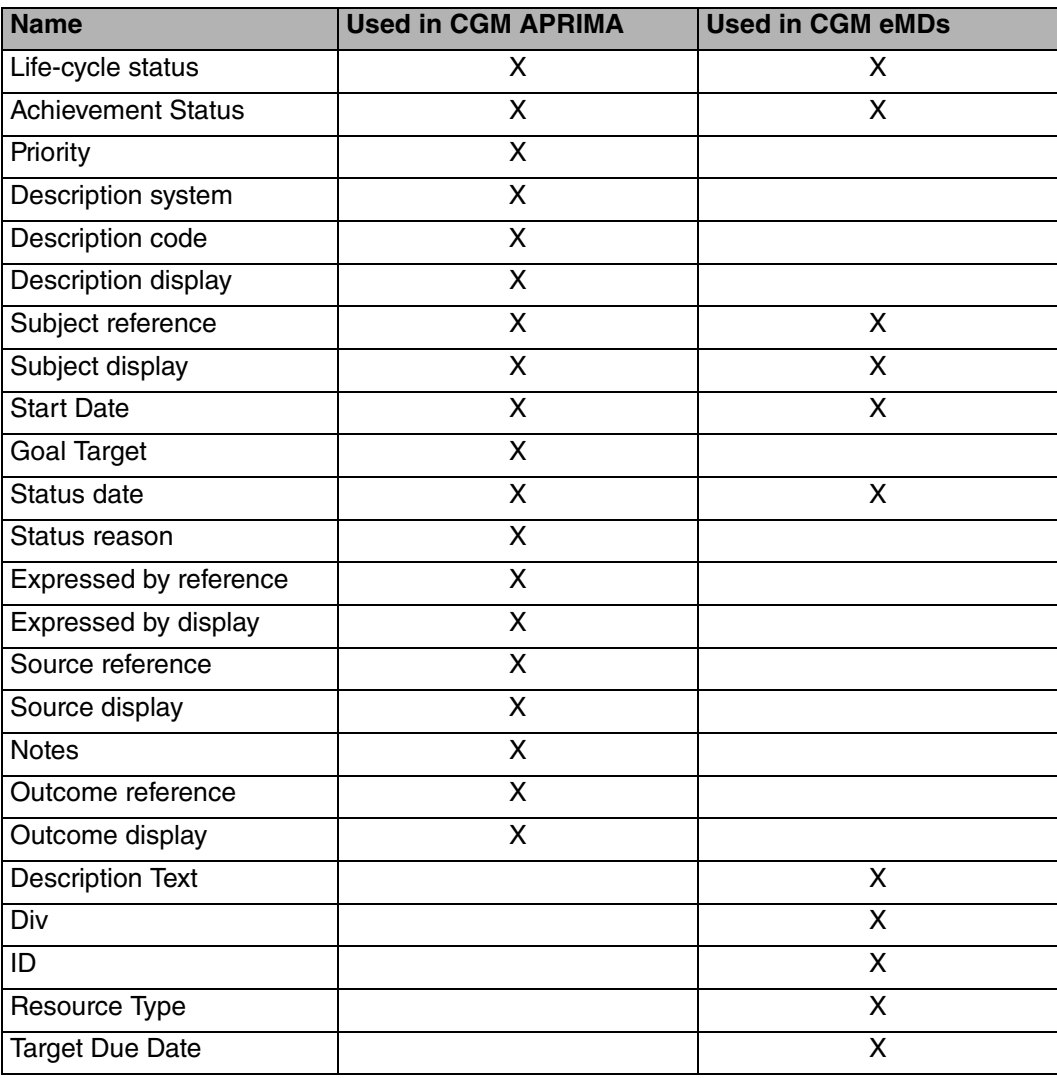

### <span id="page-32-1"></span>**Search Parameters**

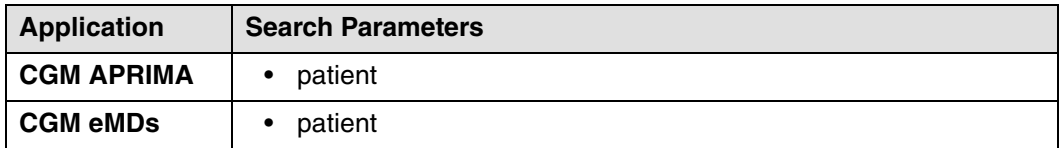

### <span id="page-32-2"></span>**Link to HL7.org Website**

[h](http://hl7.org/fhir/us/core/STU4/StructureDefinition-us-core-goal.html)ttp://hl7.org/fhir/us/core/STU4/StructureDefinition-us-core-goal.html

<span id="page-33-0"></span>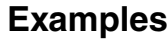

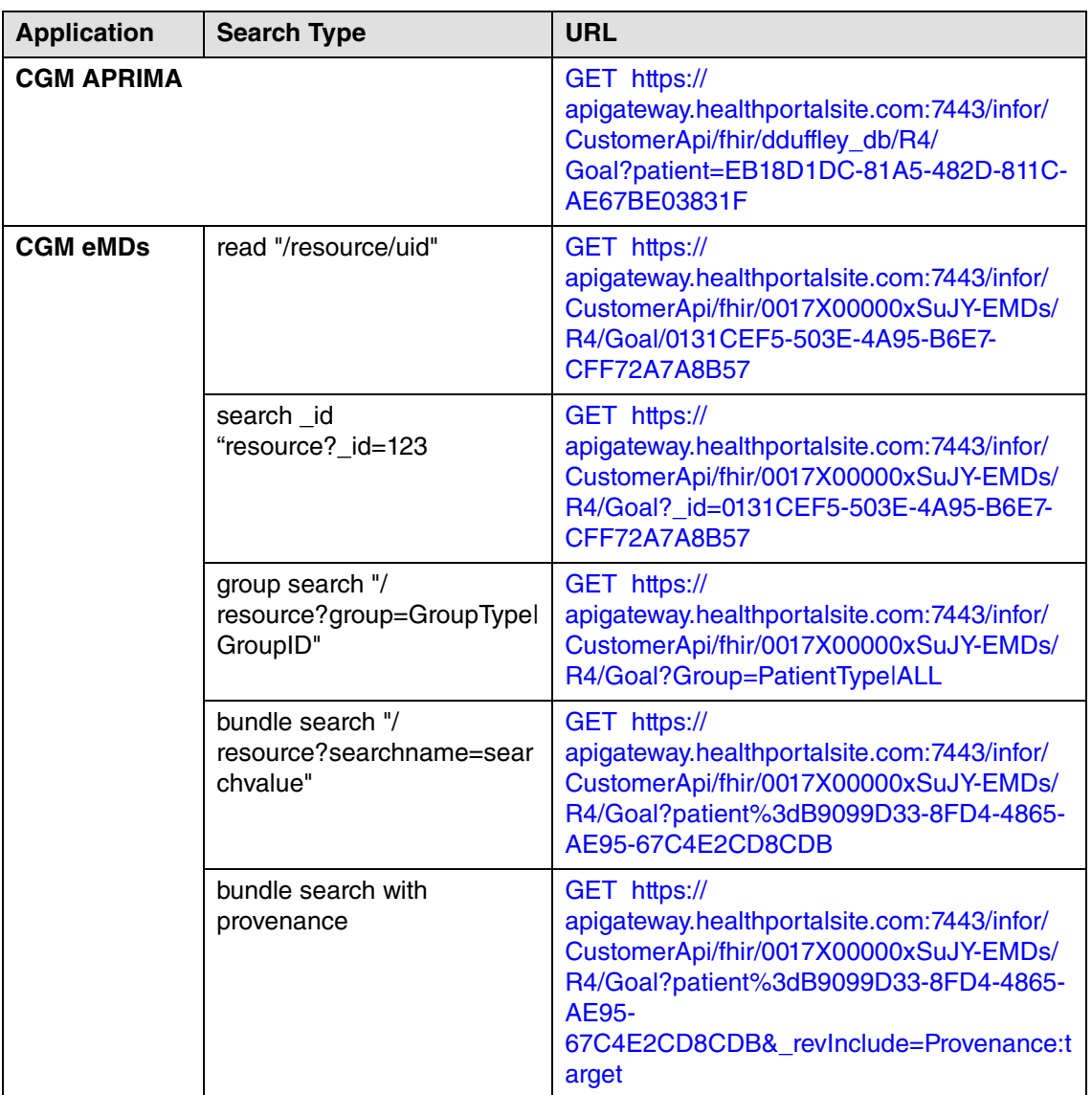

## <span id="page-33-2"></span><span id="page-33-1"></span>**K. Immunization**

#### **Summary**

The Immunization resource records, fetches, and searches immunization history associated with a patient. This section identifies the fields and search parameters for the Immunization resource.

<span id="page-34-0"></span>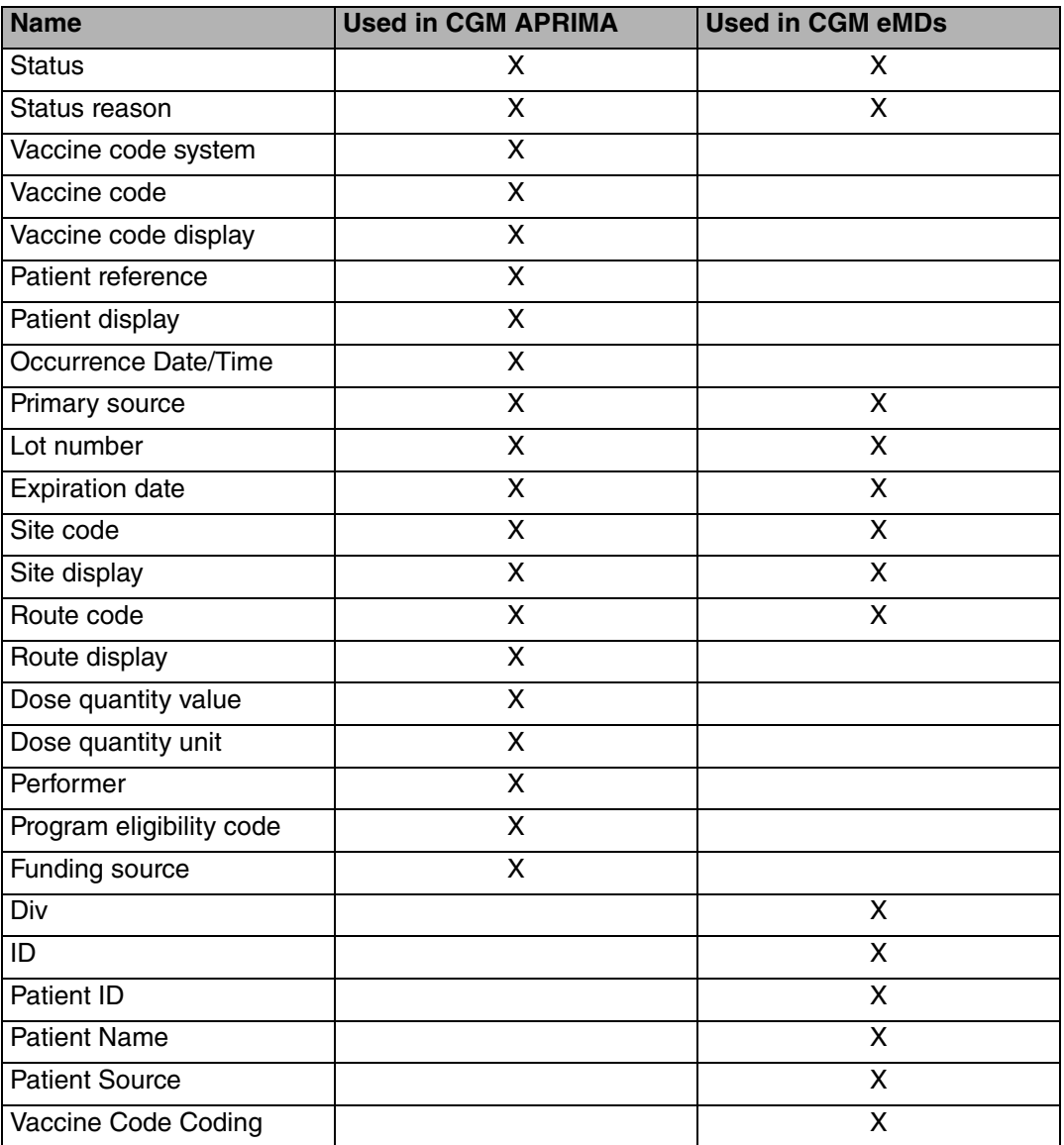

### <span id="page-34-1"></span>**Search Parameters**

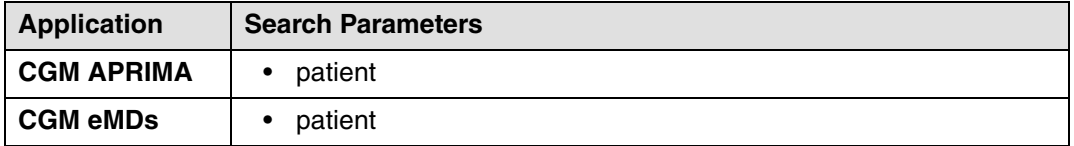

### <span id="page-34-2"></span>**Link to HL7.org Website**

[h](http://hl7.org/fhir/us/core/STU4/StructureDefinition-us-core-immunization.html)ttp://hl7.org/fhir/us/core/STU4/StructureDefinition-us-core-immunization.html

<span id="page-35-0"></span>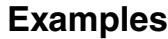

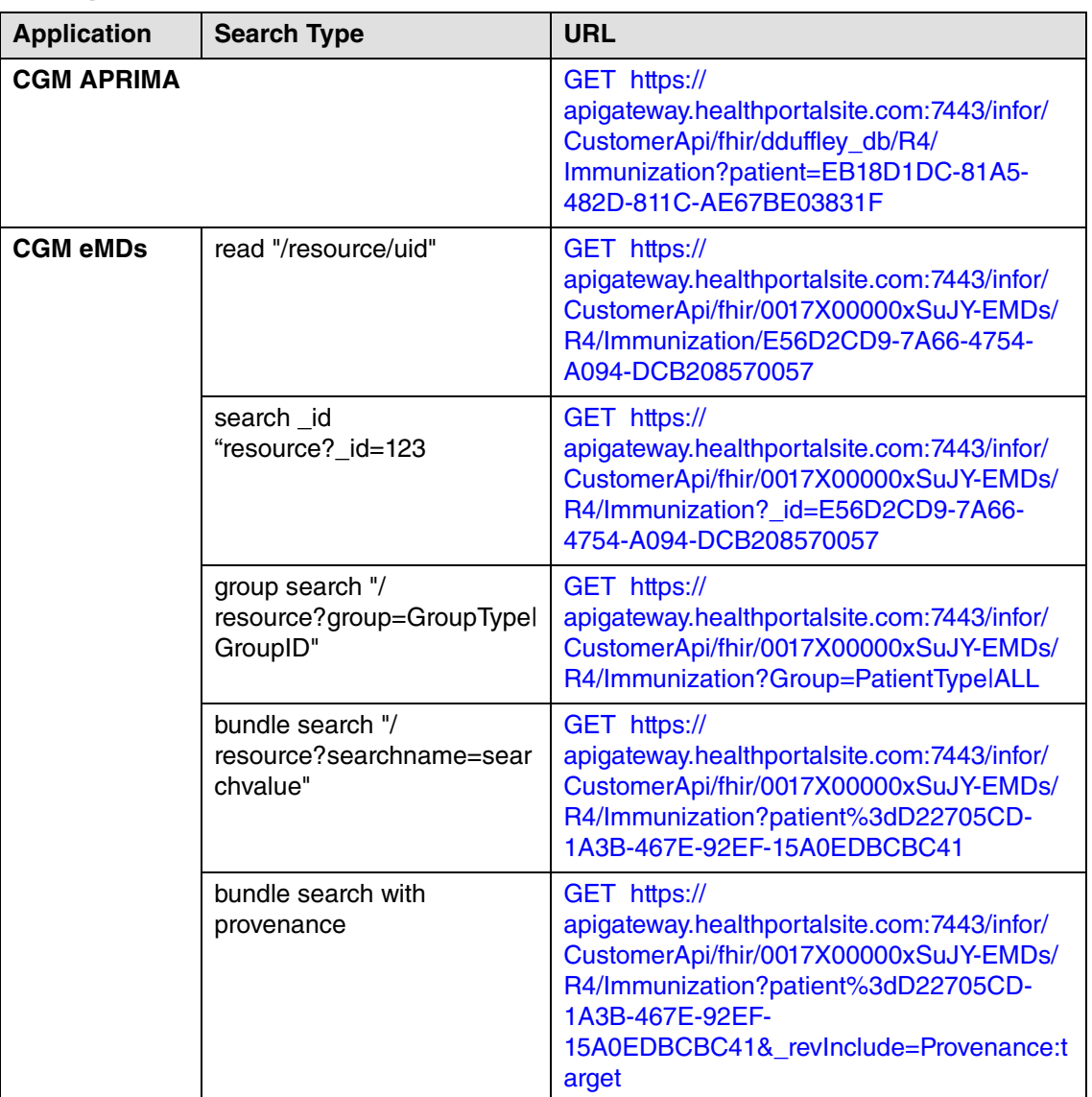

## <span id="page-35-2"></span><span id="page-35-1"></span>**L. Location**

#### **Summary**

The Location resource records, searches for, and fetches a Location associated with a patient, provider or organization. This section identifies the fields and search parameters for the Location resource.
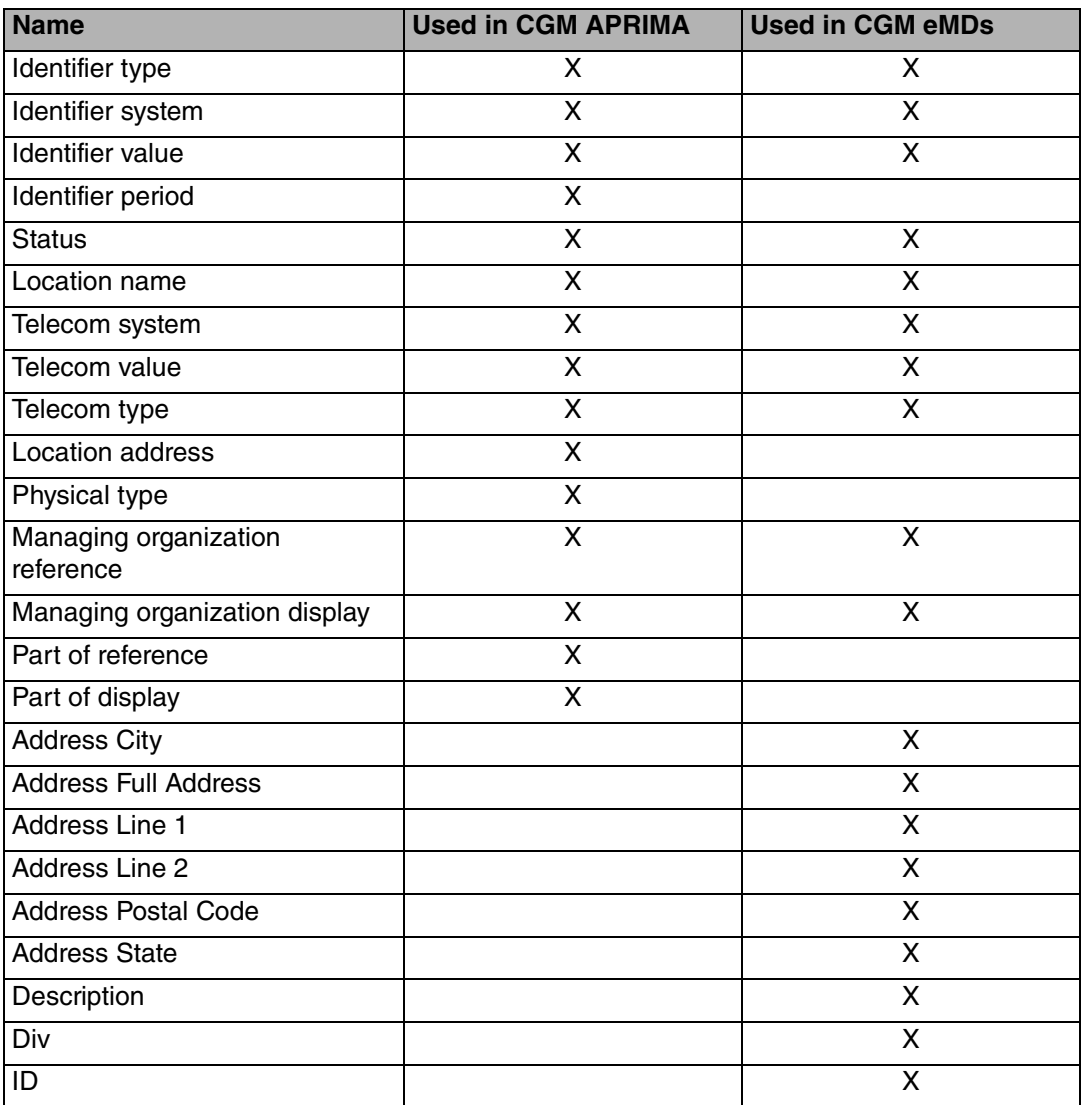

### **Search Parameters**

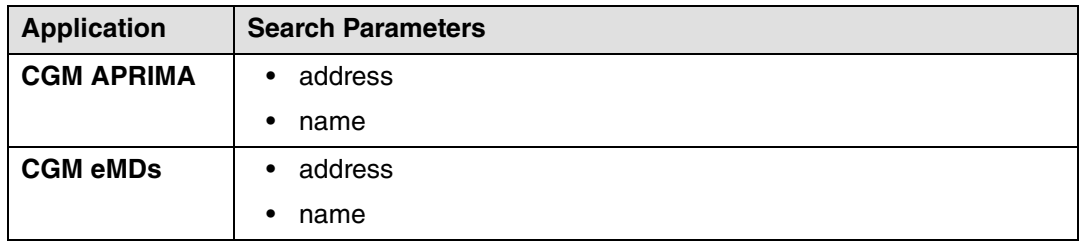

## **Link to HL7.org Website**

<http://hl7.org/fhir/us/core/STU4/StructureDefinition-us-core-location.html>

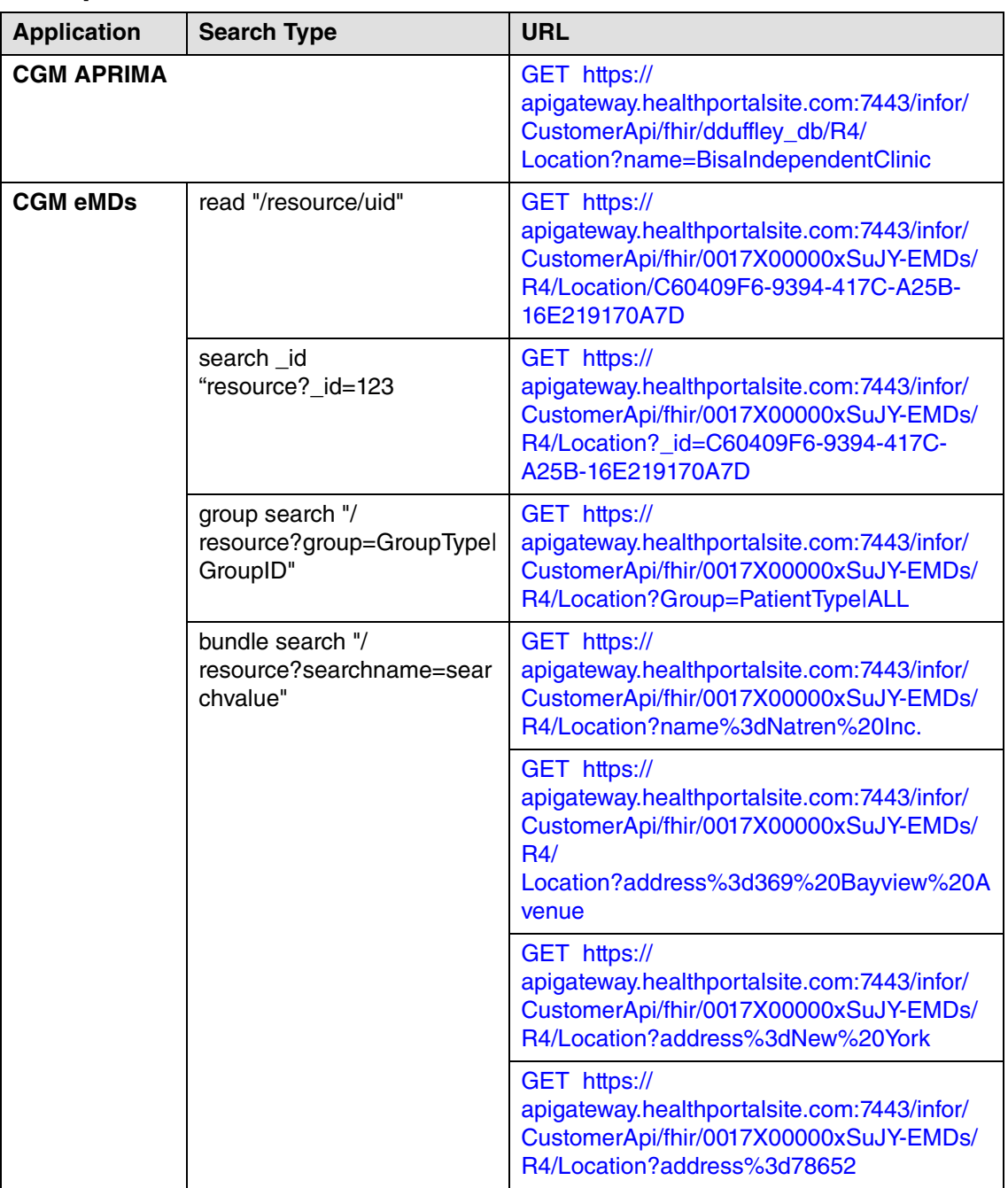

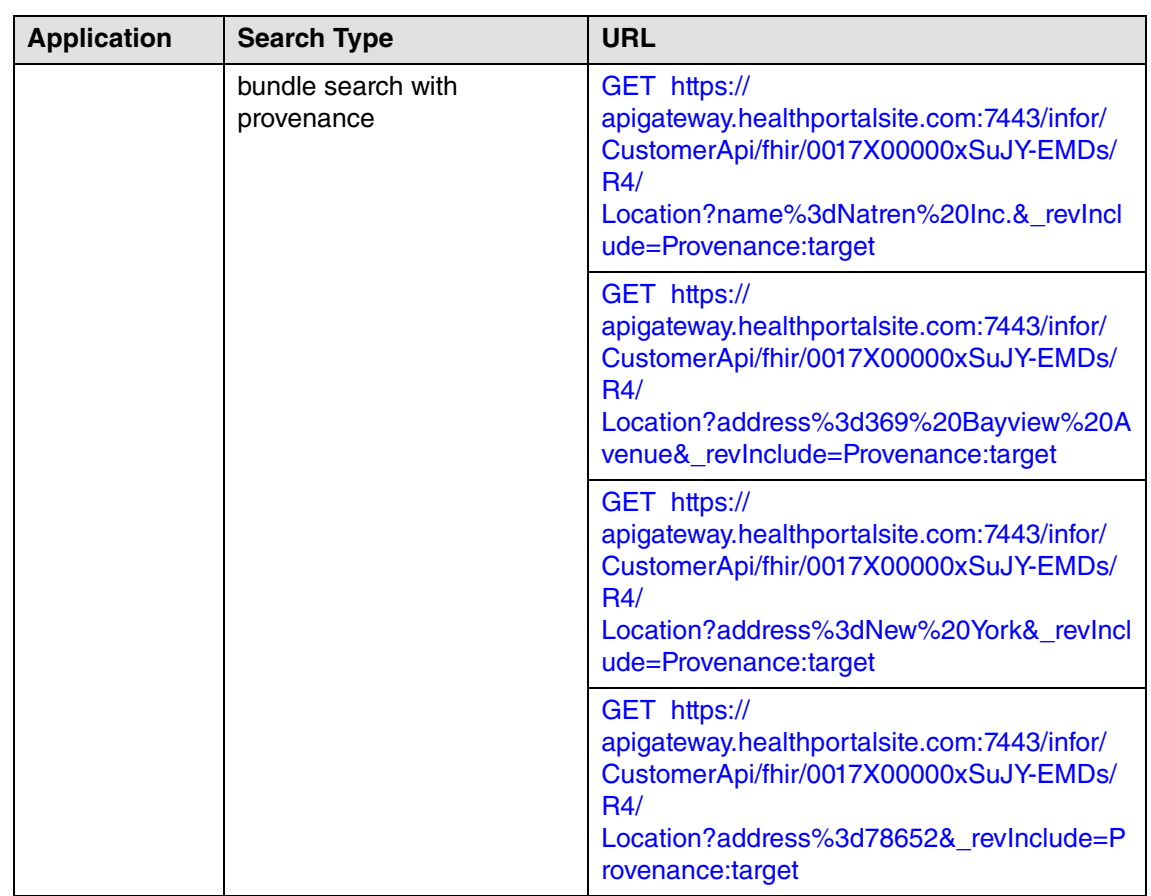

## **M. MedicationRequest**

#### **Summary**

The MedicationRequest resource can be used to record a patient's medication prescription or order. This section identifies the fields and search parameters for the MedicationRequest resource.

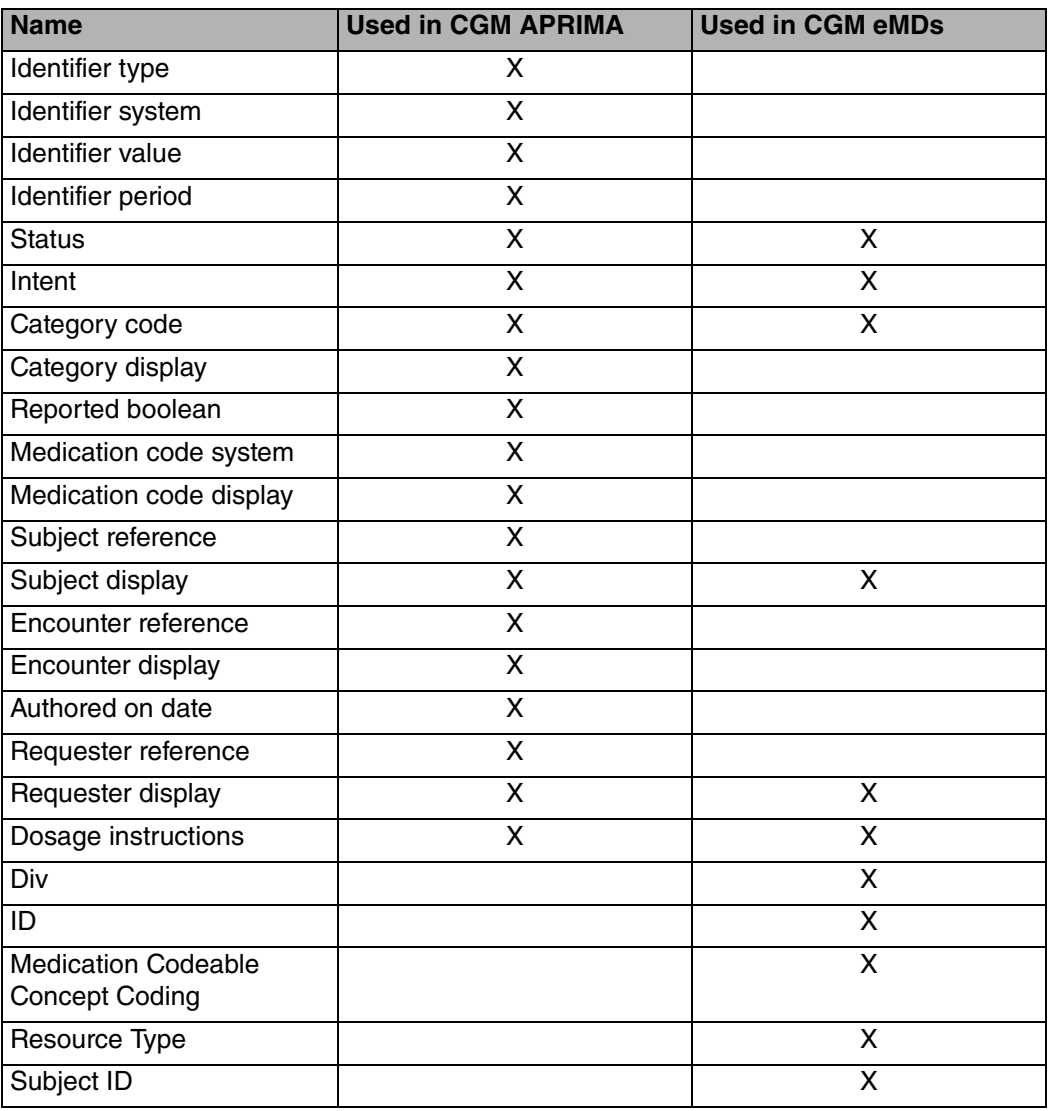

### **Search Parameters**

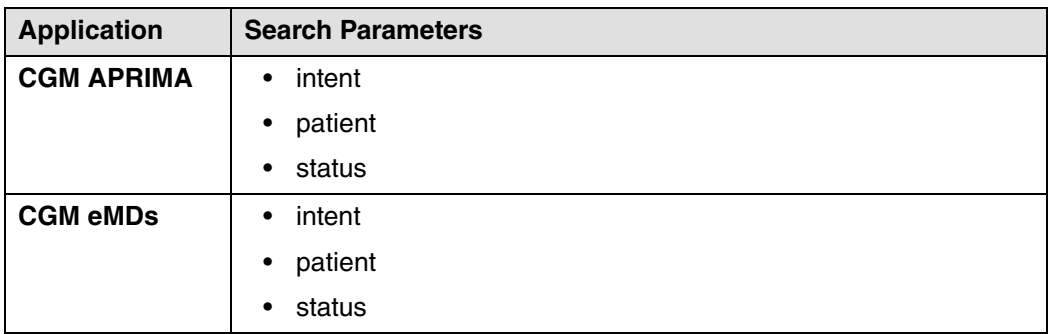

MedicationRequests provide information about the prescribed information as a codeable concept with the MedicationRequest itself.

### **Link to HL7.org Website**

[h](http://hl7.org/fhir/us/core/STU4/StructureDefinition-us-core-medicationrequest.html)ttp://hl7.org/fhir/us/core/STU4/StructureDefinition-us-core-medicationrequest.html

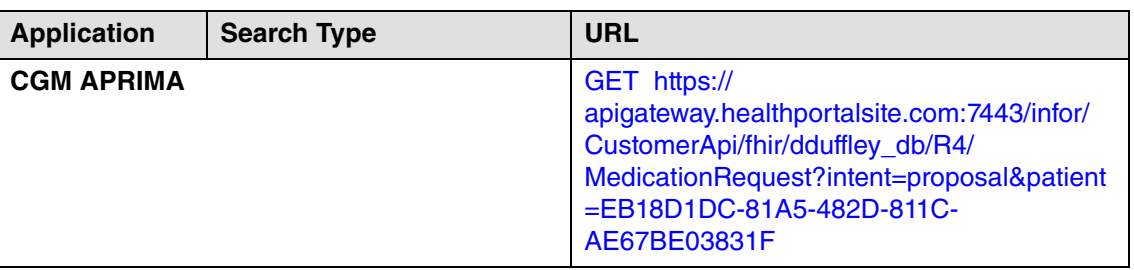

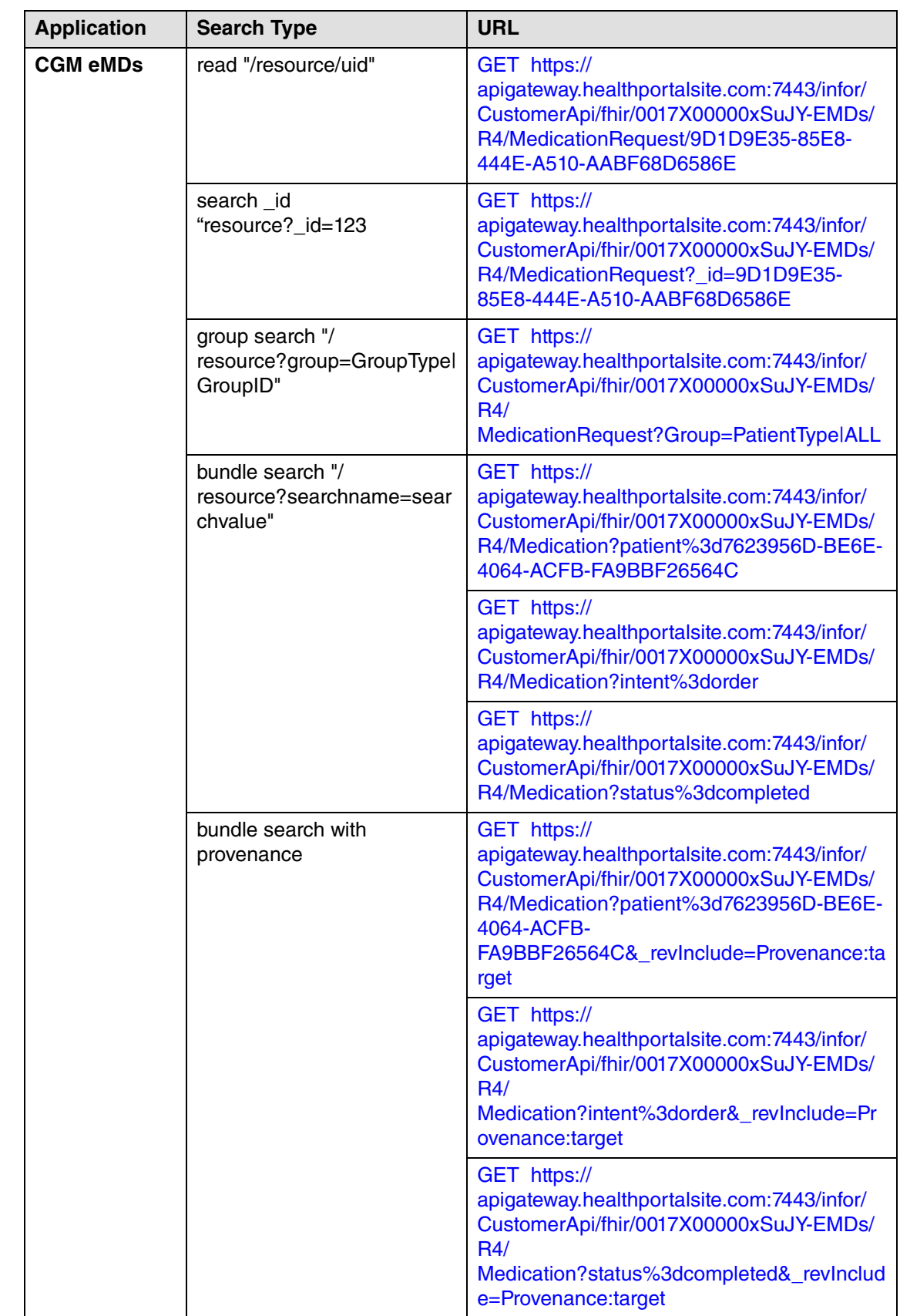

## **N. Observation**

#### **Summary**

The observation resource combines the Lab Results, Vitals, and Smoking resources. Each Observation resource represents an individual laboratory test and result value, a "nested" panel (such as a microbial susceptibility panel) which references other observations, or rarely a laboratory test with component result values. The Vital Signs profile sets minimum expectations for the Observation resource to record, search and fetch the vital signs associated with a patient that include the primary vital signs plus additional measurements such as height, weight and BMI. The Observation resource records, searches, and fetches smoking status data associated with a patient.

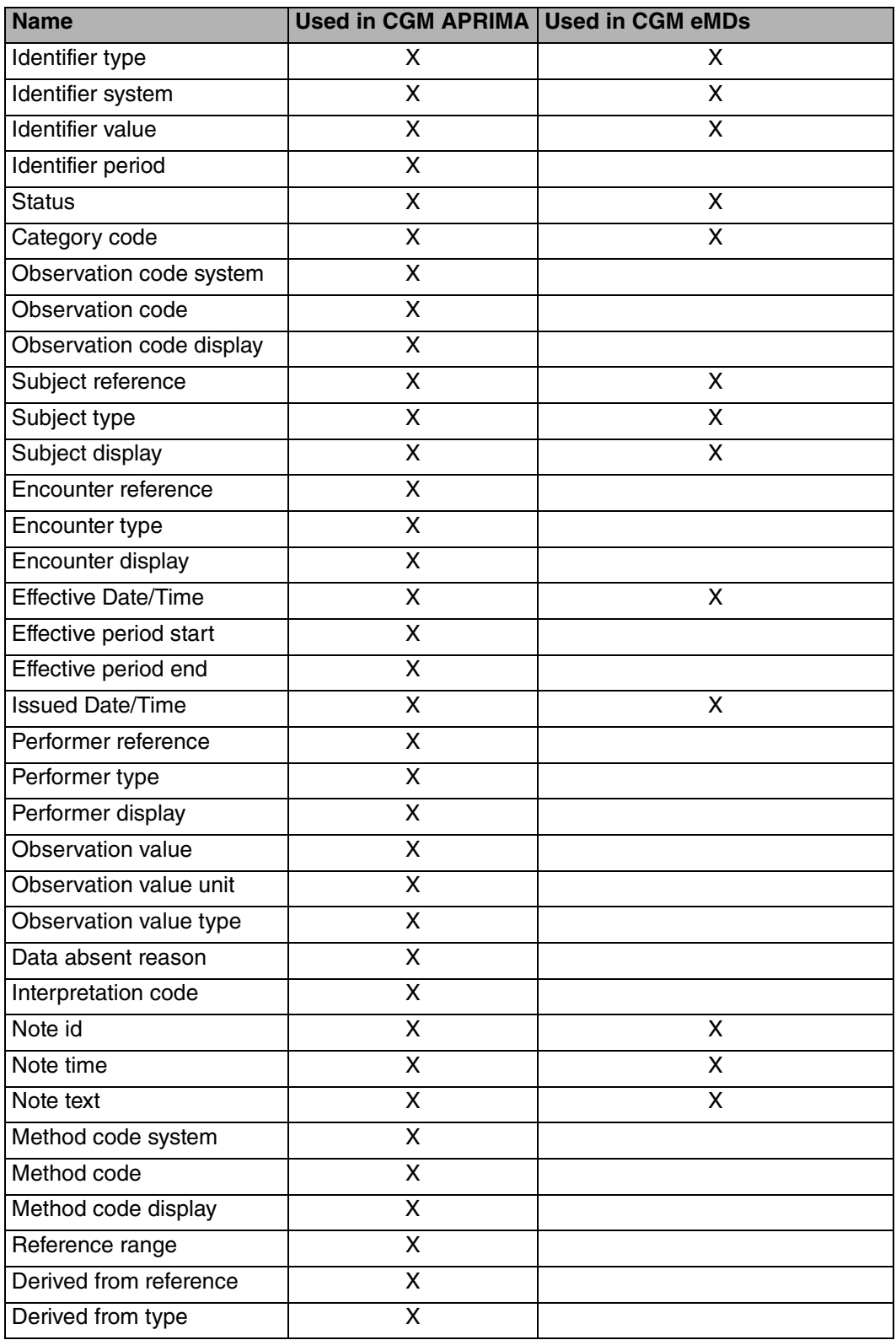

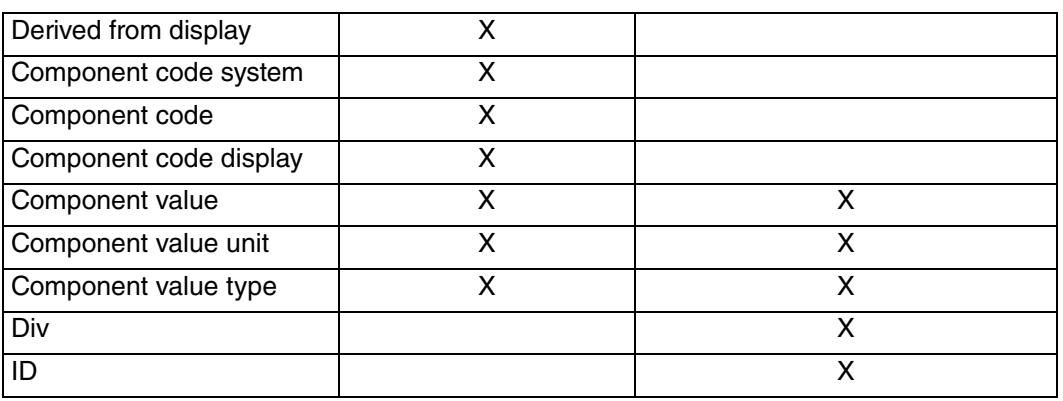

### **Search Parameters**

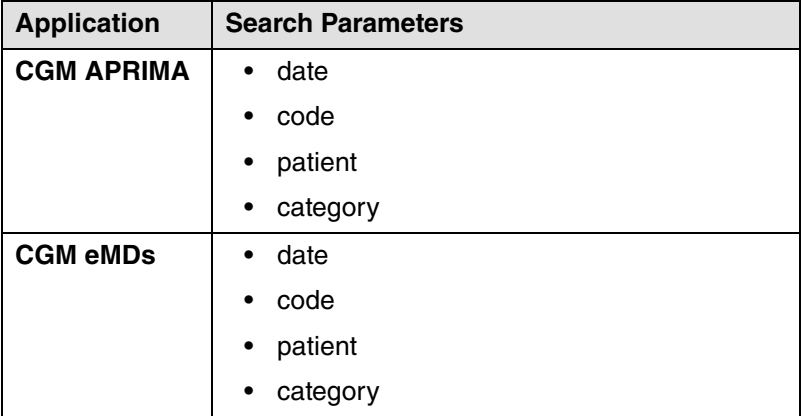

### **Link to HL7.org Website**

[Lab Results: h](http://hl7.org/fhir/us/core/STU4/StructureDefinition-us-core-observation-lab.html)ttp://hl7.org/fhir/us/core/STU4/StructureDefinition-us-core-observation-lab.html Vitals:<http://hl7.org/fhir/us/core/STU4/StructureDefinition-us-core-vital-signs.html> Smoking: <http://hl7.org/fhir/us/core/STU4/StructureDefinition-us-core-smokingstatus.html>

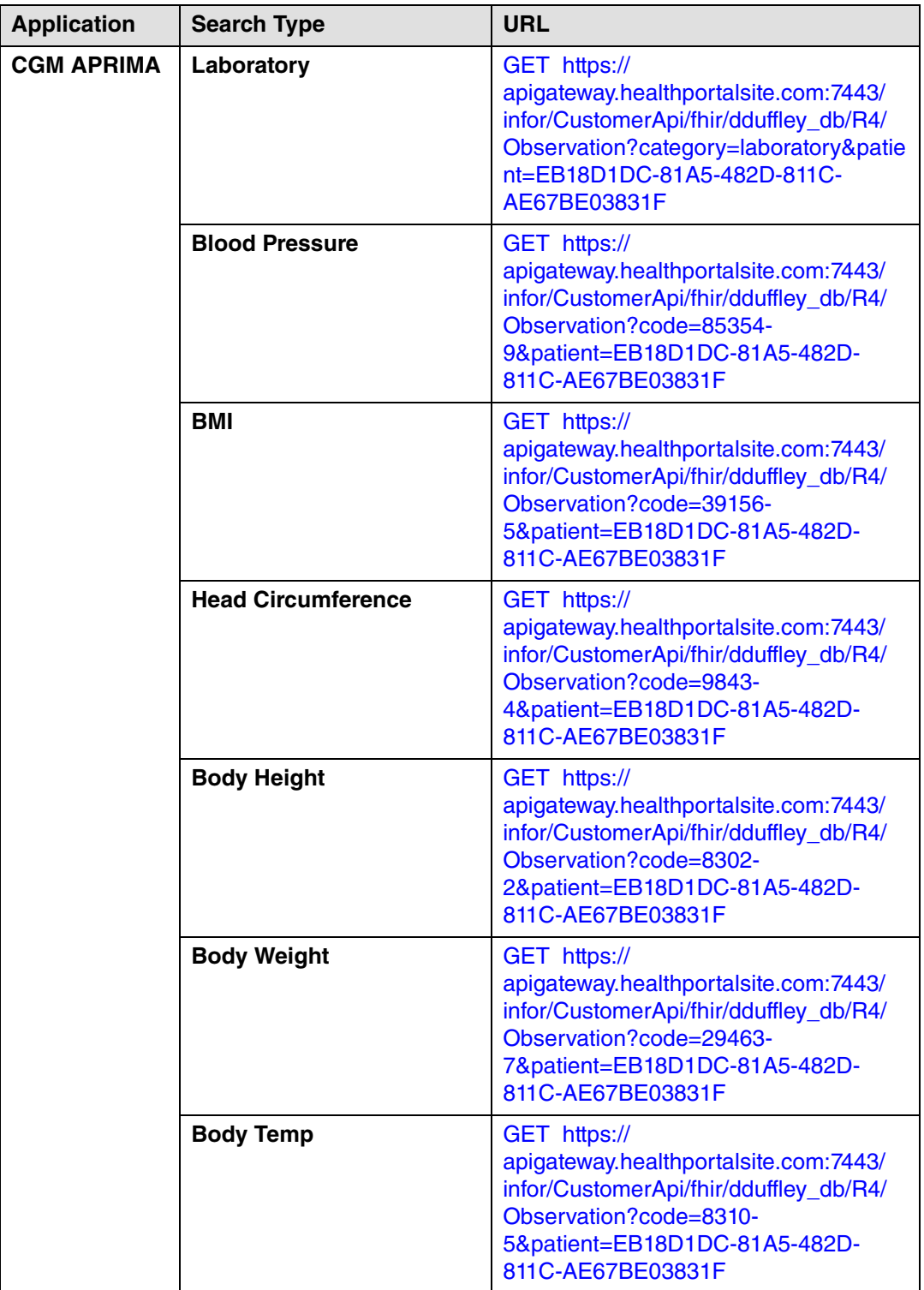

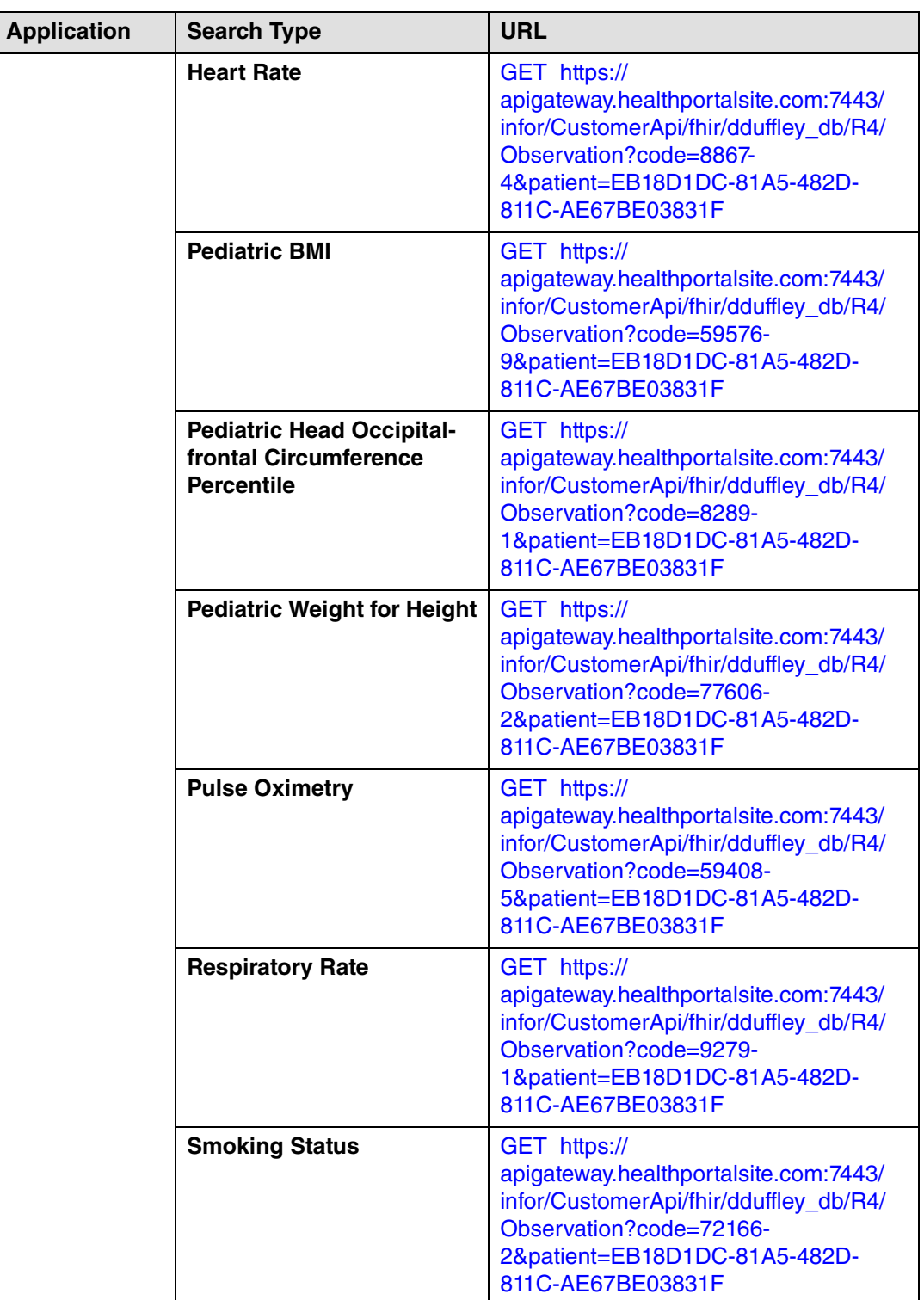

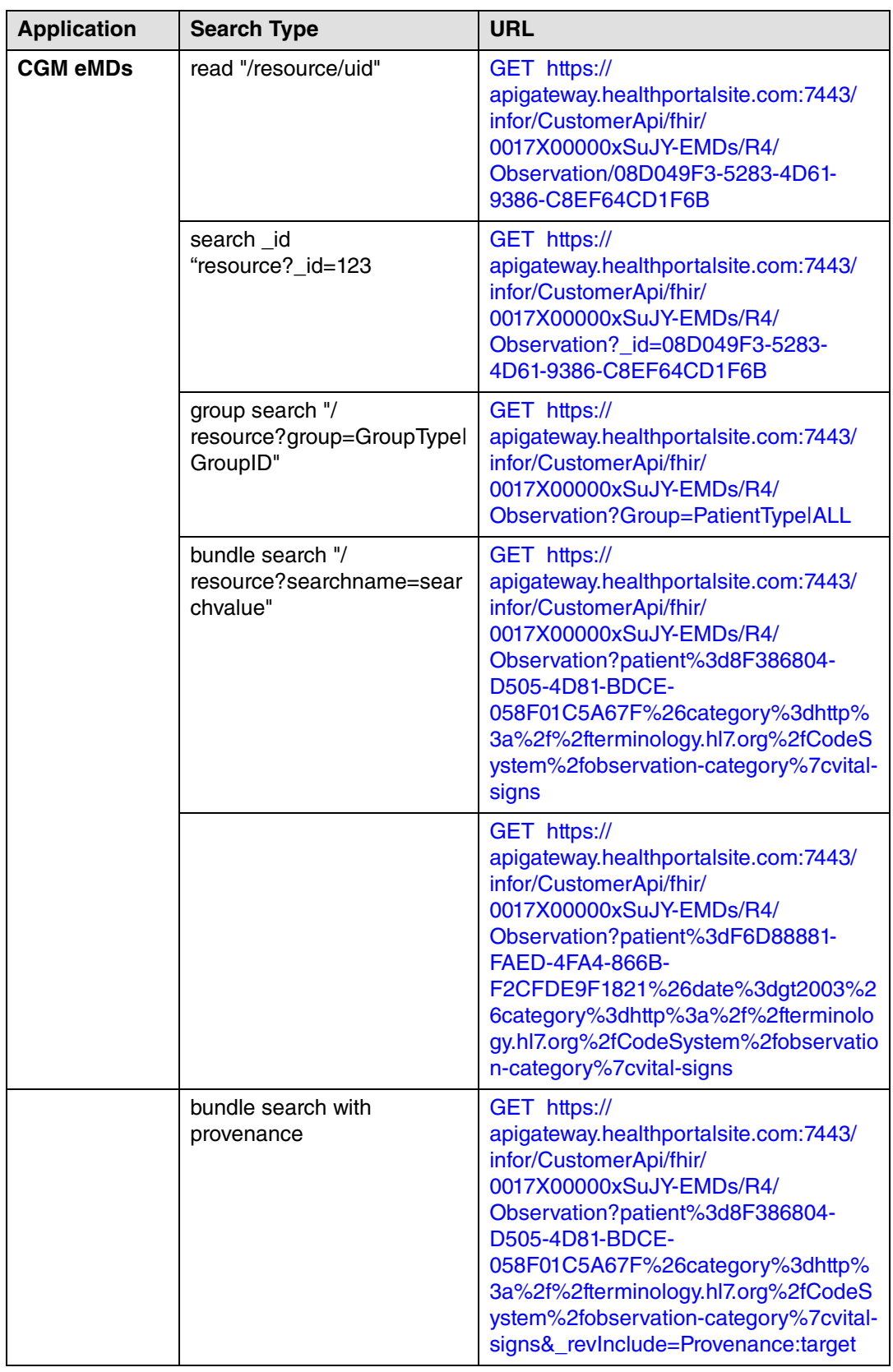

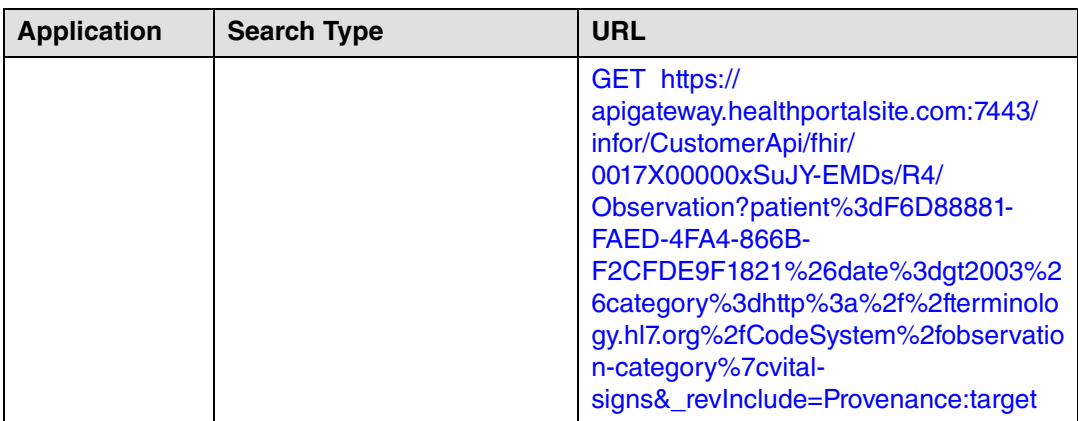

## **O. Organization**

#### **Summary**

The Organization resource searches for and fetches an Organization associated with a patient or provider. This section identifies the fields and search parameters for the Organization resource.

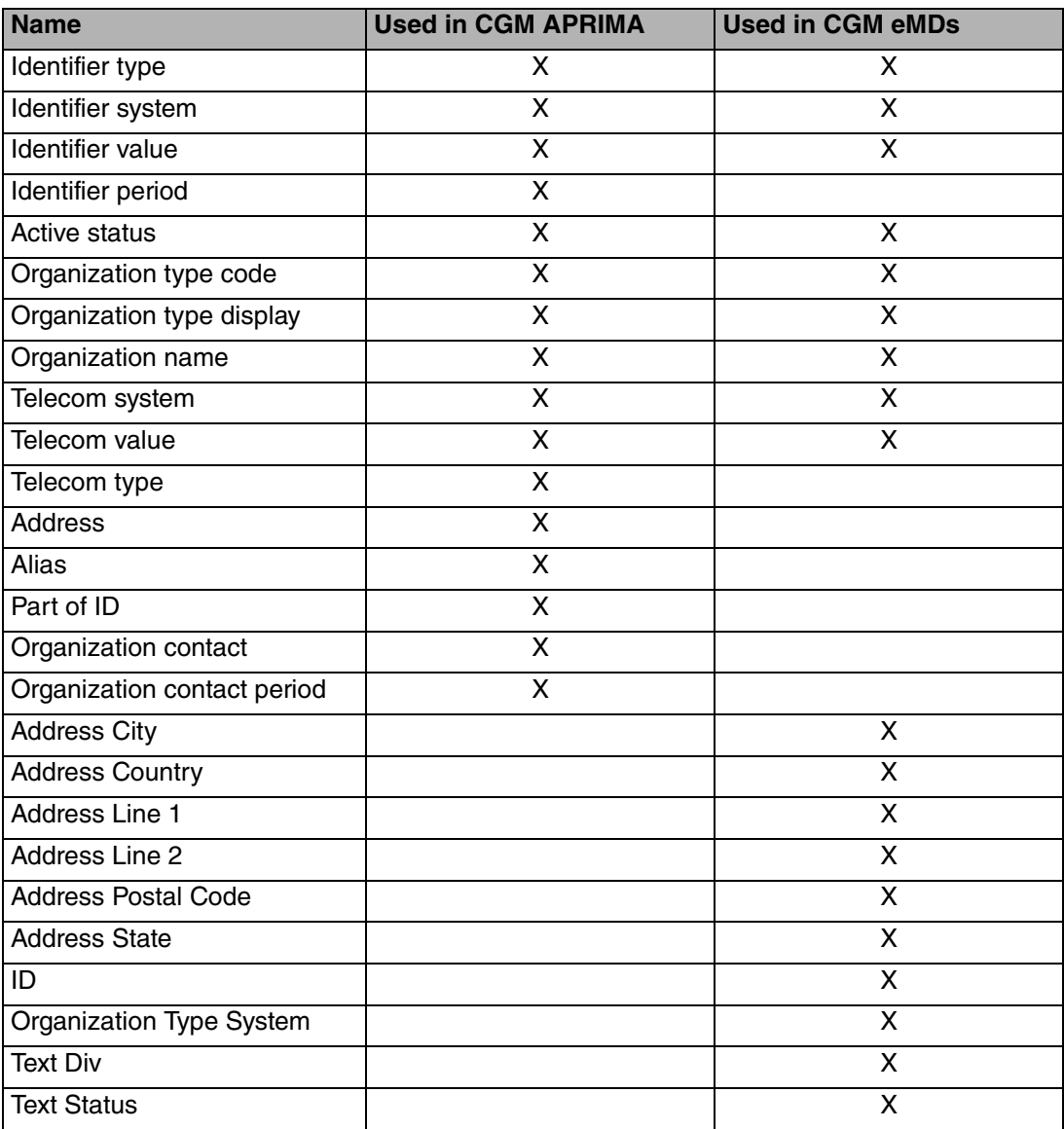

## **Search Parameters**

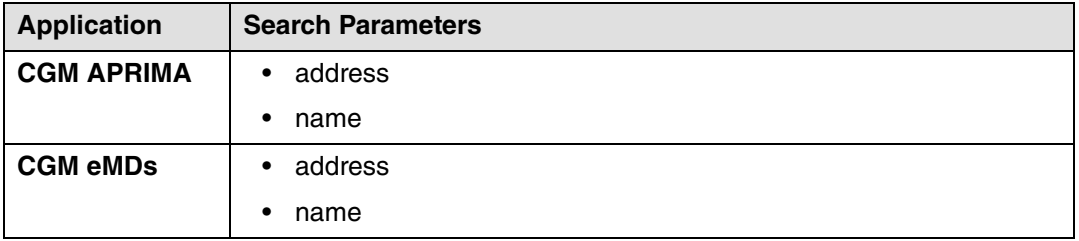

### **Link to HL7.org Website**

<http://hl7.org/fhir/us/core/STU4/StructureDefinition-us-core-organization.html>

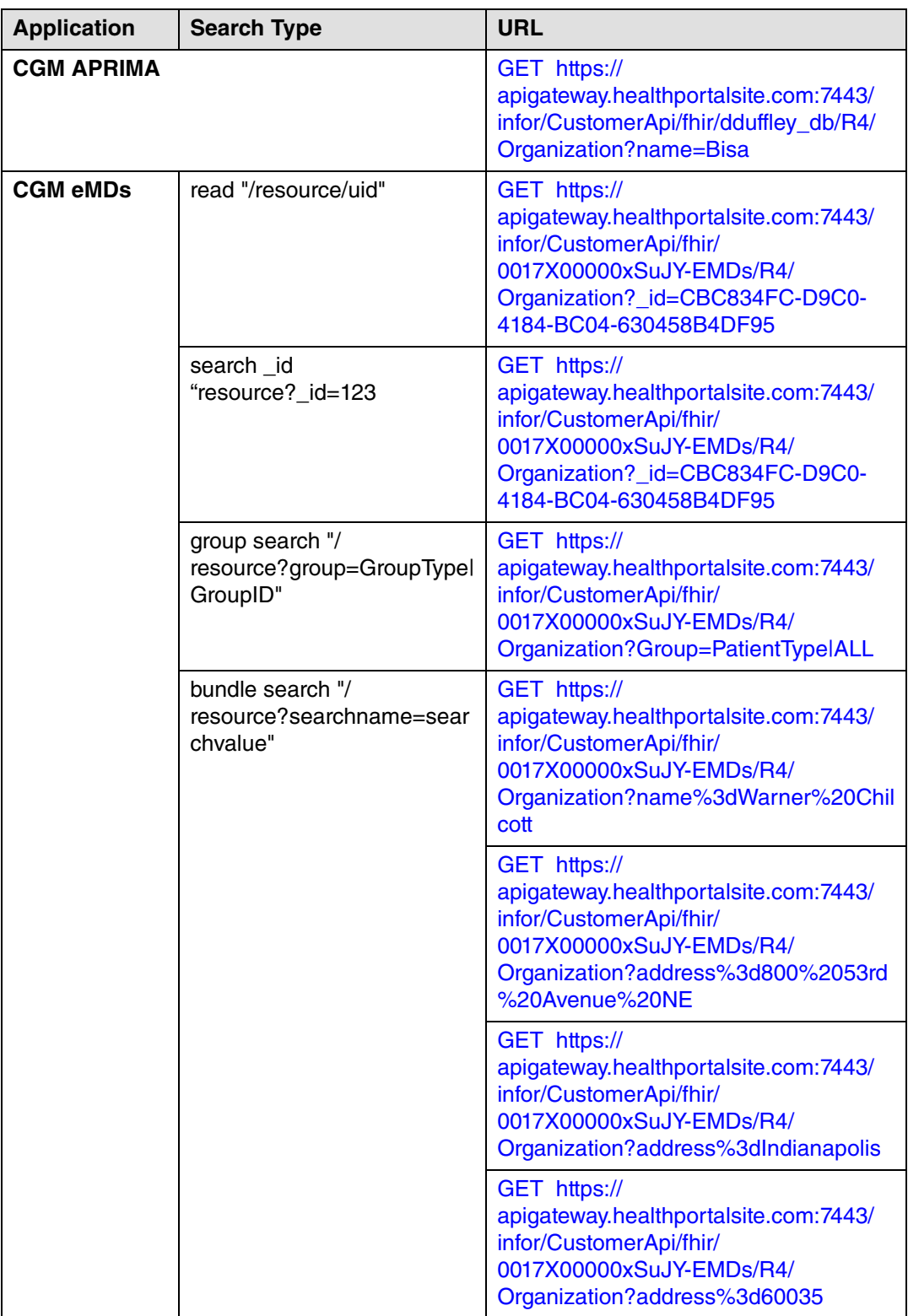

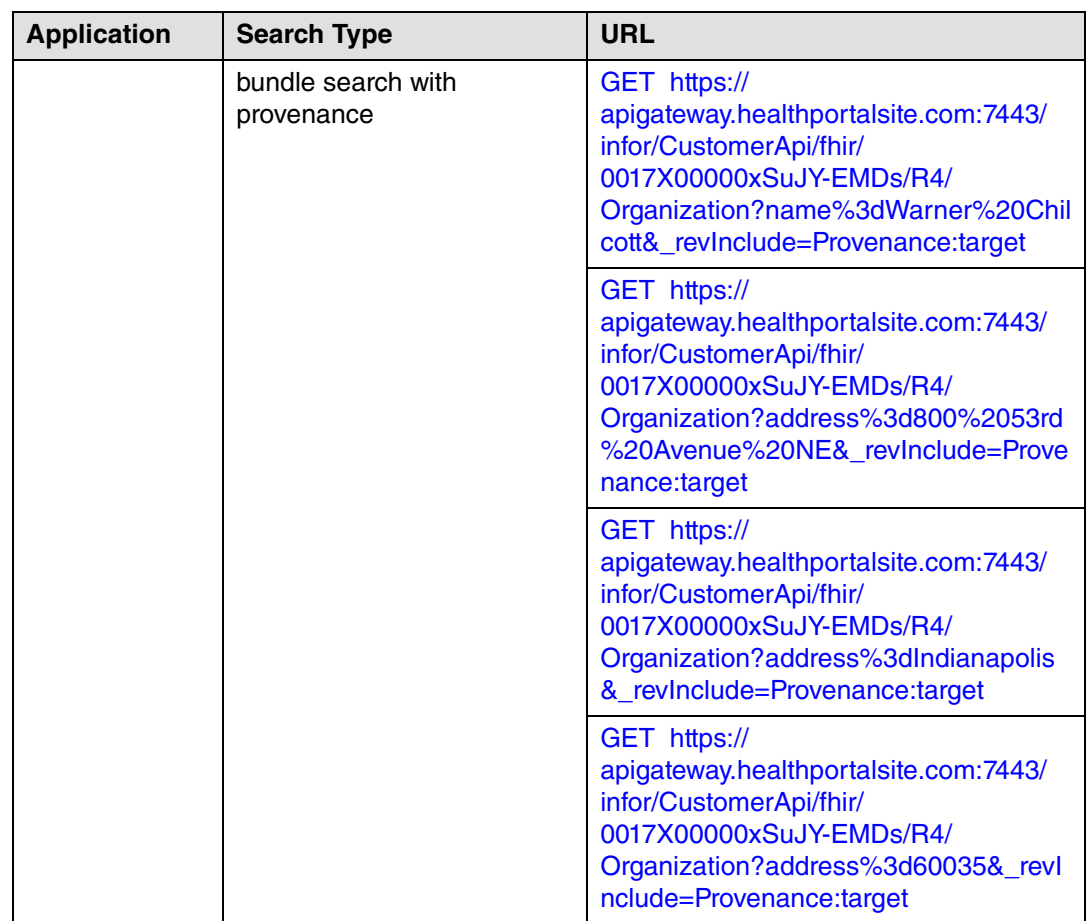

## **P. Patient**

#### **Summary**

Te Patient resource records, searches, and fetches basic demographics and other administrative information about an individual patient. This section identifies the fields and search parameters for the Patient resource.

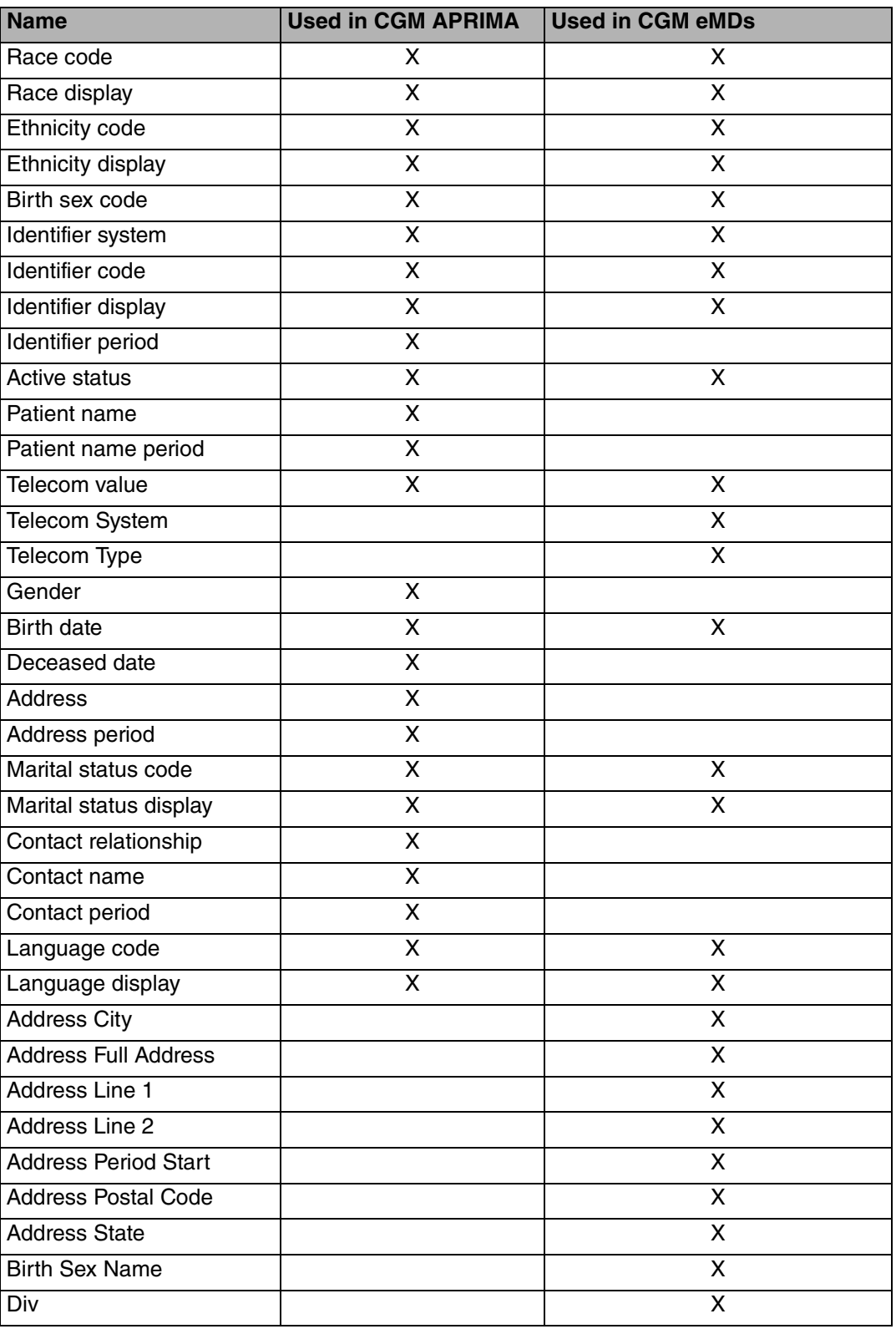

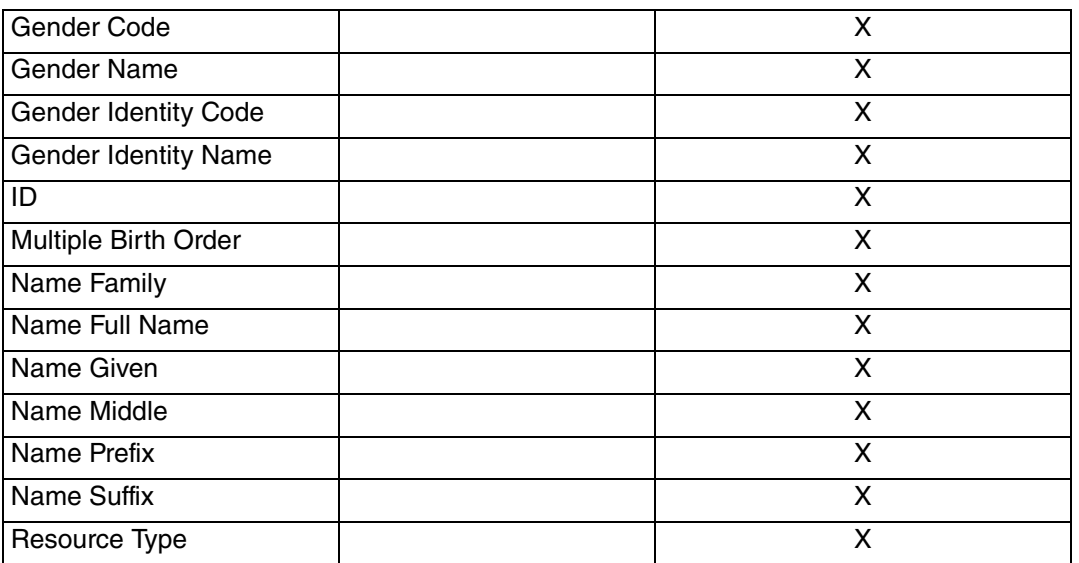

### **Search Parameters**

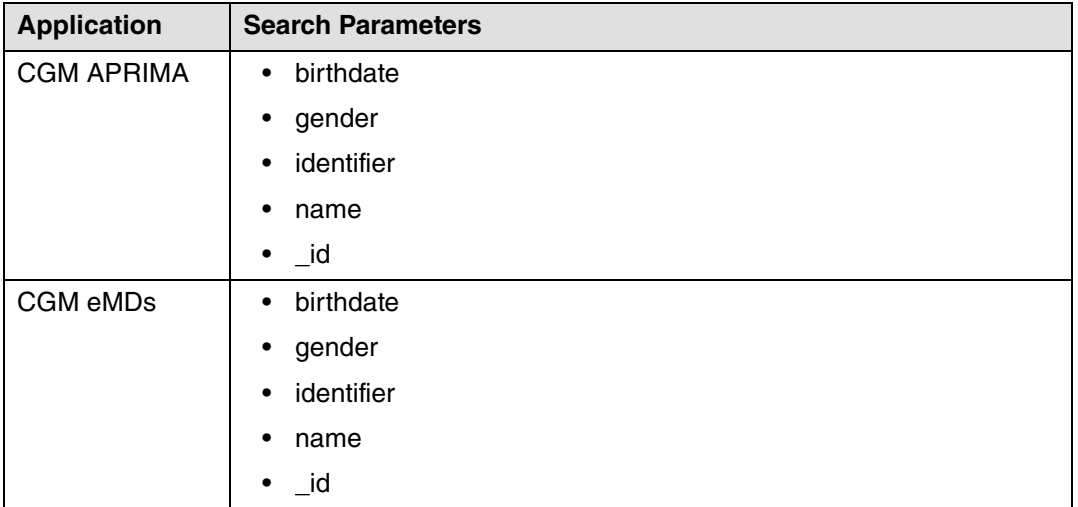

### **Link to HL7.org Website**

<http://hl7.org/fhir/us/core/STU4/StructureDefinition-us-core-patient.html>

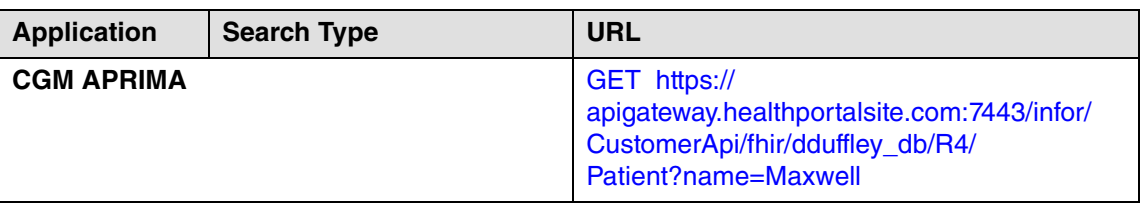

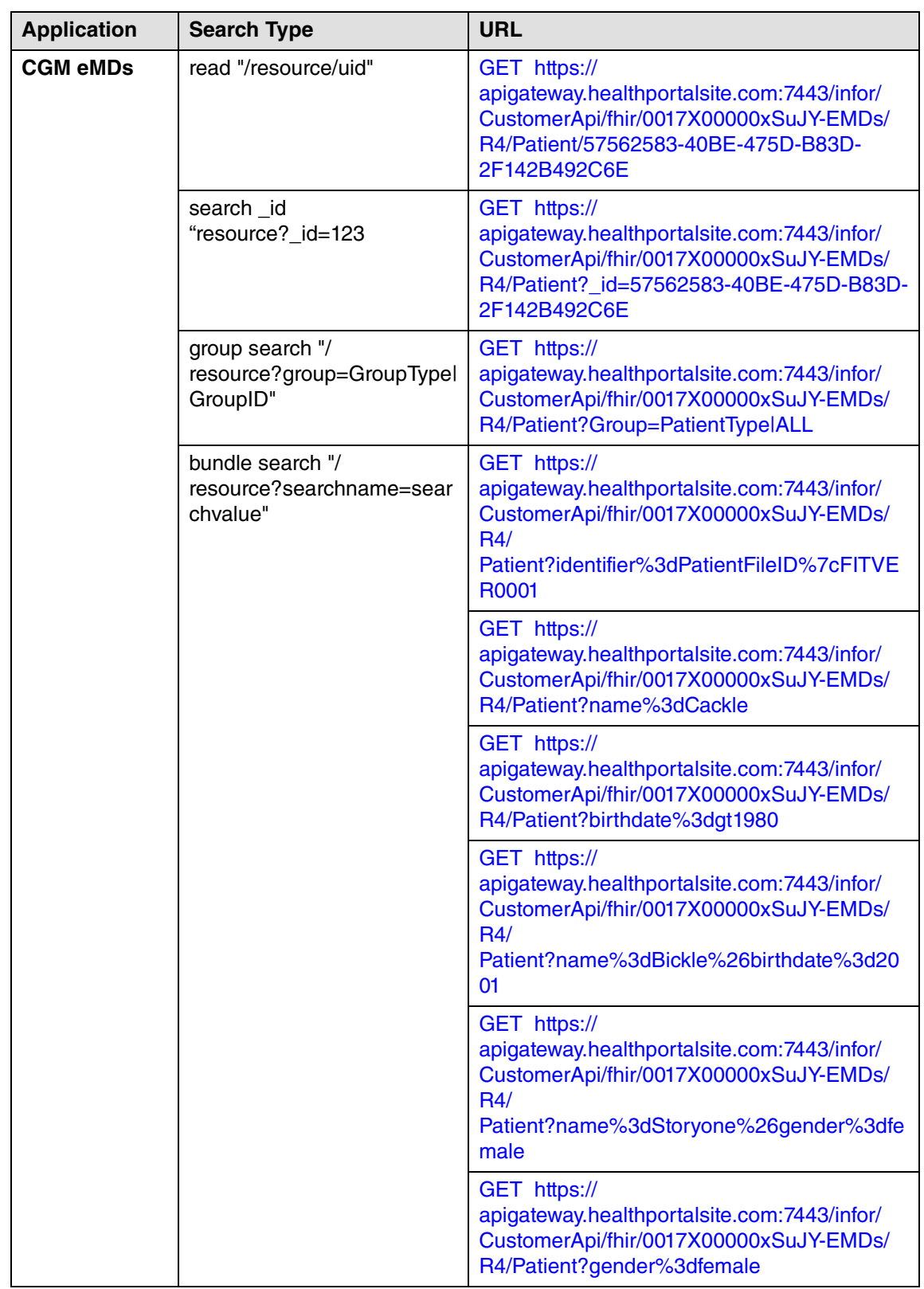

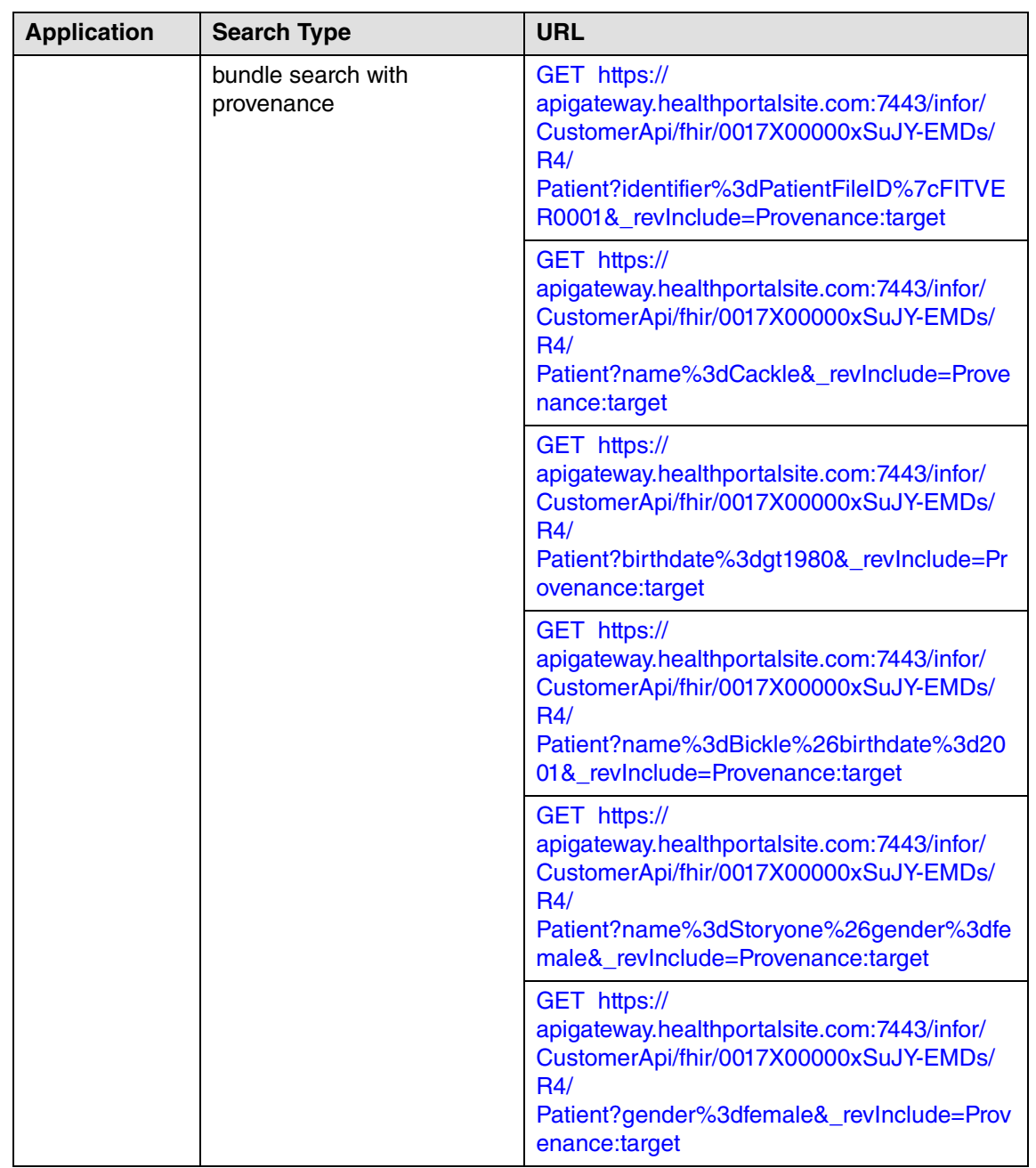

## **Q. Practitioner**

#### **Summary**

The Practitioner resource records, searches, and fetches basic demographics and other administrative information about an individual practitioner. This section identifies the fields and search parameters for the Practitioner resource.

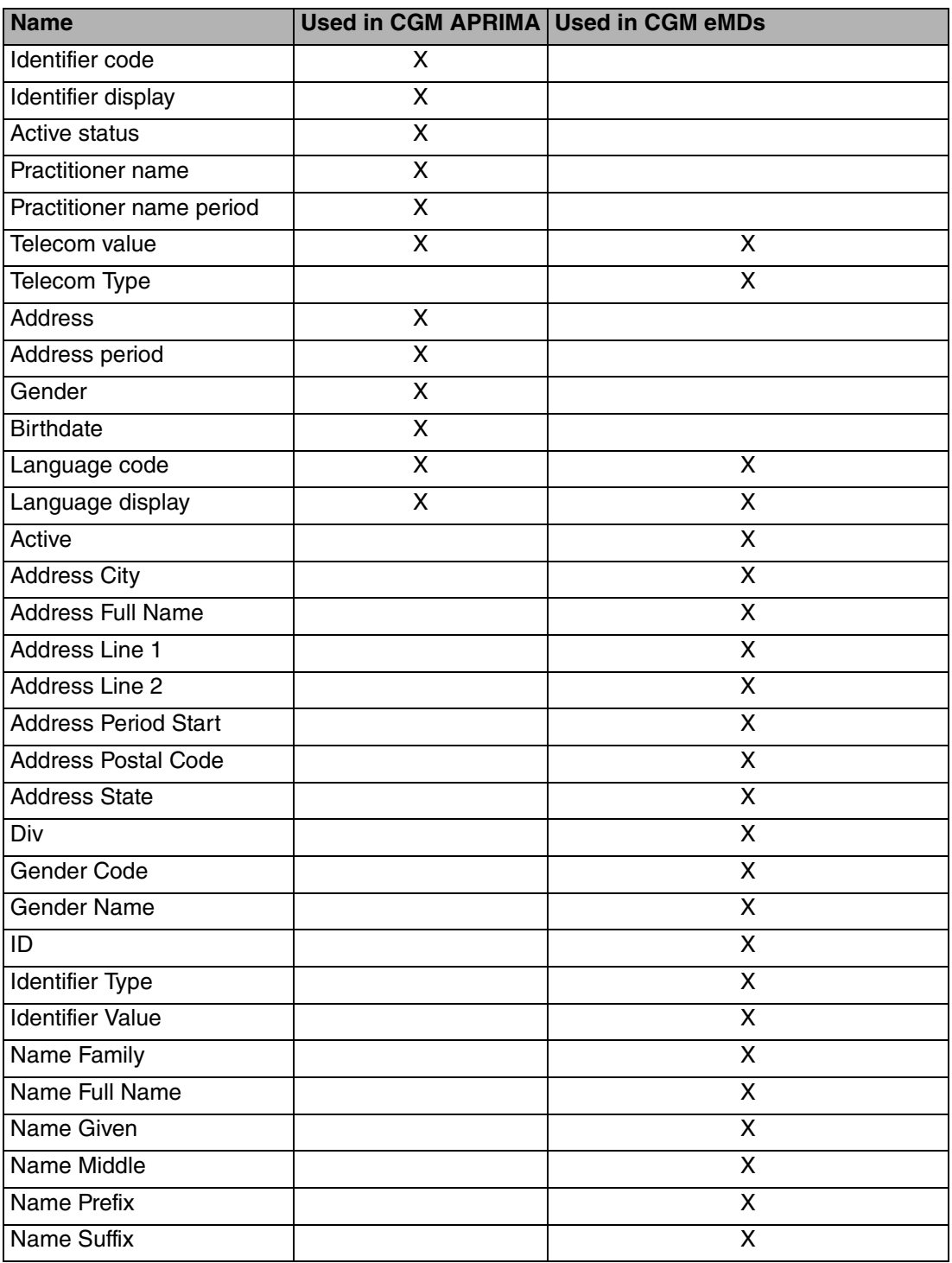

### **Search Parameters**

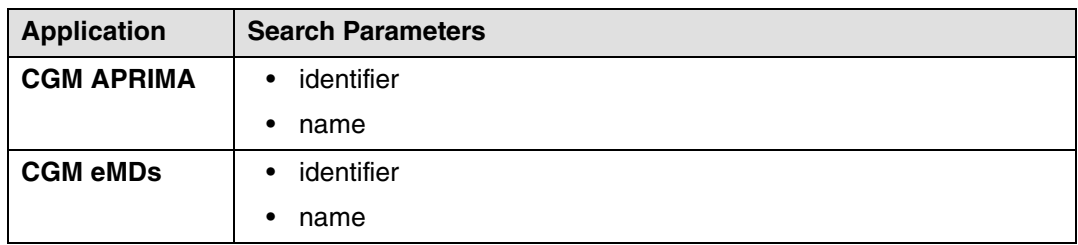

### **Link to HL7.org Website**

<http://hl7.org/fhir/us/core/STU4/StructureDefinition-us-core-practitioner.html>

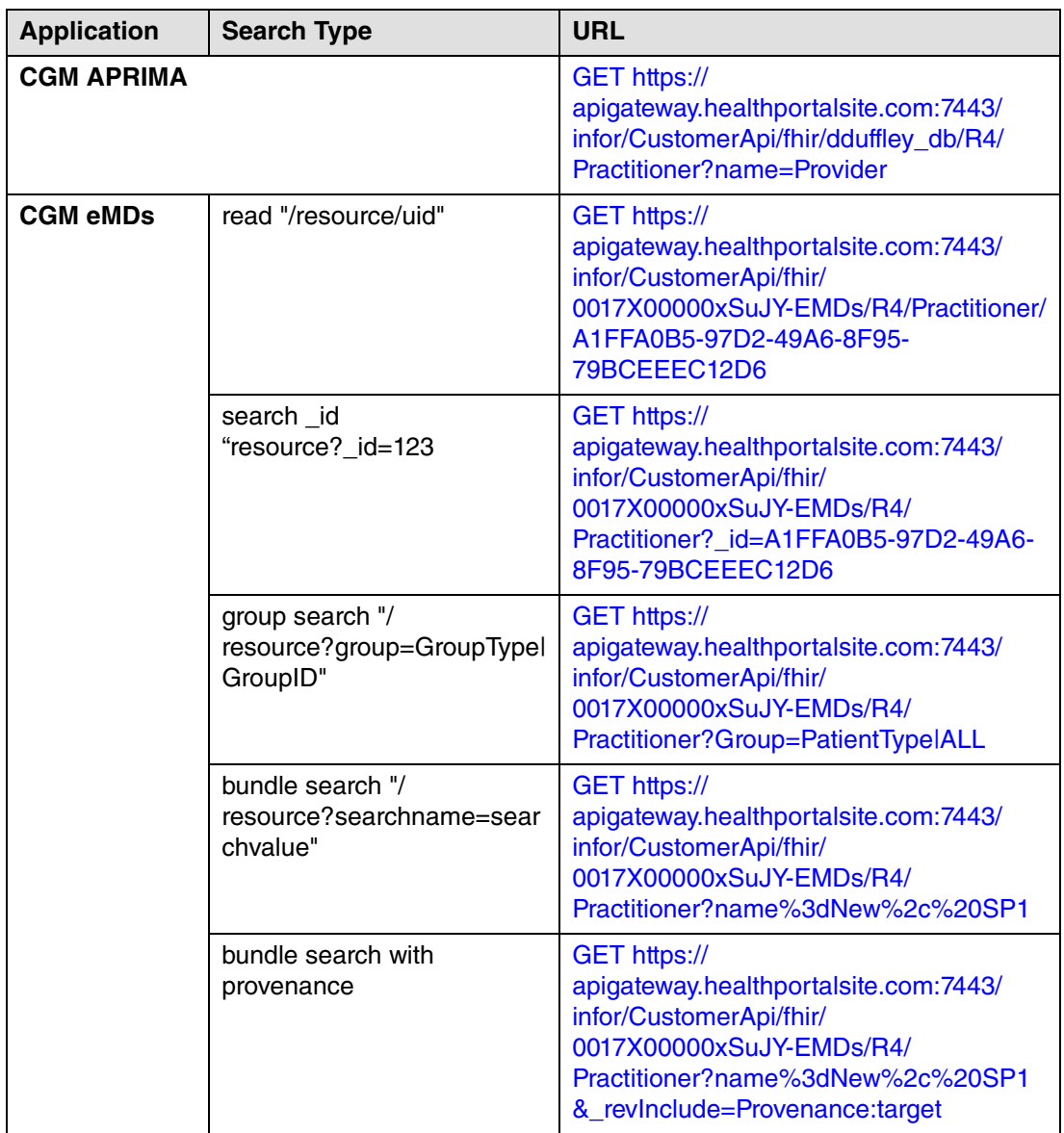

## **R. PractitionerRole**

### **Summary**

The PractitionerRole resource records, searches, and fetches the practitioner role for a practitioner. This section identifies the fields and search parameters for the PractitionerRole resource.

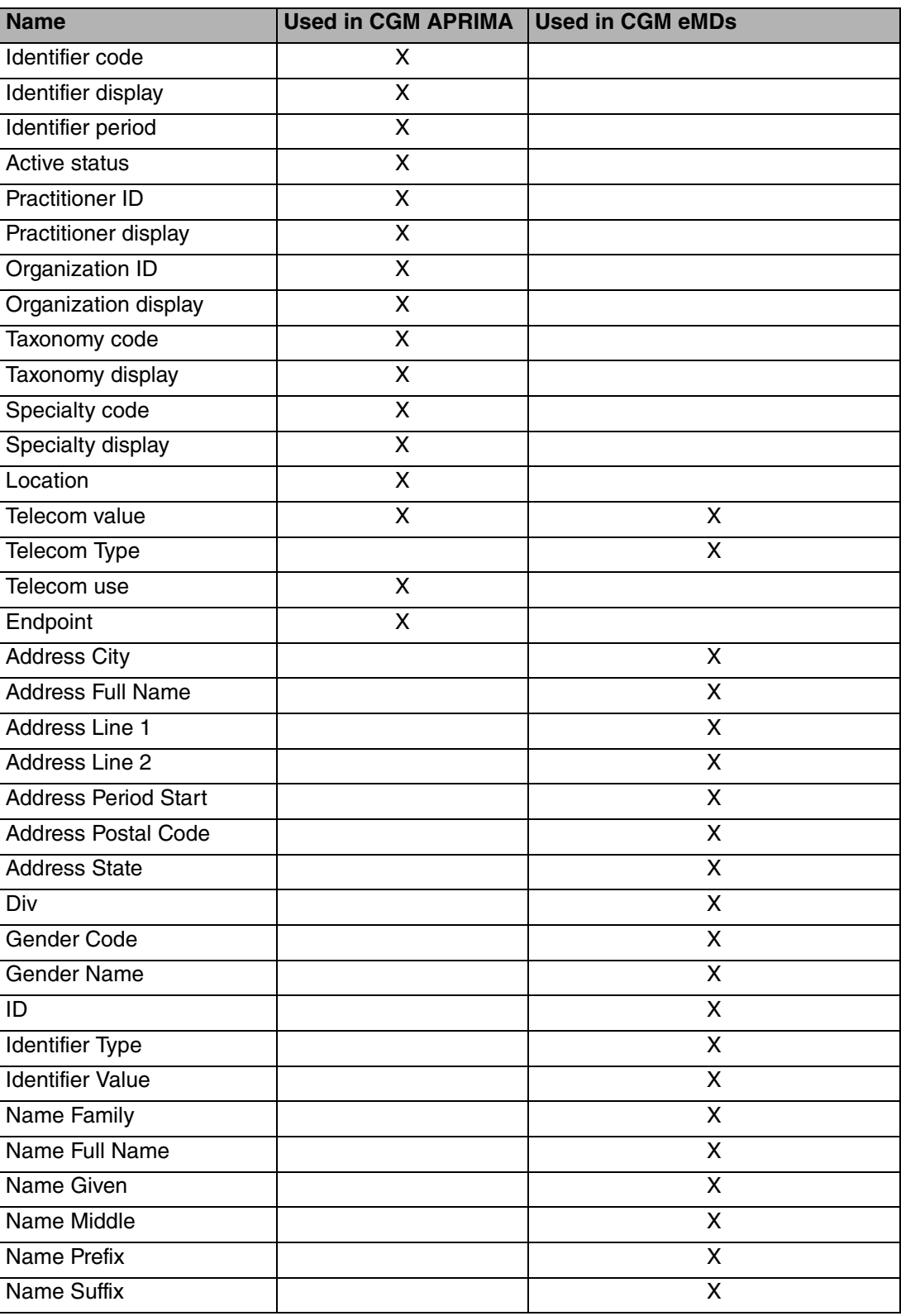

### **Search Parameters**

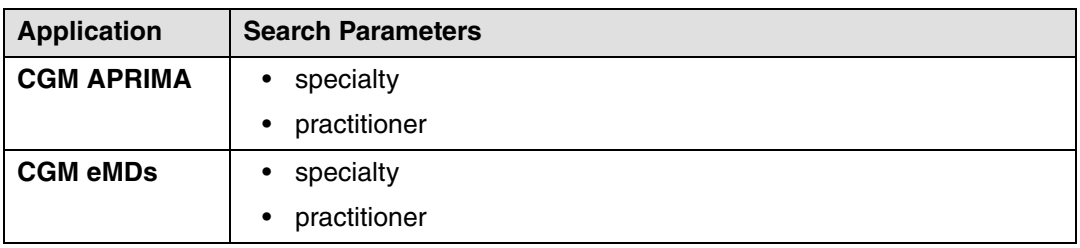

### **Link to HL7.org Website**

<http://hl7.org/fhir/us/core/STU4/StructureDefinition-us-core-practitionerrole.html>

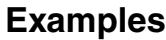

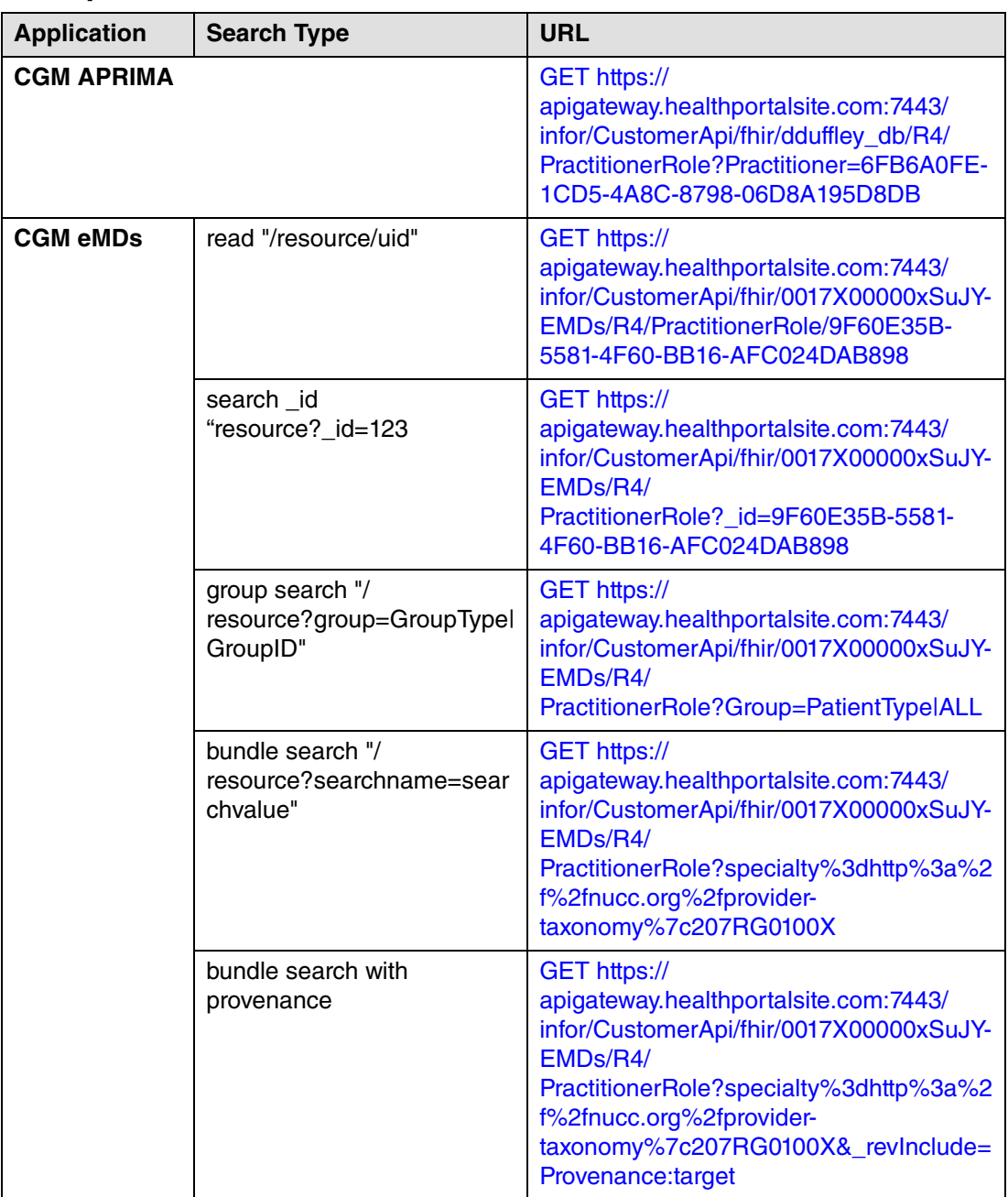

## **S. Procedure**

### **Summary**

The Procedure resource records, searches, and fetches procedures associated with a patient. This section identifies the fields and search parameters for the Procedure resource.

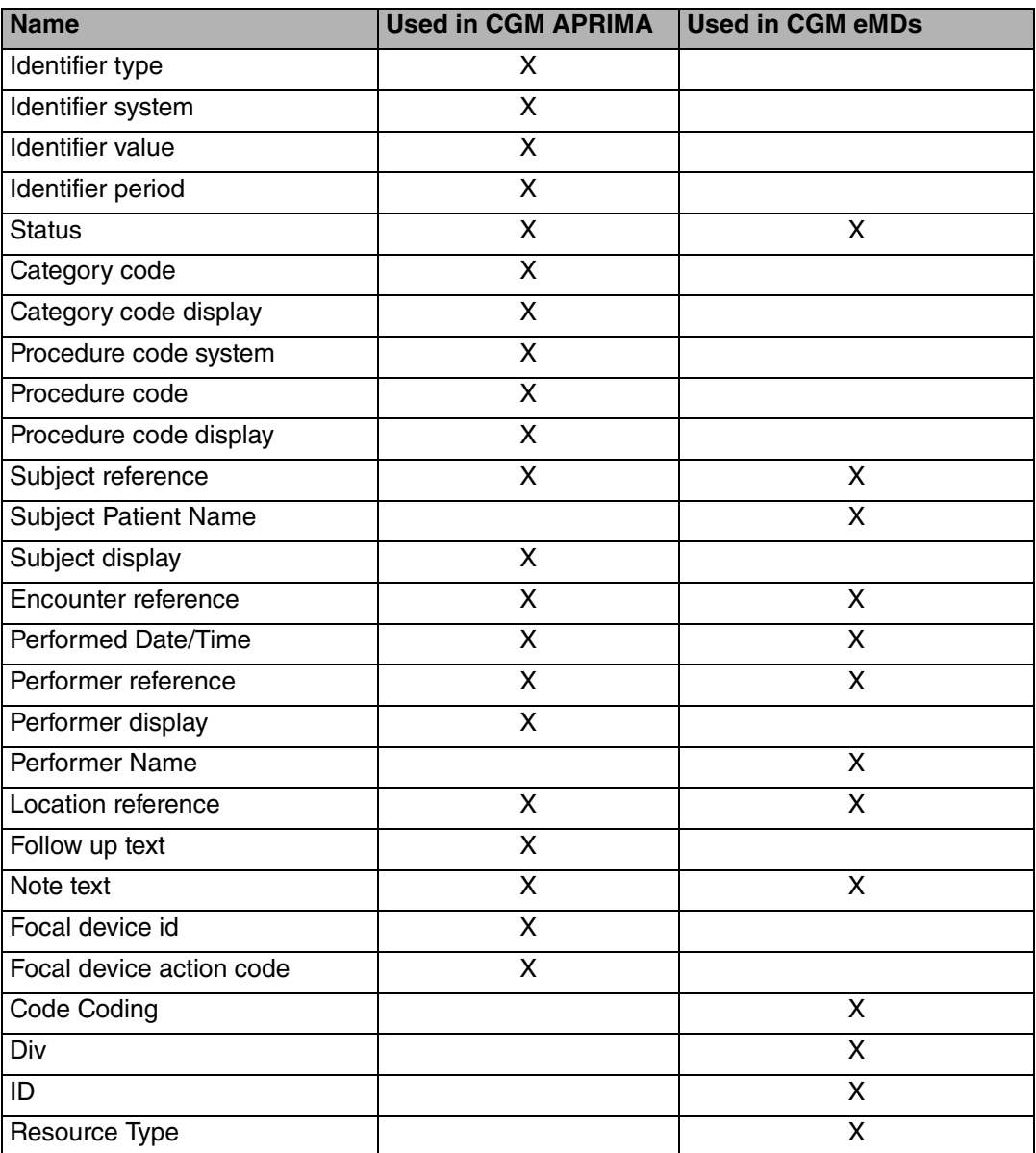

### **Search Parameters**

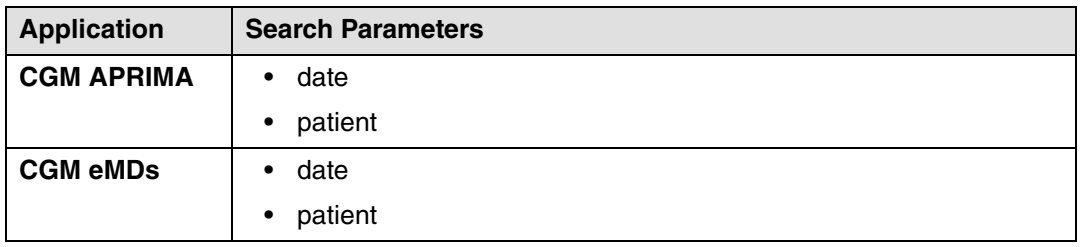

## **Link to HL7.org Website**

<http://hl7.org/fhir/us/core/STU4/StructureDefinition-us-core-procedure.html>

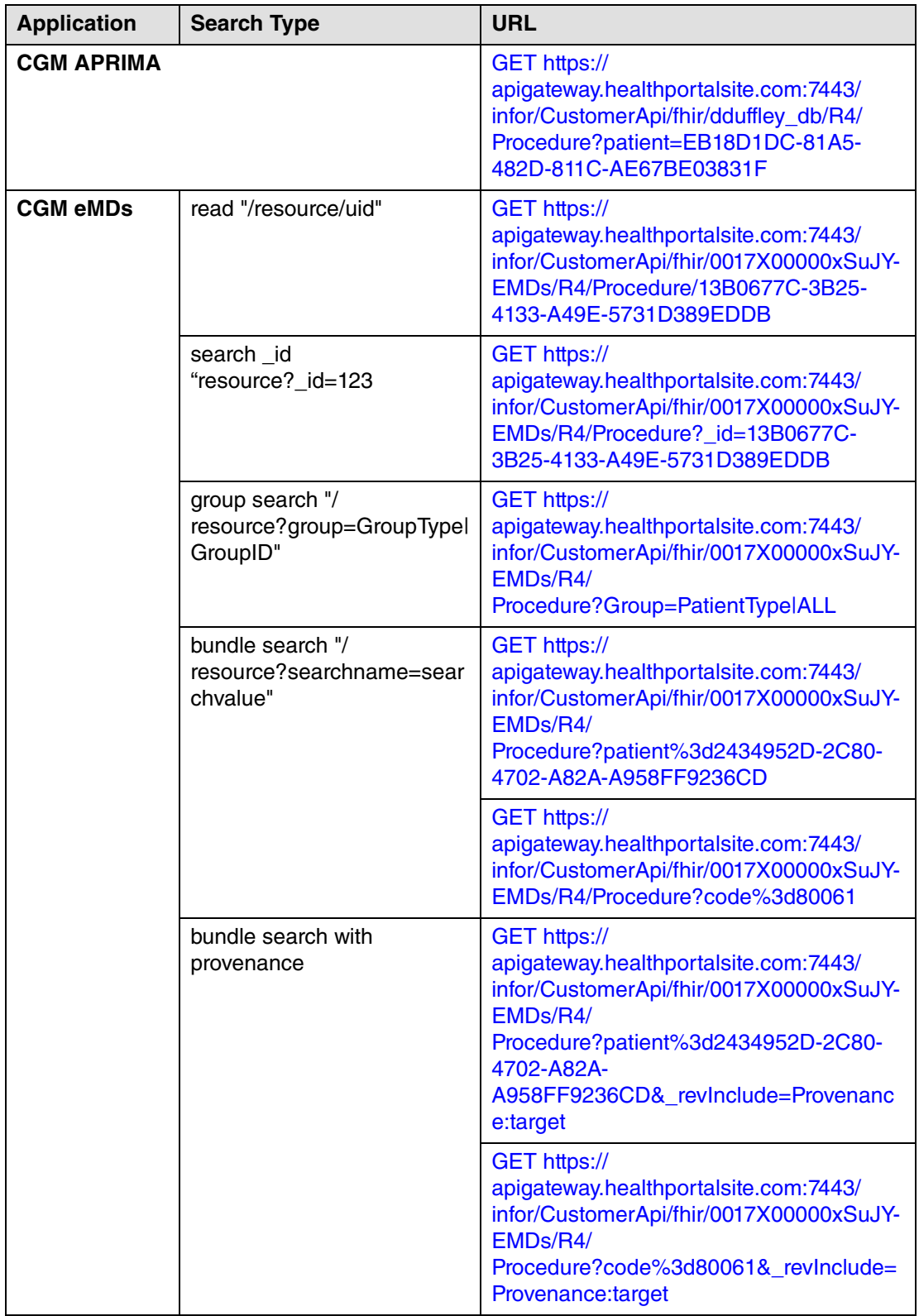

## **T. Provenance**

#### **Summary**

The Provenance resource records, searches, and fetches Provenance information associated with a record. It identifies which core elements, extensions, vocabularies and value sets shall be present in the resource when using this profile.

#### **Fields**

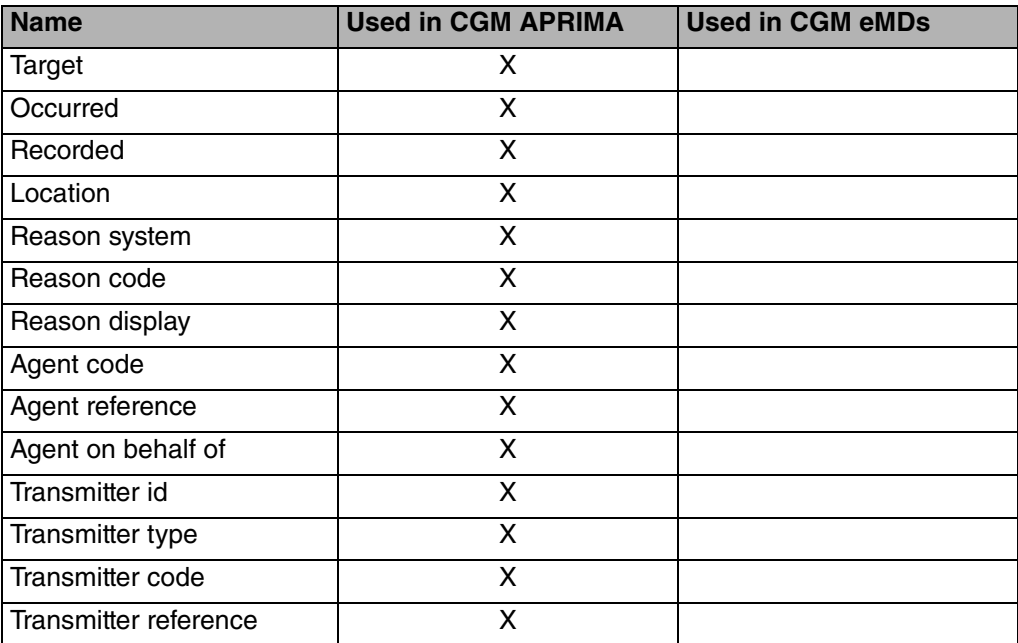

#### **Search Parameters**

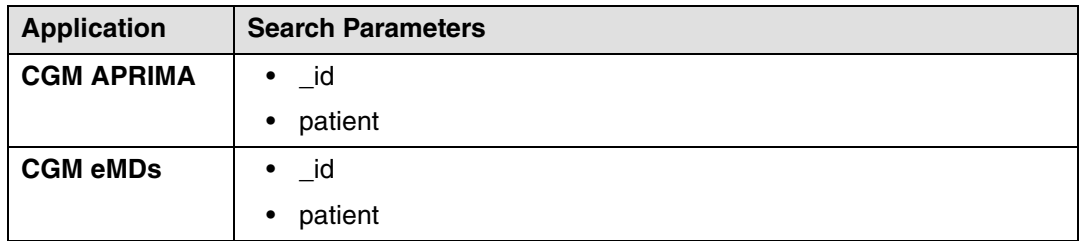

Provenance must be supported for AllergyIntolerance, CarePlan, CareTeam, Condition, DiagnosticReport for Laboratory Results Reporting, DiagnosticReport for Report and Note Exchange, DocumentReference, Encounter, Goal, Immunization, ImplantableDevice, Laboratory Result Observations, MedicationRequest, Patient, Pediatric BMI, Pediatric Weight for Height, Procedure, Pulse Oximetry, Smoking Status, Vital Signs

### **Link to HL7.org Website**

<http://hl7.org/fhir/us/core/STU4/StructureDefinition-us-core-provenance.html>

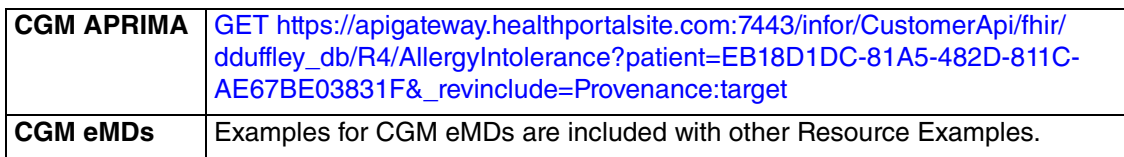

# **VIII. USCDI Element to FHIR Resource Crosswalk**

Allergies and Intolerances - US Core [AllergyIntolerance](https://hl7.org/fhir/us/core/stu3.1.1/StructureDefinition-us-core-allergyintolerance.html) Profile

- ∙ **FHIR Resource:** AllergyIntolerance
	- o *Substance (Drug Class)*
	- o *Substance (Medication)*
	- o *Reaction*

Assessment and Plan of Treatment - US Core [CarePlan](https://hl7.org/fhir/us/core/stu3.1.1/StructureDefinition-us-core-careplan.html) Profile

- ∙ **FHIR Resource:** CarePlan
	- o *Assessment and Plan of Treatment*

Care Team Members - US Core [CareTeam](https://hl7.org/fhir/us/core/stu3.1.1/StructureDefinition-us-core-careteam.html) Profile

- ∙ **FHIR Resource:** CareTeam
	- o *Care Team*

Clinical Notes ‐ US Core [DocumentReference](https://hl7.org/fhir/us/core/stu3.1.1/StructureDefinition-us-core-documentreference.html) [Profile & US Core D](http://hl7.org/fhir/us/core/StructureDefinition-us-core-diagnosticreport-note.html)iagnosticReport Profile for Report and Note Exchange

- ∙ **FHIR Resource:** DocumentReference, DiagnosticReport
	- o *Consultation Note*
	- o *Discharge Summary Note*
	- o *History & Physical*
	- o *Procedure Note*
	- o *Progress Note*
	- o *Imaging Narrative*
	- o *Laboratory Report Narrative*
	- o *Pathology Report Narrative*

Goals – US Core [Goal](https://hl7.org/fhir/us/core/stu3.1.1/StructureDefinition-us-core-goal.html) Profile

- ∙ **FHIR Resource:** Goal
	- o *Patient Goals*

Health Concerns - US Core [Condition](https://hl7.org/fhir/us/core/stu3.1.1/StructureDefinition-us-core-condition.html) Profile

- ∙ **FHIR Resource**: Condition
	- o *Health Concerns*

Immunizations - US Core [Immunization](https://hl7.org/fhir/us/core/stu3.1.1/StructureDefinition-us-core-immunization.html) Profile

- ∙ **FHIR Resource:** Immunization
	- o *Immunization*

Laboratory – US Core [Laboratory Result Observation](https://hl7.org/fhir/us/core/stu3.1.1/StructureDefinition-us-core-observation-lab.html) [Profile & US Core D](http://hl7.org/fhir/us/core/StructureDefinition-us-core-diagnosticreport-note.html)iagnosticReport

Profile for Report and Note Exchange

- ∙ **FHIR Resource**: Observation, DiagnosticReport
	- o *Tests*
	- o *Values/Results*

Medications - US Core [Medication](https://hl7.org/fhir/us/core/stu3.1.1/StructureDefinition-us-core-medication.html) [Profile, US Core](https://hl7.org/fhir/us/core/stu3.1.1/StructureDefinition-us-core-allergyintolerance.html) MedicationRequest Profile, US Core AllergyIntolerance Profile

- ∙ **FHIR Resource**: Medication, MedicationRequest
	- o *Medications*
- ∙ **FHIR Resource**: AllergyIntolerance
	- o *Medication Allergies*

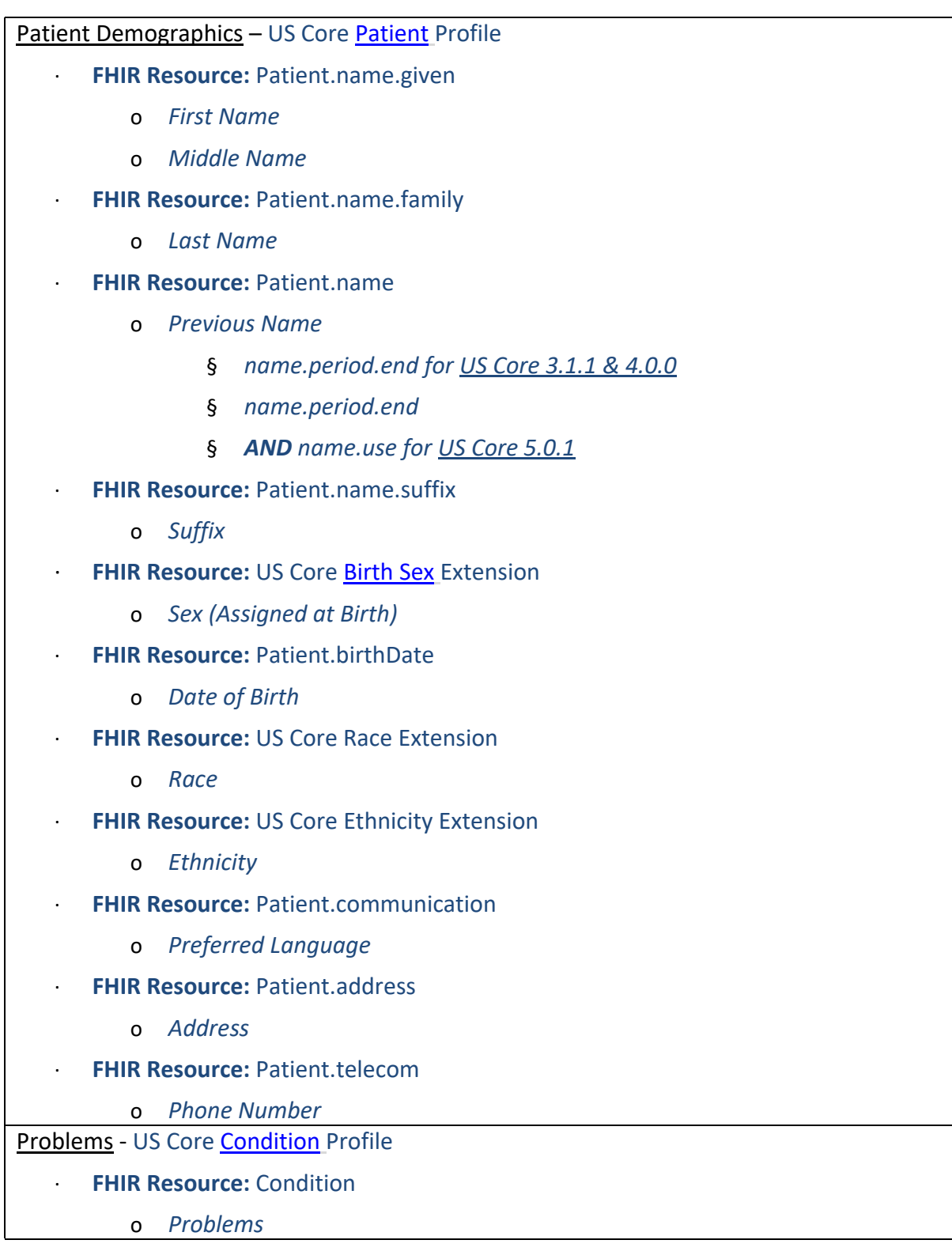

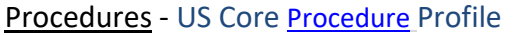

- ∙ **FHIR Resource:** Procedure
	- o *Procedures*

Provenance - US Core [Provenance](https://hl7.org/fhir/us/core/stu3.1.1/StructureDefinition-us-core-provenance.html) Profile

- ∙ **FHIR Resource:** Provenance.recorded
	- o *Author Time Stamp*
- ∙ **FHIR Resource:** Provenance.agent
	- o *Author Organization*

Smoking Status - US Core [Smoking Status Observation](https://hl7.org/fhir/us/core/stu3.1.1/StructureDefinition-us-core-smokingstatus.html) Profile

- ∙ **FHIR Resource:** Observation
	- o *Smoking Status*

Unique Device Identifier(s) for Patient's Implantable Device(s) ‐ US Core [ImplantableDevice](https://hl7.org/fhir/us/core/stu3.1.1/StructureDefinition-us-core-implantable-device.html) Profile

- ∙ **FHIR Resource:** Device
	- o *Unique Device Identifier(s) for Patients' Implantable Device(s)*
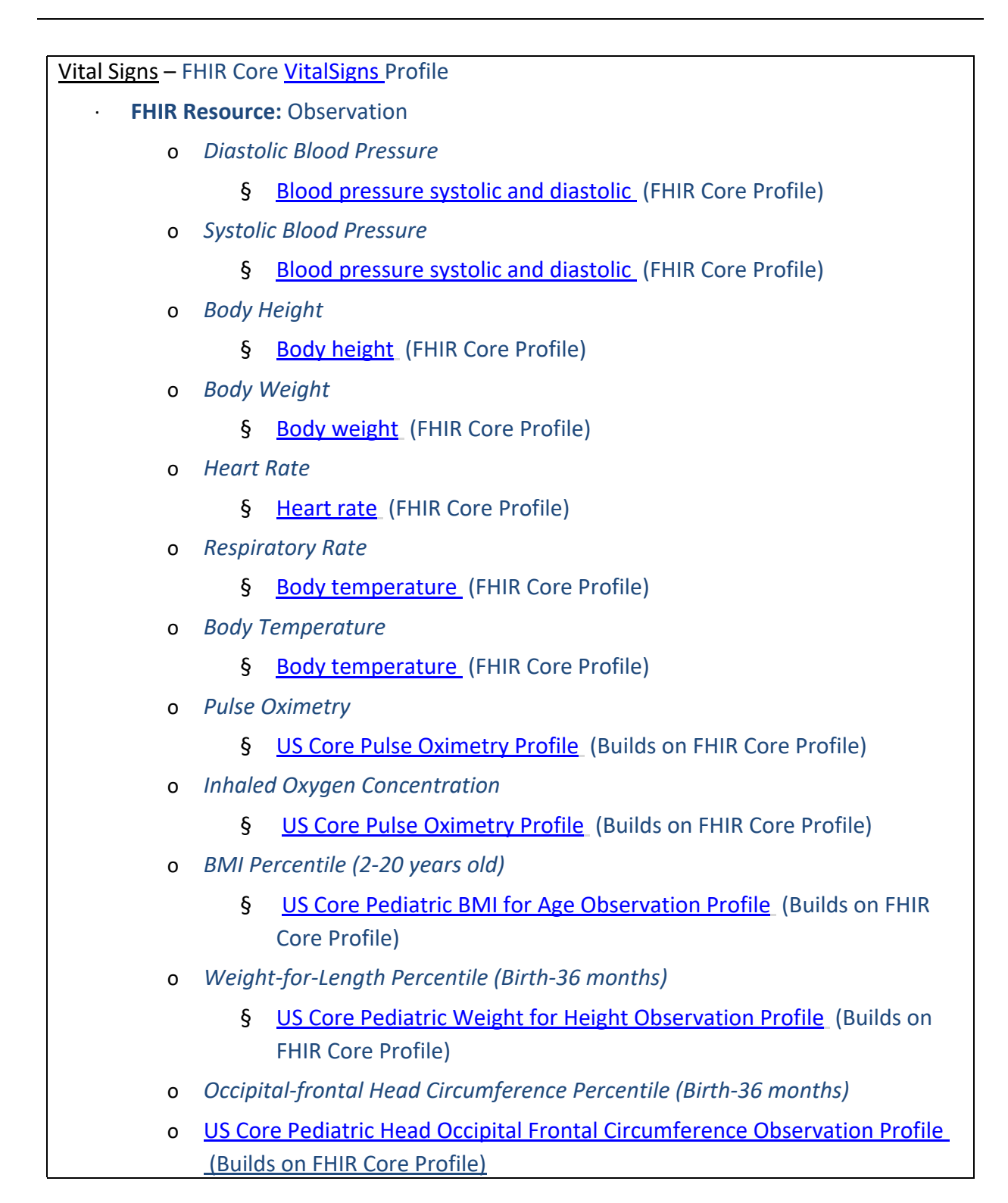

# **IX. Bundles and Paging**

If you're searching for resources, the results will be returned in a bundle. A bundle has some information about the search overall, as well as the resources that met the criteria.

Only a set amount of resources will be returned in a bundle. If the number of resources that met the search criteria exceeds that number, the returned resources will be spread out over multiple pages of results. There's information at the top of bundle that tells you what you're currently looking at (self link), where the previous page is, and where the next page is. To get all resources that met your search criteria, you'll need to continue making requests using the next page url until you get to the end of the search set.

If you're on the first page of results, there won't be a previous link. If you're on the last page of results, there will be no next link.

If you've asked for provenance information with your search, each page of results will have both the resource and provenance records for those resources.

# **X. Binary and Attachments**

Rather than making page sizes very small for DiagnosticReport and DocumentReference resources, we've opted to present attachment data as a link to a Binary resource. Searches should be executed against the DiagnosticReport and DocumentReference resources to locate the documents you'd like to obtain. Once you know which document you want to request, you can call the Binary url to obtain it.

## **XI. Bulk Data**

CGM's FHIR implementation for Aprima and eMDs supports group compartment bulk data searches for back-end systems. More information about FHIR Bulk Data Access and Backend Services Authorization can be found at [http://hl7.org/fhir/uv/bulkdata/STU1.0.1/](https://nam04.safelinks.protection.outlook.com/?url=http%3A%2F%2Fhl7.org%2Ffhir%2Fuv%2Fbulkdata%2FSTU1.0.1%2F&data=05%7C01%7Cpash%40emds.com%7C3a3190d141414cdb9b9308dad280d4a9%7C9de90156a85648e5a8cdae5498ed702b%7C0%7C0%7C638053748050196300%7CUnknown%7CTWFpbGZsb3d8eyJWIjoiMC4wLjAwMDAiLCJQIjoiV2luMzIiLCJBTiI6Ik1haWwiLCJXVCI6Mn0%3D%7C3000%7C%7C%7C&sdata=ATBTjgWeU5zDBWfxpnMDii%2BAj5bJIKDVjglZsyRu%2BLQ%3D&reserved=0)

If you're implementing a back-end system that intends to use group-export, first identify which Group you'd like to pull data against.

Bulk Export calls are initiated by calling the \$export operation for the desired Group:

Ex. GET [base]/Group/<GroupID>/\$export

Bulk Data export is an asynchronous request. Once the request has been submitted, you'll be returned a url to check on the status of the request. Until the request has been completed, this url will simply indicate that the job is in progress. Once complete it will return a manifest that contains links to new line delimited json files (ndjson) for all qualifying resources that your application has been scoped for, as well as any errors that occurred .

The NDJSON files require an access token to retrieve.

If you want to cancel your bulk data request, you can post a delete to the status url that you were provided

Ex. DEL [base]/Group/{GroupID}/\$export/request-status/{RequestID}

#### **Operations**

\$export – Exports all clinical data for the specified group that your application has been scoped for. At this time CGM FHIR APIs do not support \_type filtering.

GET [base]/Group/<GroupID>/\$export

## **XII. Service Base URL**

[A list of CGM customers that have enabled FHIR APIs can be found at https://](https://nam04.safelinks.protection.outlook.com/?url=https%3A%2F%2Fidentity.emdscloud.com%2Fapi%2Fapi-resource%2Ffhir&data=05%7C01%7Cpash%40emds.com%7C6cfd0ce4444f4d2ba58808dad969705f%7C9de90156a85648e5a8cdae5498ed702b%7C0%7C0%7C638061344151543525%7CUnknown%7CTWFpbGZsb3d8eyJWIjoiMC4wLjAwMDAiLCJQIjoiV2luMzIiLCJBTiI6Ik1haWwiLCJXVCI6Mn0%3D%7C3000%7C%7C%7C&sdata=sVedQs4uwmiXb%2FrQfQEcyfGpfmMxr5%2B9ncF7Jj7TOhA%3D&reserved=0) identity.emdscloud.com/api/api-resource/fhir.

Information from this url is presented as JSON with DisplayName, Description, and the customer's base url.

```
Ex.
```

```
     {
         "DisplayName" : "The Burn Unit",
         "Description" : "A clinic that's on FHIR",
         "ResourceURL" : "https://myclinicurl.cgm.com/fhir/api"
}
```
## **XIII. Contact Us**

For assistance and support, please contact the following –

Support Line: 877-564-4414

Website: www.emds.com

Contact Us